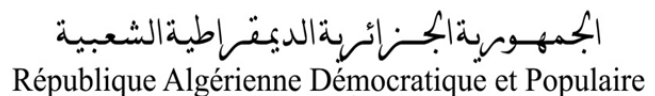

Ministère de l'Enseignement Supérieur et de la Recherche Scientifique

Université Akli Mohand Oulhadj - Bouira -

Tasdawit Akli Muḥend Ulḥaǧ - Tubirett -

Faculté des Sciences et des Sciences Appliquées

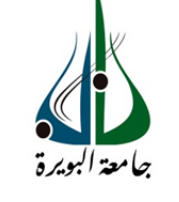

ونرامرةالتعليــــدالعالي والبحث|لعلمـي<br>جامعةأڪلي محند أوكحاج<br>-البوي*ر*ة-

كلية العلوم والعلوم المتطبيقيمة **المرجع : ... /م م/ 2022 /2022MM/ …: Référence**

# **Mémoire de Master Présenté au**

### **Département :** Génie Électrique **Domaine :** Sciences et Technologies **Filière :** Electronique **Spécialité :** Electronique des systèmes embarqués

**Réalisé par :**

**ALLOUACHE NAIM**

Et

**BESSAYAH AHMED**

# **Thème**

# **Etude et automatisation d'une armoire d'une station de pompage**

Soutenu le : **06/07/2022**

Devant la commission composée de :

Mr : CHELBI Salim M.C. B Univ. Bouira Président Mr : FEKIK Arezki M.C. A Univ. Bouira Rapporteur

Mm : KABLA Aïda M.C. B Univ. Bouira Examinatrice

# *Dédicaces*

*Au nom de dieu clément et miséricordieux*

*Avant tout, je tiens à remercier le bon dieu, et l'unique qui m'offre le courage et la volonté nécessaire pour affronter les différentes de la vie.*

*A la femme la plus courageuse, la plus sensible, la plus généreuse, la plus belle à mes yeux, à celle qui a su me donner amour et joie de vivre, à celle qui a toujours montré affection et compréhension à mon égard, le symbole de la tendresse, ma*

*Chère mère Leila.*

*A l'homme de courage et de force à celui qui a toujours été présent dans chaque pas de ma vie, qui m'a appris les vraies valeurs de la vie à celui qui m'a soutenu en toutes circonstances, mon Cher père Arezki.*

*A ceux qui m'ont donné joie et bonheur, mes frères Youcef, Yacine et Islam et toute ma famille. A ma grand-mère et à la mémoire de mon grand-père.*

*A mes grands-parents paternels.*

*À Tous mes camarades Adel, Sarah, Samir ainsi que mon ami Khaled et tous les autres. A ceux que j'ai eu la chance de connaître, durant les meilleurs et les pires moments de ma vie, à mes amis les plus fidèles.*

*A mon très cher binôme Ahmed avec lequel j'ai partagé ce travail et sa famille. A mon promoteur FEKIK Arezki et à toute la promotion d'électronique 2022. A tous ceux que j'aime, à tous ceux qui m'aiment, je dédie ce modeste travail.*

Naim

# *Dédicaces*

*Au nom de dieu clément et miséricordieux*

*Avant tout, je tiens à remercier le bon dieu, et l'unique qui m'offre le courage et la volonté nécessaire pour affronter les différentes de la vie.*

*A la femme la plus courageuse, la plus sensible, la plus généreuse, la plus belle à mes yeux, à celle qui a su me donner amour et joie de vivre, à celle qui a toujours montré affection et compréhension à mon égard, le symbole de la tendresse, ma*

*Chère mère Ouardia.*

*A l'homme de courage et de force à celui qui a toujours été présent dans chaque pas de ma vie, qui m'a appris les vraies valeurs de la vie à celui qui m'a soutenu en toutes circonstances, mon Cher père Ali.*

*A ceux qui m'ont donné joie et bonheur, mes frères Salem, Mustapha et Rabah et toute ma famille.*

*À Tous mes camarades Adel, Mourad ainsi que mon amie Sarah et tous les autres. A ceux que j'ai eu la chance de connaître, durant les meilleurs et les pires moments de ma vie,* 

*à mes amis les plus fidèles.*

*A mon très cher binôme Naim avec lequel j'ai partagé ce travail et sa famille. A mon promoteur FEKIK Arezki et à toute la promotion d'électronique 2022. A tous ceux que j'aime, à tous ceux qui m'aiment, je dédie ce modeste travail.*

Ahmed

## Remerciements

<span id="page-3-0"></span>Ce travail a été effectué au sein du Faculté des Sciences et sciences appliquées de l'Université de Bouira.

Une pensée pieuse à Dieu qui a éclairé notre chemin et mené vers la concrétisation de ce modeste travail.

Nous tenons à remercier notre promoteur Monsieur FEKIK AREZKI pour son aide précieuse et de nous avoir fait profiter de sa rigueur scientifique, de son expérience et de nous avoir encouragés tout au long de ce travail. On le remercie sincèrement pour ses conseils, sa patience et sa disponibilité tout au long de notre projet.

Je tiens à remercier le directeur de l'entreprise GATECH Mr. Charef pour l'occasion qu'il nous a donner pour réaliser ce projet, et je remercier vivement mon maitre de stage,

Mr. Djamal MAADJOUDJ, et l'ingénieur d'étude Mr. Abderrachid MESBAH, l'ingénieur d'automatique Mr. KOUIDER MAHMOUD Aymen, et tous l'équipes techniques de l'entreprise GATECH.

Nos vifs remerciements pour les membres du jury d'avoir accepté d'étudier et d'examiner notre travail.

Nous remercions chaleureusement nos chères familles et proches pour leur soutien moral au long de nos études plus particulièrement nos parents pour leur encouragement et confiance permanent.

Nous adressons nos remerciements à toutes personnes qui ont apporté leur soutien et leur aide, de près et de loin à la réalisation de ce projet de fin d'études.

I

# Résumé

<span id="page-4-0"></span>Ce projet consiste à étudier et automatiser une armoire de commande d'une station de pompage.

Cette station est destinée à alimenter en eau potable la population de la région Mahelma.

Le projet commence par faire une description détaillée de la station et de son fonctionnement. Ensuite, on passe au dimensionnement de l'armoire de la station en calculant les sections des canalisations et les protections. Puis, on doit faire un programme d'automatisation de la station à l'aide du logiciel STEP7, ce programme sera transféré vers un API SIMATIC S7-300 de la gamme SIEMENS. Enfin, on doit construire une plateforme de supervision IHM avec le logiciel WinCC. Mots clés : Automates programmables industriels, SIMATIC S7-300, SIEMENS, STEP7, Interface Homme Machine, WinCC.

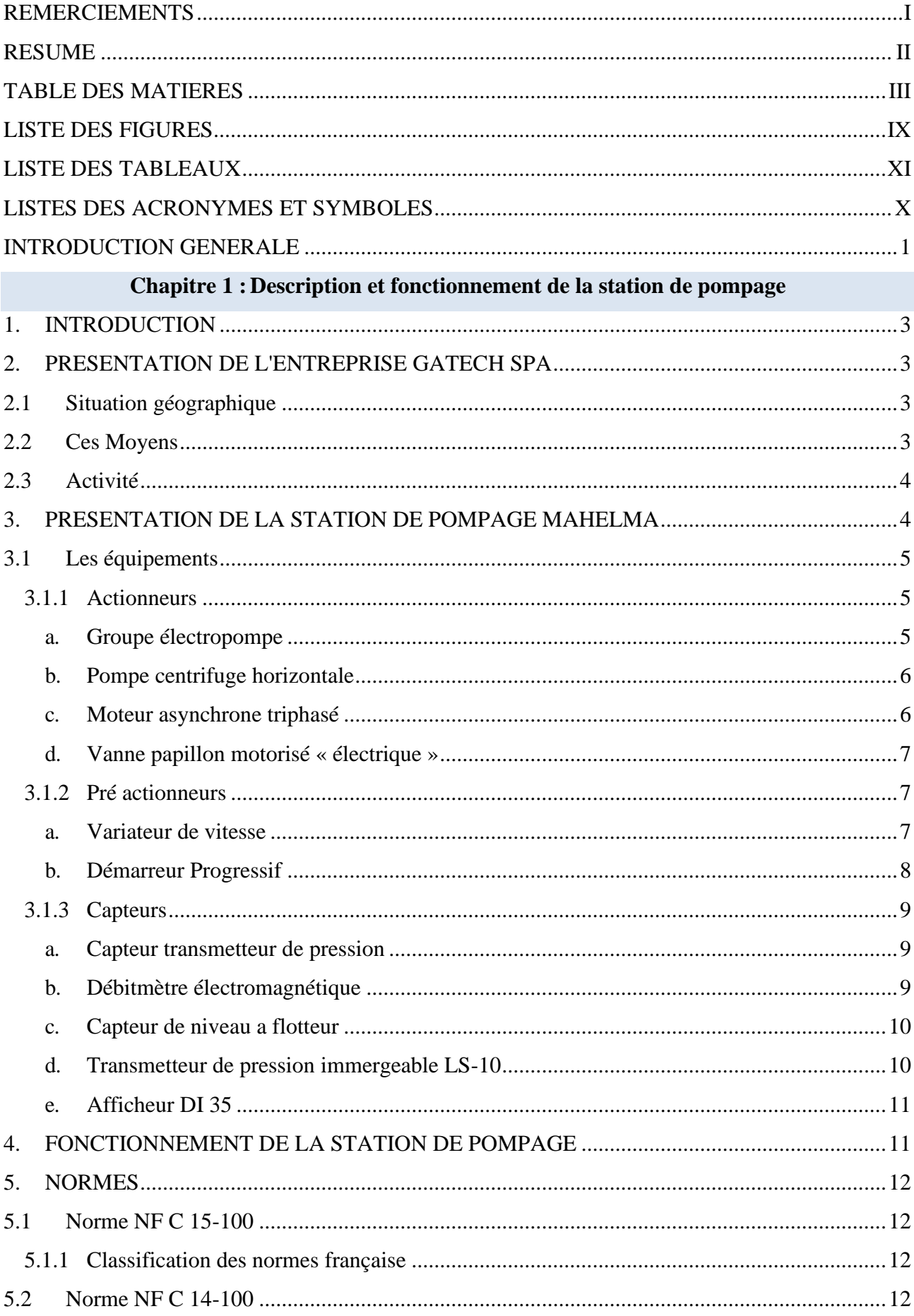

# **Table des Matières**

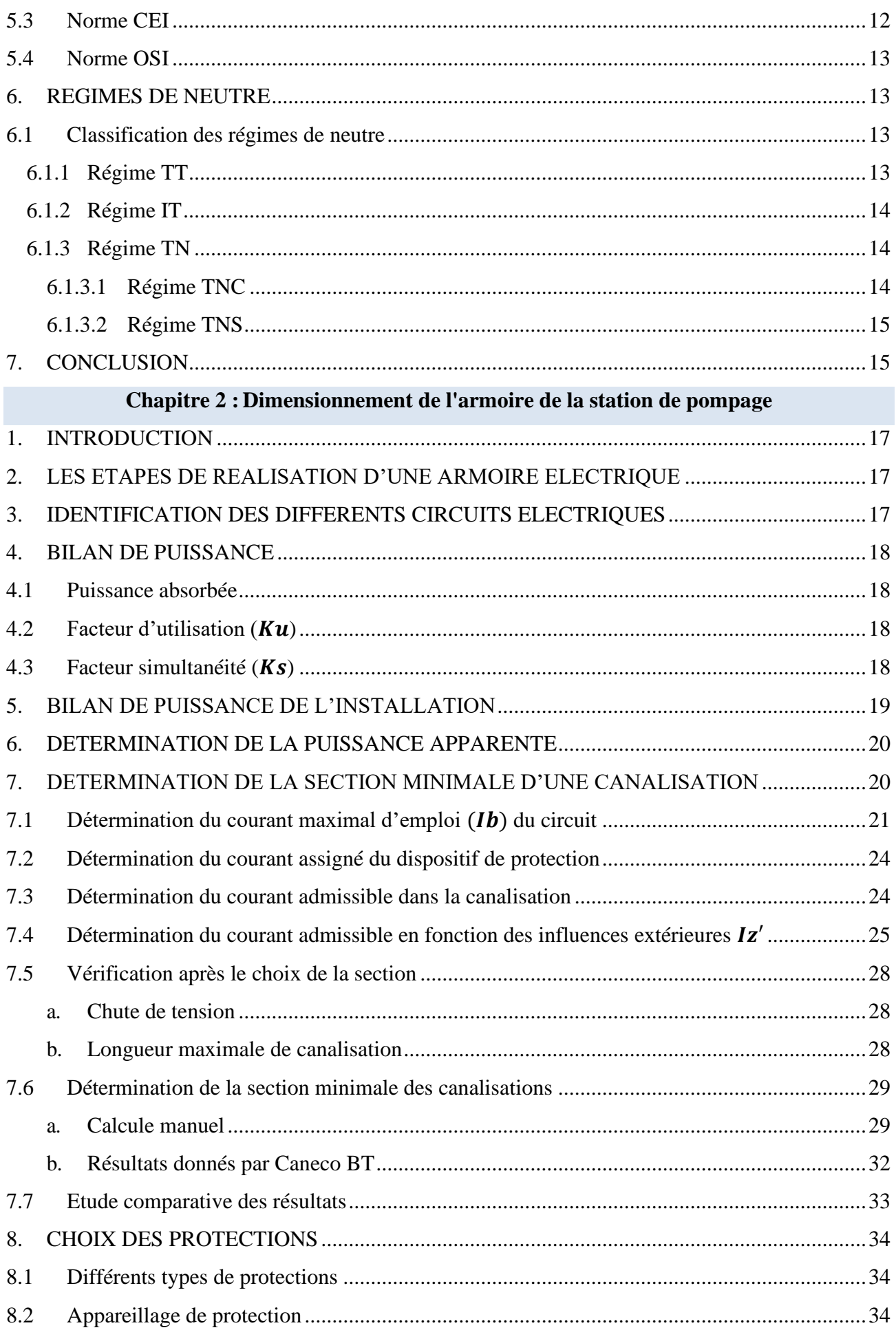

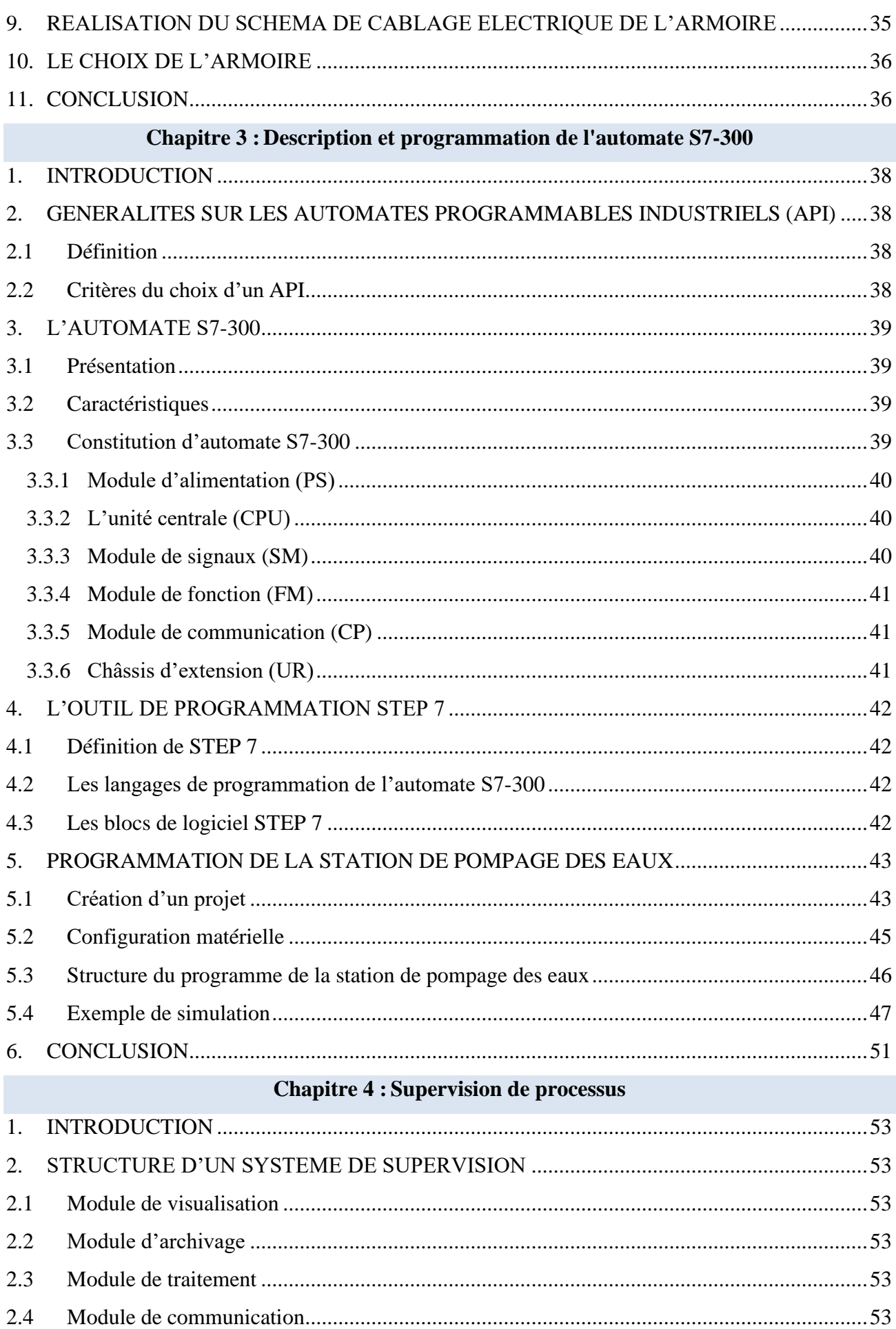

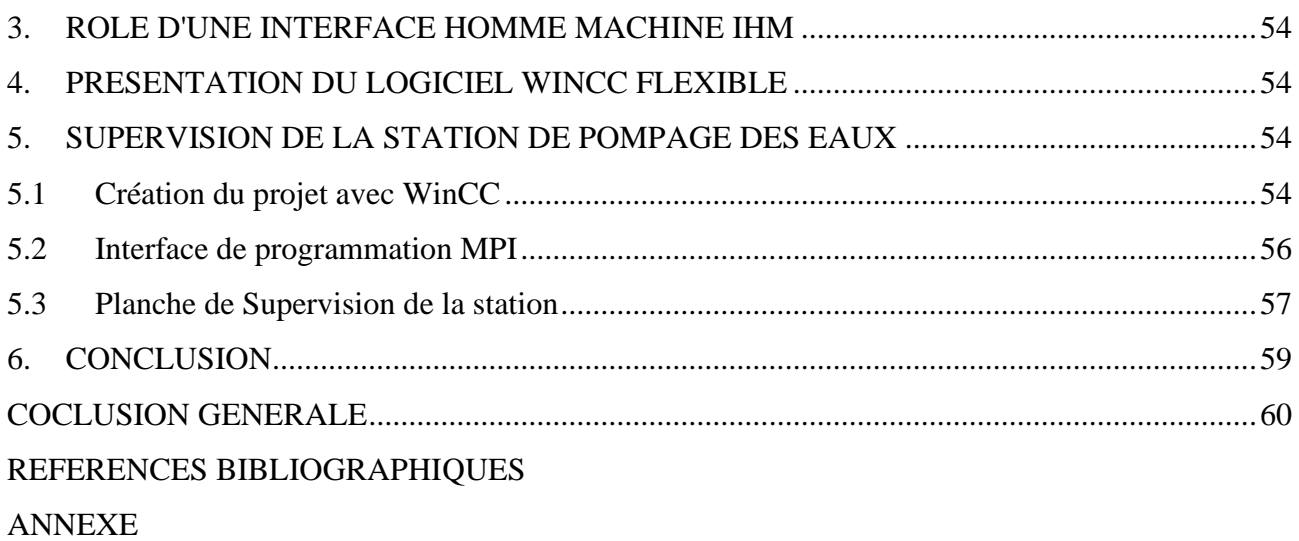

# Liste des figures

<span id="page-9-0"></span>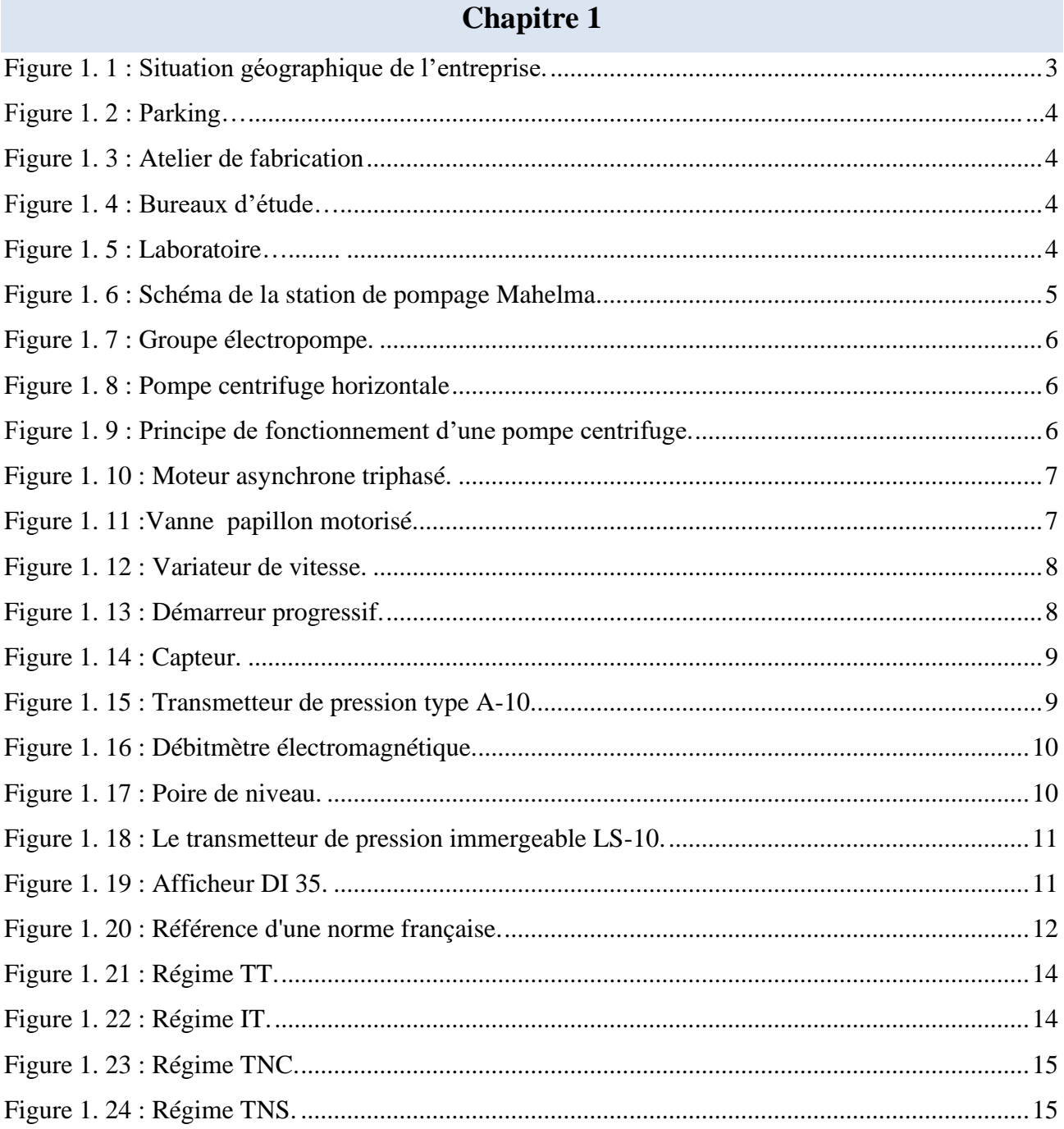

# **Chapitre 2**

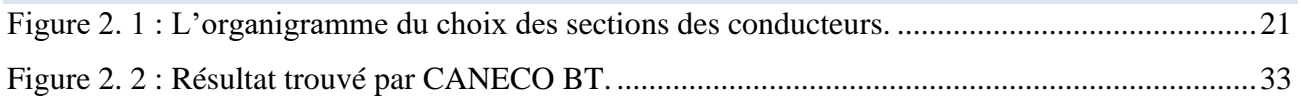

# **Chapitre 3**

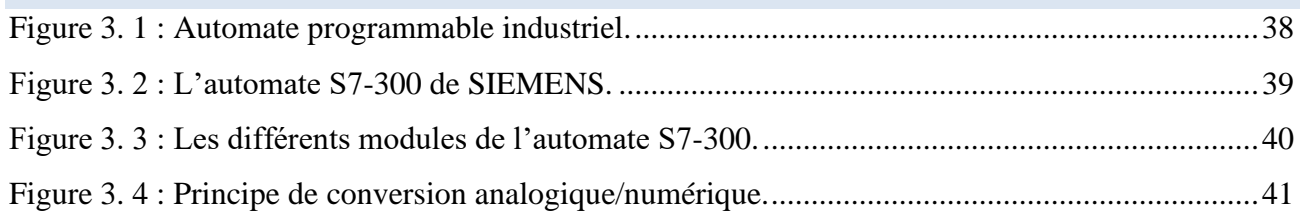

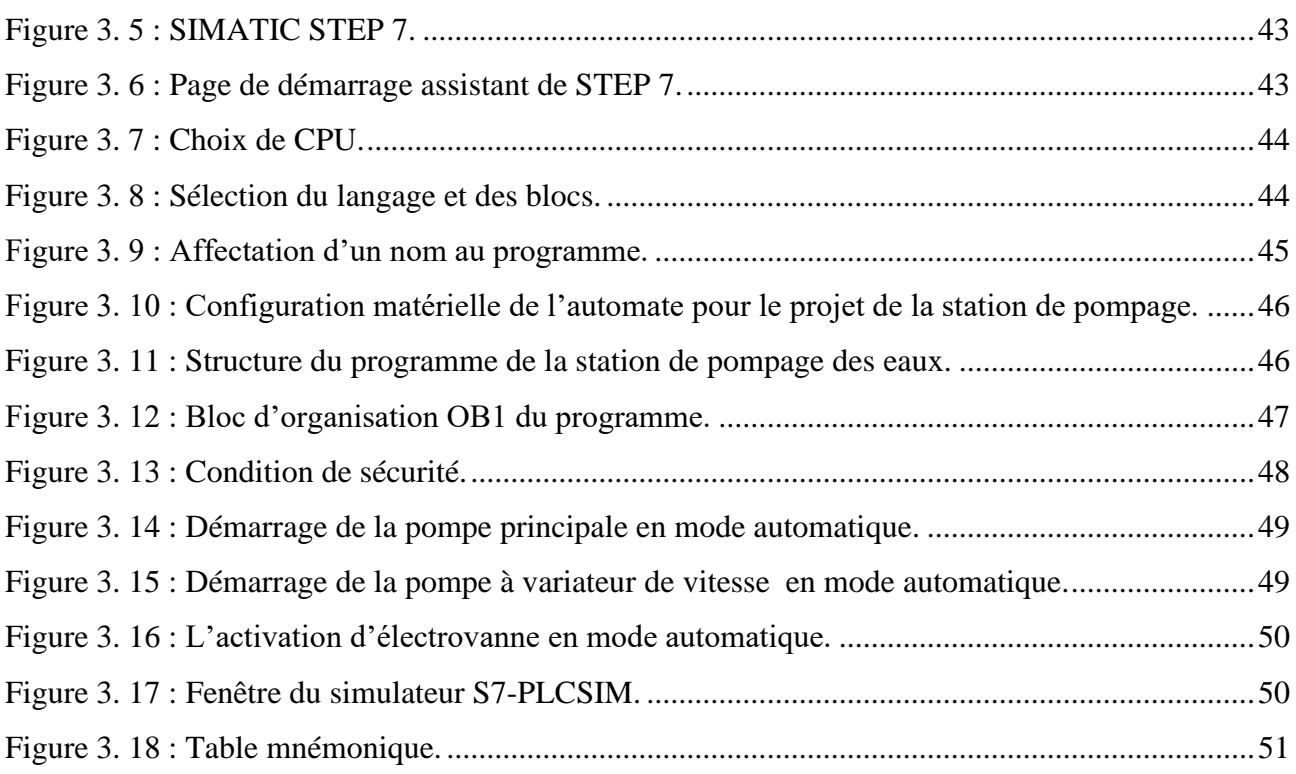

# **Chapitre 4**

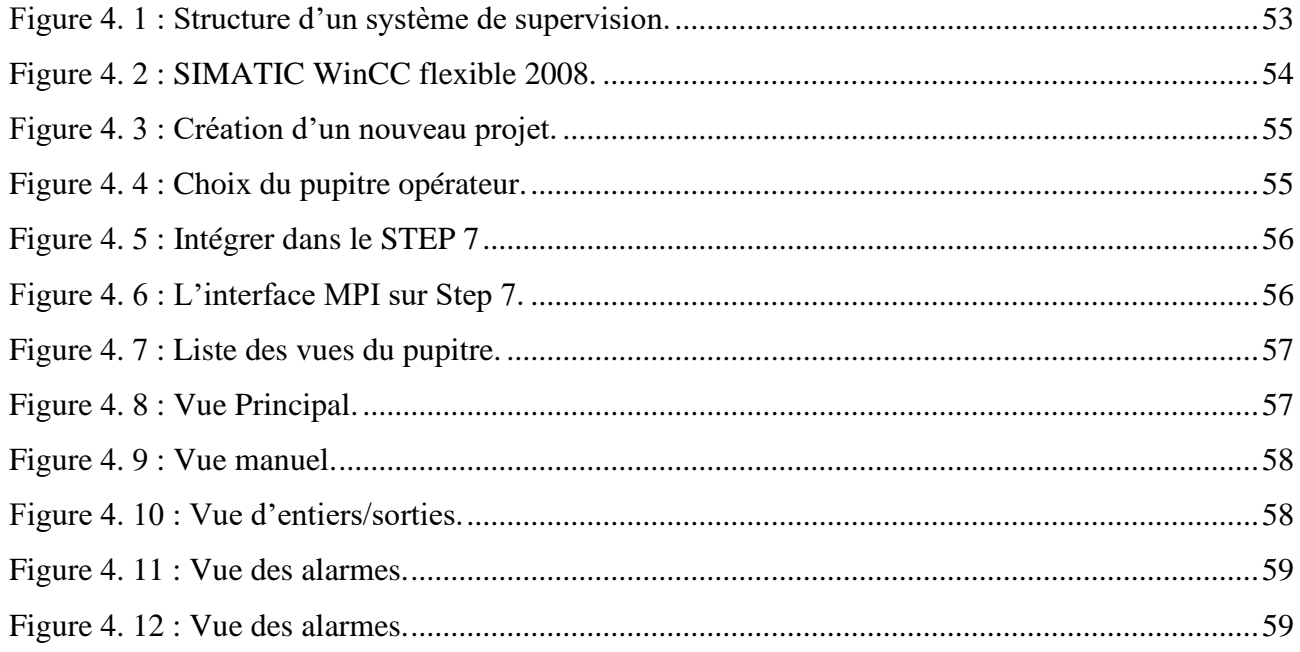

# **Liste des tableaux**

## **Chapitre 2**

<span id="page-11-0"></span>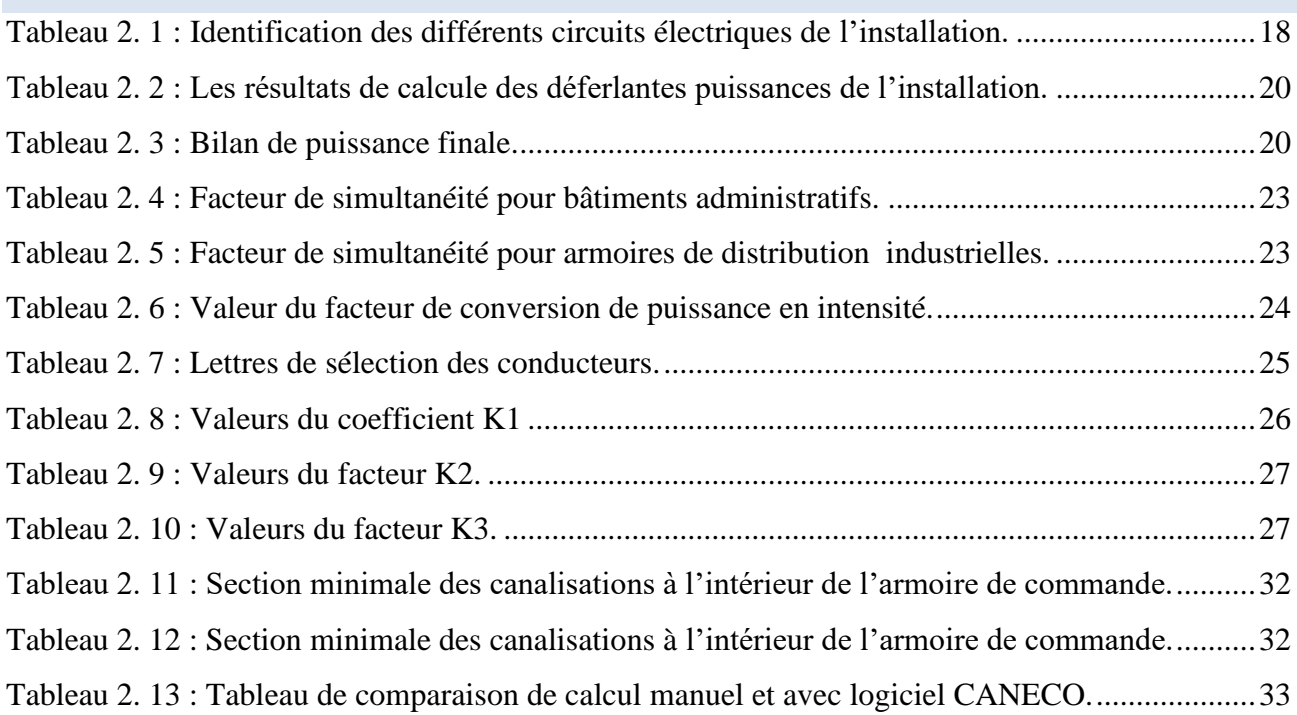

# Listes des Acronymes et Symboles

<span id="page-12-0"></span>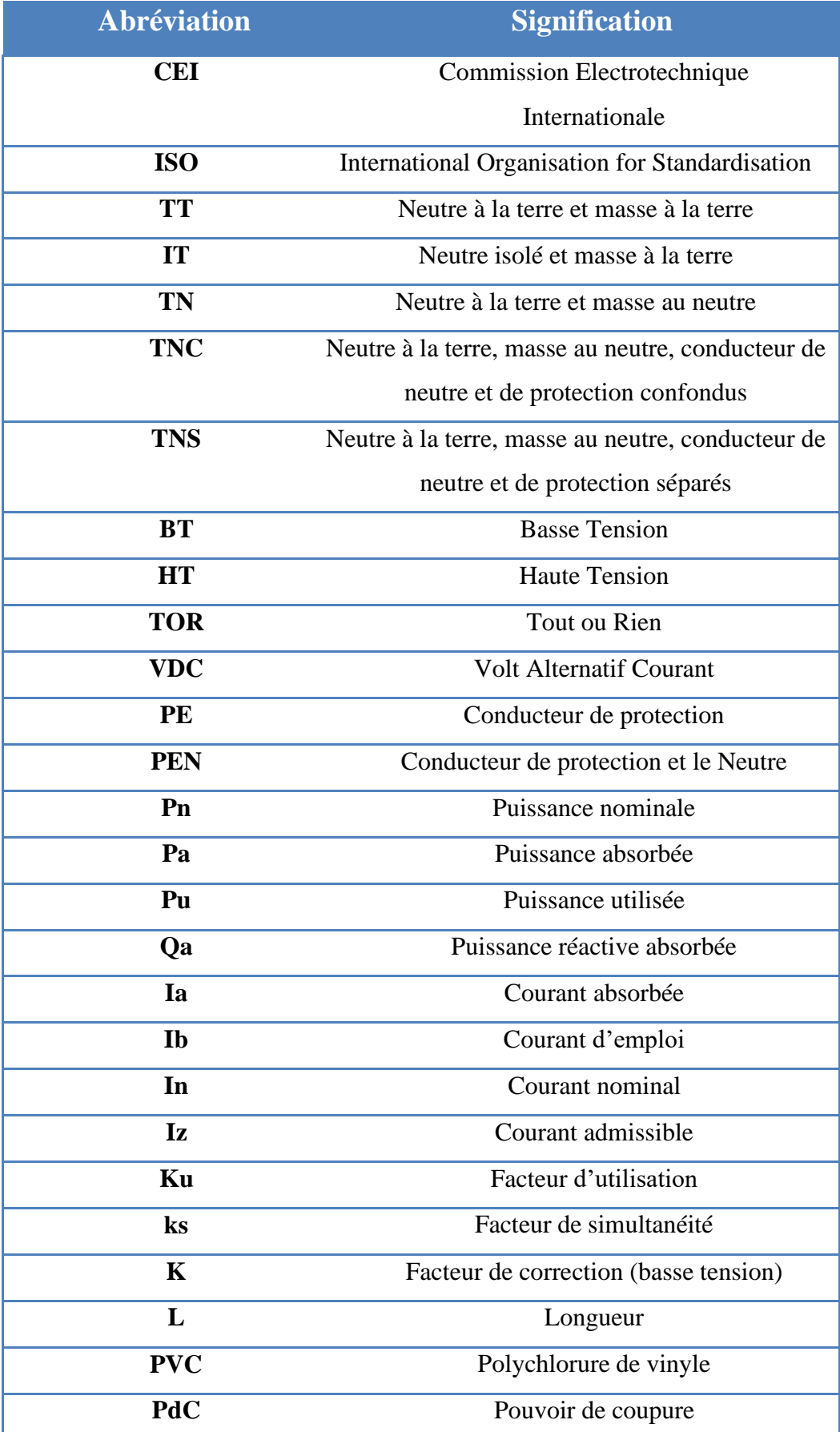

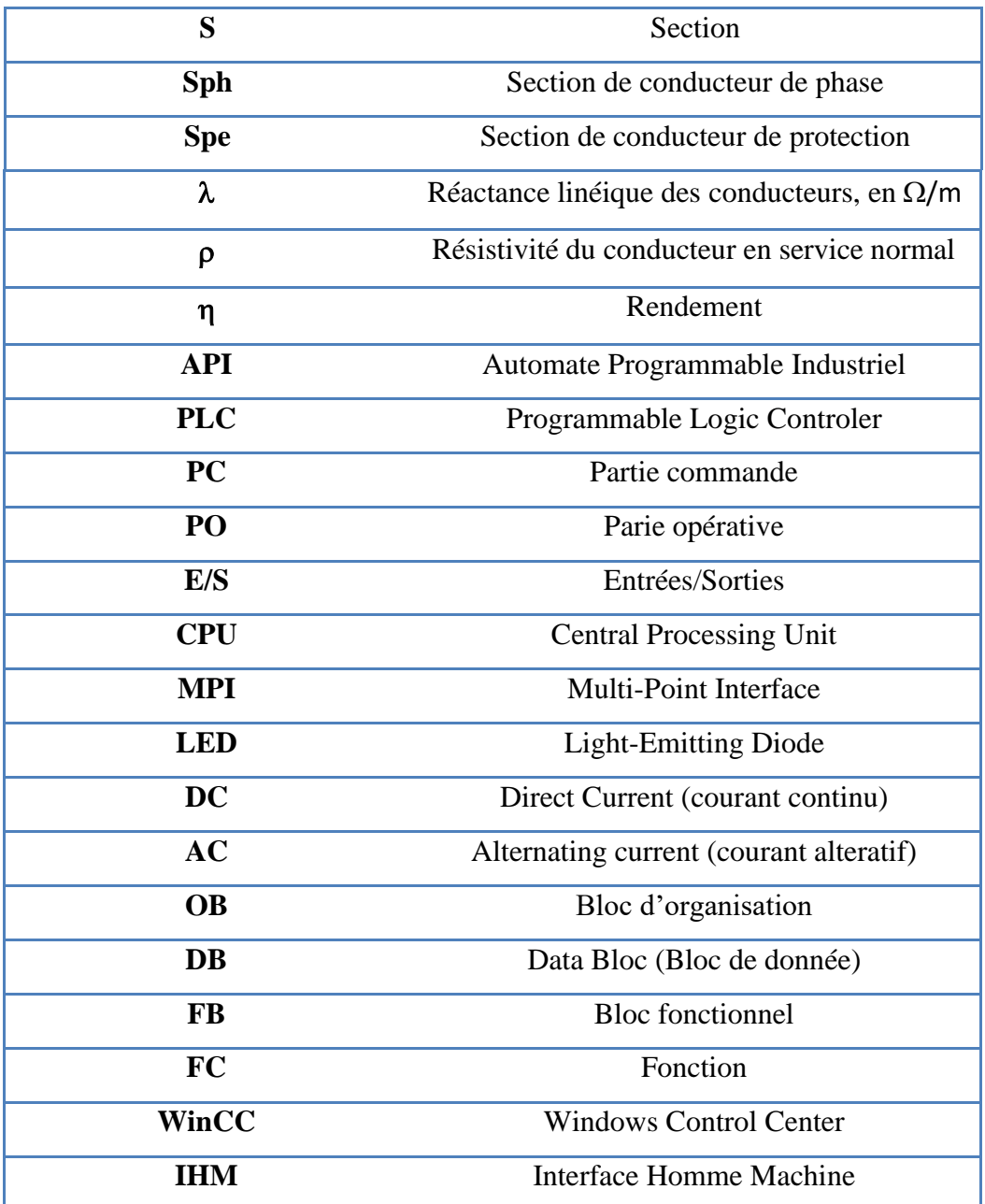

# **Introduction**

# **Générale**

## Introduction Générale

<span id="page-15-0"></span>L'homme sait depuis son existence utiliser l'eau dans ses différentes activités, que ce soit pour sa propre consommation, ou pour l'agriculture et ses activités économiques. D'ailleurs depuis toujours l'eau a demeuré l'élément indispensable au développement de la vie humaine.

L'approvisionnement en eau potable constitue l'ensemble des moyens et des infrastructures dont disposent les ingénieurs pour acheminer l'eau des sources jusqu'aux consommateurs. Celle-ci doit être fiable et pérenne pour répondre à la demande des consommateurs (quantité et qualité optimales). Le transport de l'eau de la source jusqu'au point de distribution se fait suivant une chaîne composée de cinq étapes principales :

- ➢ Prélèvements captages.
- ➢ Traitement pour la potabilité de l'eau.
- ➢ Production et transfert.
- ➢ Stockage.
- ➢ Distribution au consommateur.

Actuellement, les automates programmables industriels répondent à toutes les exigences de l'industrie. L'automatisme est donc devenu, de plus en plus une discipline très importante pour optimiser la productivité en améliorant la maîtrise des processus industriels. Cependant, pour atteindre ses objectifs, les entreprises ont accru la complexité des processus et ont modifié les tâches de l'opérateur dont le rôle à développer la conduite à la supervision. Désormais, il est devenu essentiel que l'opérateur puisse connaître, à tout instant, l'état de fonctionnement du processus. Pour cela, l'échange d'informations entre l'opérateur et le processus a été amélioré à travers des interfaces homme-machine (HMI).

Avec la concurrence et la compétitivité dans le domaine industriel, toutes sociétés industrielles s'efforcent d'améliorer la qualité des produits à moindre coût et dans les délais les plus brefs. Leur investissement sera consacré à la recherche de la satisfaction du client que l'on peut résumer dans le fameux trio : une meilleure qualité, un moindre prix, un bref délai.

L'entreprise GATECH (Global Algerian Technology), qui se situe à la zone industrielle de Baba Ali (Maintenance, Conception, Réalisation), depuis sa création utilise les nouvelles technologies pour la conception et la réalisation des systèmes de commande automatique de ses différents projets d'électrotechniques, automatismes industriels et hydraulique.

Le but est de proposer une étude complète, minutieuse et détaillée du processus et de son automatisation, et d'ajouter une ensemble d'améliorations afin d'optimiser les conditions de travail des employés tout en respectant un cahier des charges bien défini par l'industriel.

### Introduction Générale

Le projet présenté dans ce mémoire est l'étude d'une armoire électrique de commande d'une station de pompage des eaux en vue d'une automatisation à base de :

- STEP 7/300 qui est le logiciel de base pour la configuration et la programmation des systèmes d'automatisation SIMATIC.
- WinCC qui est un logiciel de supervision et de configuration en fonctionnement monoposte ou multiposte.

A cet effet, le présent travail est réparti en quatre chapitres :

- ❖ Le premier chapitre est dédié à la présentation de l'entreprise, ainsi que la description de la station de pompage d'eau, et la présentation des différents éléments qui la constitue, leurs rôles et leurs fonctions.
- ❖ Le deuxième chapitre est consacré pour le choix et le dimensionnement de l'armoire à savoir les conducteurs et les protections des équipements, ainsi que les étapes de réalisations.
- ❖ Le troisième chapitre consiste à présenter la solution apportée pour l'automatisation du système ainsi que la manière de programmer et le comportement des équipements sous le logiciel utilisé.
- ❖ Le quatrième chapitre porte sur la supervision du processus sur un écran à l'aide du logiciel WinCC.

Nous terminons ce mémoire par une conclusion générale à travers laquelle on exposera les principaux résultats obtenus.

# **Chapitre 1 : Description et fonctionnement de la station de pompage**

### <span id="page-18-0"></span>**1. Introduction :**

La population algérienne ne cesse de croître et la demande en eau potable augmente de plus en plus. L'optimisation de la production, du traitement et de la distribution des eaux devient indispensable.

Dans ce chapitre, nous allons présenter la société GATECH et la station de pompage de l'eau potable dotée d'équipement et l'instrumentation utilisée.

### <span id="page-18-1"></span>**2. Présentation de l'entreprise GATECH SPA :**

GATECH SPA (Global Algerian Technology) est une entreprise algérienne qui activant dans les nouvelles solutions Smart dans l'énergie en fournissant à ses clients des solutions clé en temps record.

GATECH est composé d'une équipe jeune de 30 employés dans tous les services confondus : gestion, vente, ingénierie, fabrication et service qui veille à apporter de l'innovation et du savoir-faire dans toutes les solutions proposées, avec 70% d'ingénieurs en électricité et automatisme, en plus de 3 docteurs dans le domaine électrique, et des techniciens en électricité [1].

### <span id="page-18-2"></span>**2.1 Situation géographique :**

Le complexe de GATECH se trouve au sein de la zone industrielle de BABA ALI(ALGER), comme le montre la figure suivante :

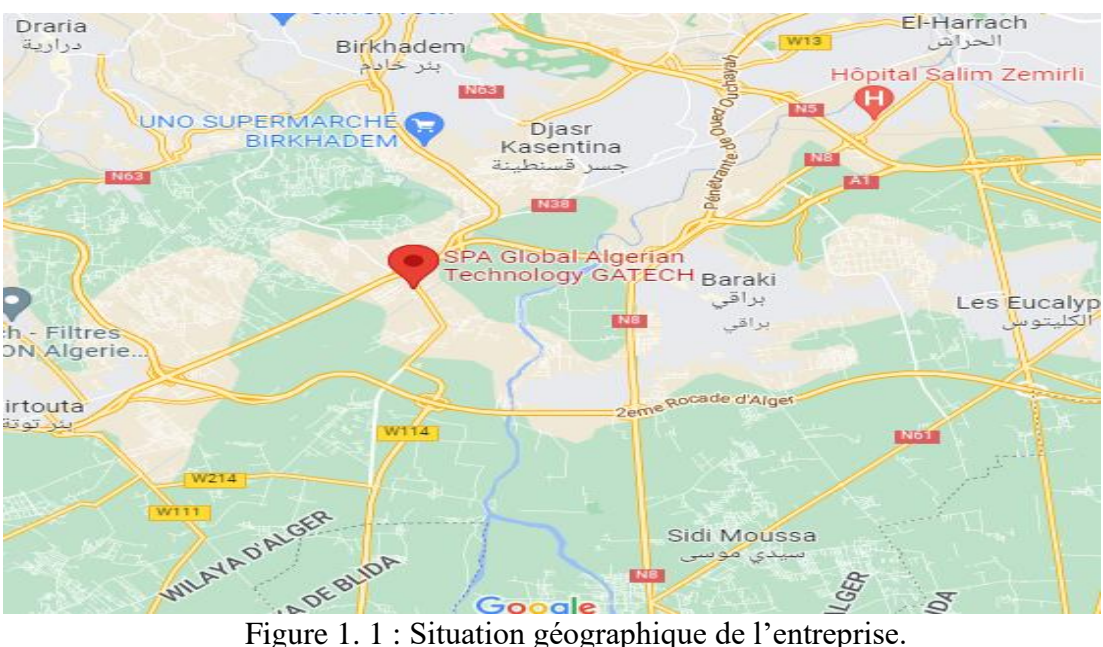

### <span id="page-18-4"></span><span id="page-18-3"></span>**2.2 Ces Moyens :**

L'entreprise occupe une superficie estimée à 5164 m², repartie en [1] :

- Atelier de fabrication d'une superficie de 3000 m², voire Figure 1.2
- Bureaux d'une superficie de 1000 m², (figure 1.3)
- Un Parking d'une superficie de 600 m<sup>2</sup>, (figure 1.4)

• Laboratoire d'une superficie de 300 m<sup>2</sup>, (figure 1.5)

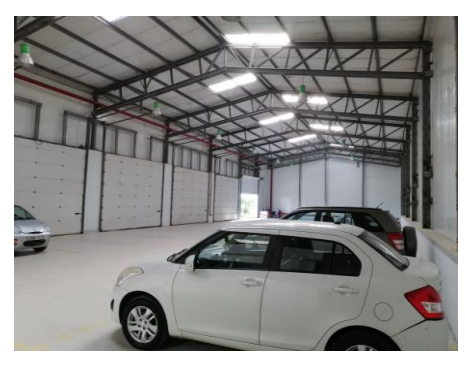

<span id="page-19-2"></span>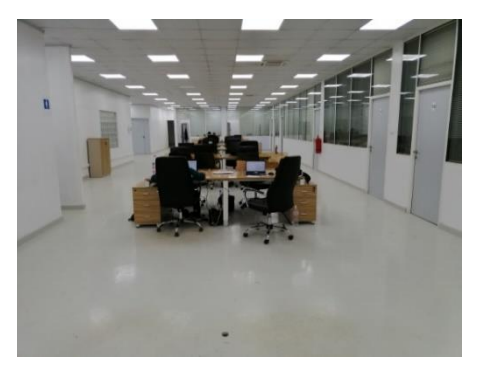

<span id="page-19-3"></span><span id="page-19-0"></span>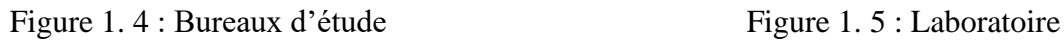

### **2.3 Activité :**

Les activités de l'entreprise sont [1] :

### ❖ **Services :**

- ➢ La mise en marche
- ➢ Maintenance et exploitation

### ❖ **Ingénierie :**

- ➢ Procédé de traitement de l'eau non conventionnel.
- ➢ Rejets industriels et urbains.

### ❖ **Fabrication :**

- ➢ Installation et montage de tous les équipements électriques
- ❖ **Approvisionnement :**
	- ➢ Tout l'équipement électrique Cadre et contrat d'exclusivité avec solide
	- ➢ Provisions

### <span id="page-19-1"></span>**3. Présentation de la station de pompage Mahelma :**

La station de pompage Mahelma est située à environ 30 km au sud-ouest d'Alger sur le Sahel, l'alimentation de la station se fait depuis un réservoir d'une capacité de 10 000 m3 qui devra alimenter régulièrement et sans interruption, en eau potable, la zone côtière ouest d'Alger, à savoir Mazafran, Zéralda, Staouéli et Aïn Bénian.

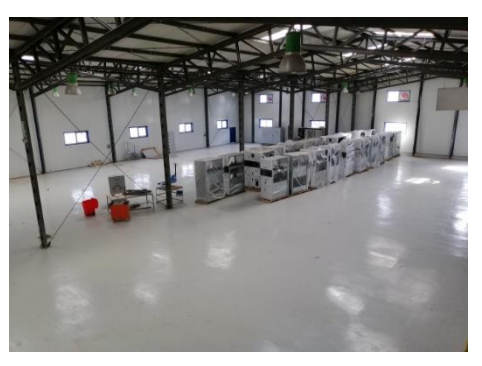

Figure 1. 2 : Parking **Figure 1. 3 : Atelier de fabrication** 

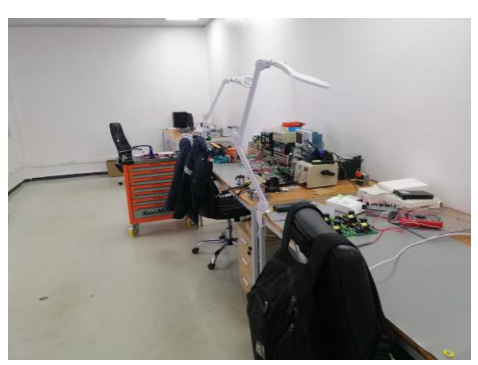

L'ensemble du système se compose de :

- Station de pompage.
- Réservoir d'aspiration.

### **Réservoir d'aspiration 10 000 m3**

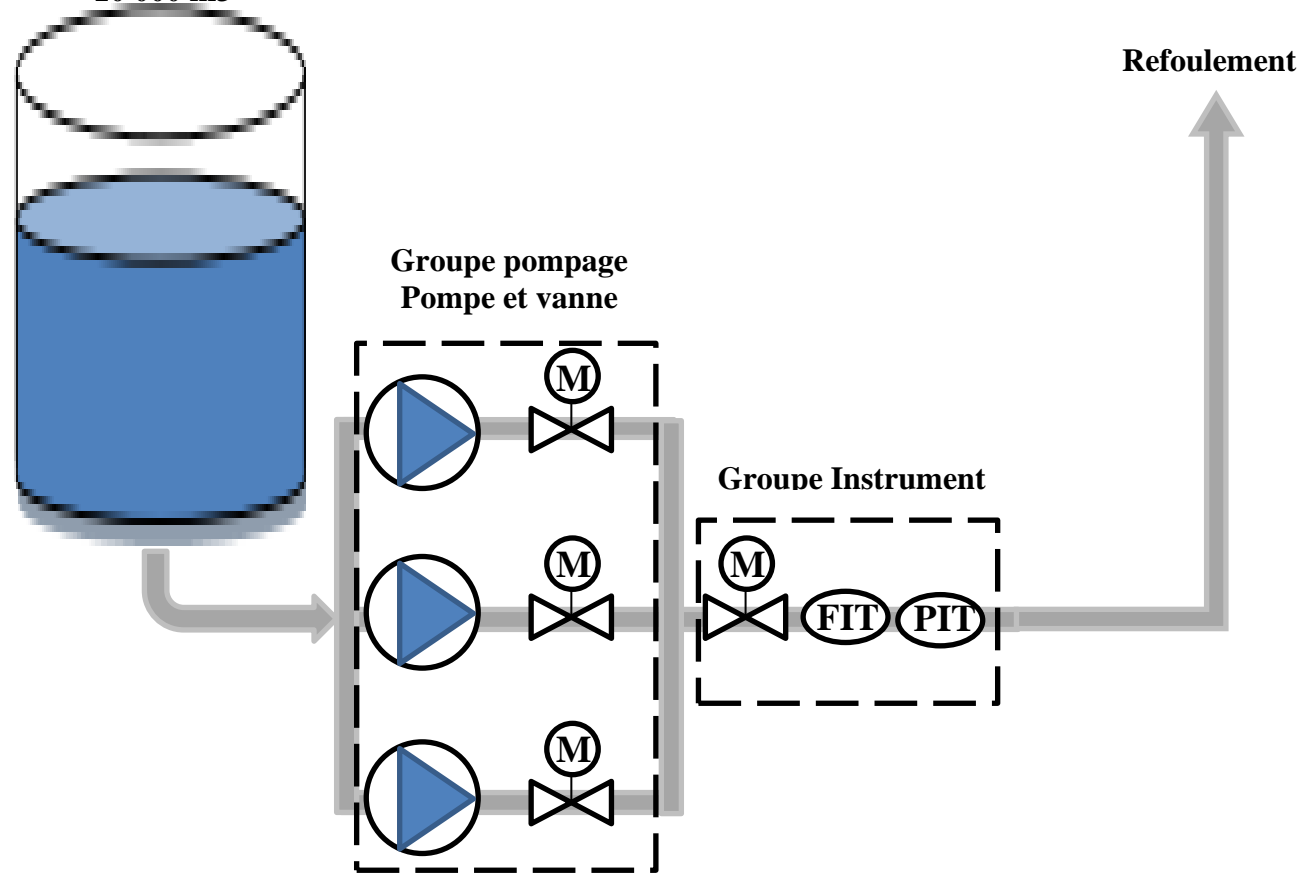

Figure 1. 6 : Schéma de la station de pompage Mahelma.

### <span id="page-20-3"></span><span id="page-20-0"></span>**3.1 Les équipements :**

### <span id="page-20-1"></span>**3.1.1 Actionneurs :**

Dans un système automatique, les actionneurs permettent d'effectuer la tâche pour laquelle il a été programmé, et cela en transforment l'énergie qu'ils reçoivent par la partie commande en un autre phénomène physique. Ils constituent la partie opérative d'un système automatisé.

Ainsi dans cette partie nous allons présenter les différents actionneurs utilisés dans l'installation.

### <span id="page-20-2"></span>**a. Groupe électropompe :**

Le groupe électropompe, illustré sur la figure 1.7 ; est utilisé pour le pompage et la distribution de fluide (dans notre cas pour le pompage d'eau potable).

Il se compose essentiellement d'une pompe accouplée à un moteur asynchrone triphasé.

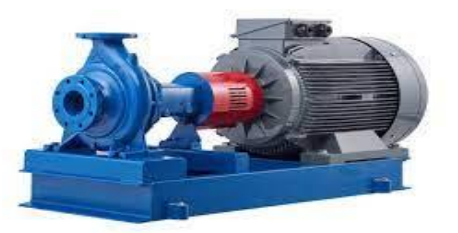

Figure 1. 7 : Groupe électropompe.

### <span id="page-21-0"></span>**b. Pompe centrifuge horizontale :**

Une pompe qui est illustrée sur la figure 1.8 ; est un dispositif permettant d'aspirer et de refouler un fluide. Pour transformer ainsi une énergie mécanique en énergie hydraulique. Dans notre cas on utilise la pompe centrifuge car elle s'accouple directement avec le moteur asynchrone et elle est équipée de plusieurs organes.

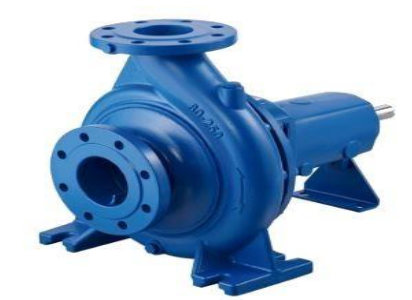

Figure 1. 8 : Pompe centrifuge horizontale

<span id="page-21-2"></span>Le principe de fonctionnement de la pompe centrifuge est illustré dans la figure 1.9. Le liquide est aspiré, il traverse la roue à aube appelée impulseur, par l'effet de rotation de l'impulseur le liquide est accéléré et est évacué par l'axe de refoulement.

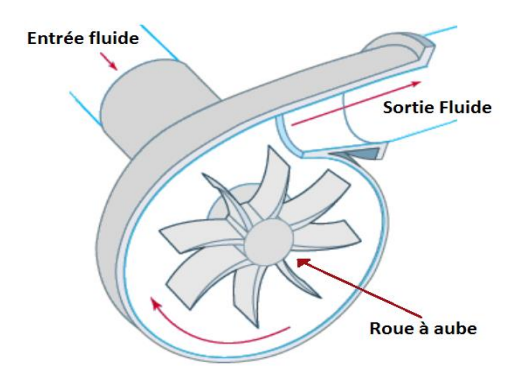

Figure 1. 9 : Principe de fonctionnement d'une pompe centrifuge.

### <span id="page-21-1"></span>**c. Moteur asynchrone triphasé :**

Moteur asynchrone triphasé, montré sur la figure 1.10; c'est un moteur qu'est constitué d'un stator (inducteur) alimenté en courant alternatif et d'un rotor (induit), aboutissant à des bagues dans lesquelles le courant est créé par induction. Ces moteurs ont la particularité de fonctionner grâce à un champ tournant.

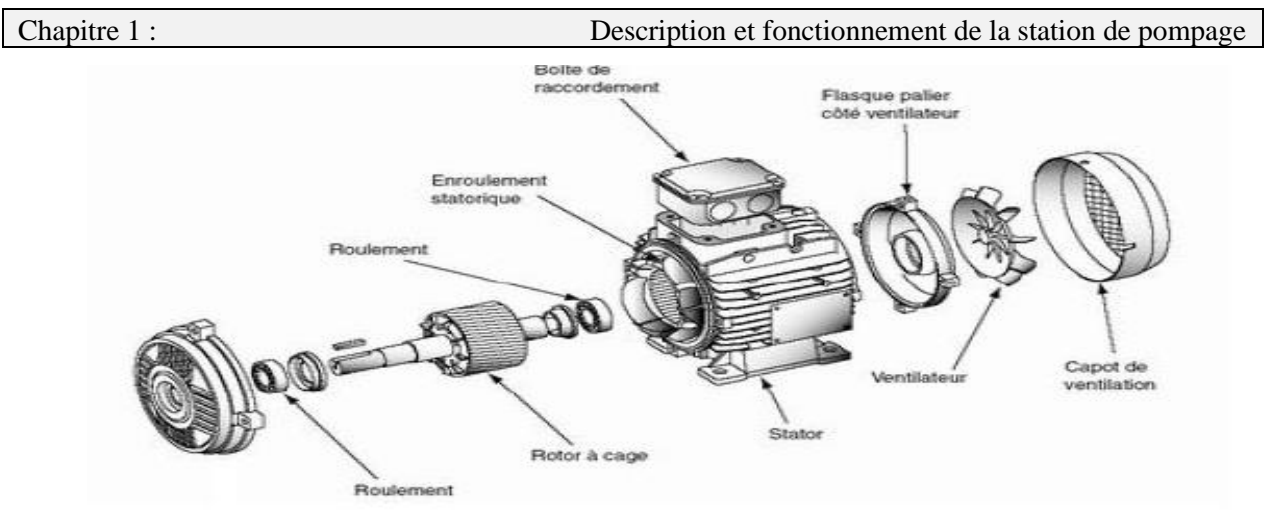

Figure 1. 10 : Moteur asynchrone triphasé.

<span id="page-22-3"></span>On distingue deux catégories de moteurs asynchrones en fonction du type de rotor [2] :

- ➢ Moteur asynchrone à rotor en court-circuit, de faible puissance.
- ➢ Moteur asynchrone à rotor bobiné à bagues dans lesquelles l'enroulement du rotor aboutit à des bagues par l'intermédiaire desquelles on peut insérer des résistances. Ils sont de grande puissance.

### <span id="page-22-0"></span>**d. Vanne papillon motorisé « électrique » :**

La vanne papillon motorisé, illustré sur la figure 1.11; qui dispose d'une platine ISO qui est piloté par l'intermédiaire d'un moteur électrique.

Cette vanne motorisée électrique possède un fonctionnement « tout ou rien », c'est-à-dire que sa position est soit ouverte ou soit fermé et passe instantanément d'un état à l'autre [3].

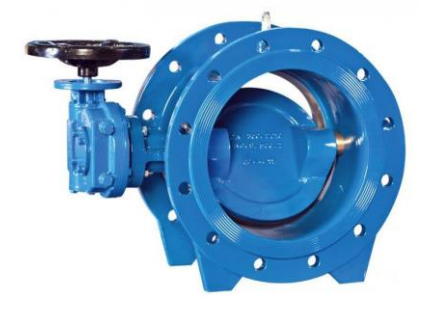

Figure 1. 11 :Vanne papillon motorisé.

### <span id="page-22-1"></span>**3.1.2 Pré actionneurs :**

Les pré-actionneurs distribuent l'énergie aux actionneurs à partir des ordres émis par la partie commandes. La raison d'être du pré-actionneur réside donc dans les problèmes de distribution de l'énergie à l'actionneur.

### <span id="page-22-2"></span>**a. Variateur de vitesse :**

Pour le contrôle des vitesses de rotation des moteurs, on a opté pour une variation de vitesse en utilisant un variateur ABB illustré sur la figure 1.12.

Un variateur de vitesse est un dispositif destiné à régler la vitesse et le couple d'un moteur électrique à courant alternatif en faisant varier la fréquence et la tension, respectivement le courant

délivrées à la sortie de celui-ci.

Les variateurs de vitesse sont constitués principalement d'un convertisseur statique et d'une électronique de commande. Les variateurs récents contiennent aussi un étage de correction du facteur de puissance afin de respecter les normes de compatibilité électromagnétique.

En général, le convertisseur statique est un hacheur ou un onduleur. L'électronique de commande réalise la régulation et l'asservissement de la machine à travers le convertisseur statique de sorte que l'utilisateur puisse commander directement une vitesse. Sa conception dépend essentiellement de la stratégie de commande choisie (commande vectorielle, commande scalaire…) [4].

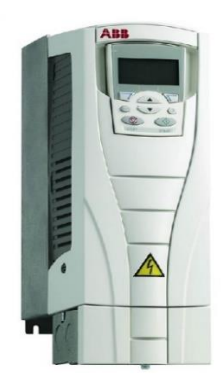

Figure 1. 12 : Variateur de vitesse.

### <span id="page-23-0"></span>**b. Démarreur Progressif :**

Pour démarrer le groupe électropompe, on a opté pour un démarrage progressif en utilisant un démarreur Schneider ATS 48 illustré sur la figure 1.13.

Un démarreur progressif est un dispositif électronique qui permet aux moteurs de démarrer d'une manière progressive contrairement aux démarrages classiques (étoile-triangle, élimination des résistances statoriques…)

Le démarrage progressif des moteurs réduisant les chutes de tension dans le réseau et limitant les courant de démarrage, amélioration du facteur de puissance, précision accrue de la régulation de vitesse, prolongement de la durée de service du matériel entrainé et diminution de la consommation d'électricité [5].

<span id="page-23-1"></span>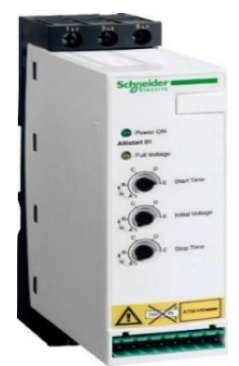

Figure 1. 13 : Démarreur progressif*.*

### <span id="page-24-0"></span>**3.1.3 Capteurs :**

Un capteur est un dispositif d'acquisition qui transforme une grandeur physique (température, pression, force, etc.) à une information électrique.

L'information délivrée par un capteur peut être logique (TOR), analogique et numérique.

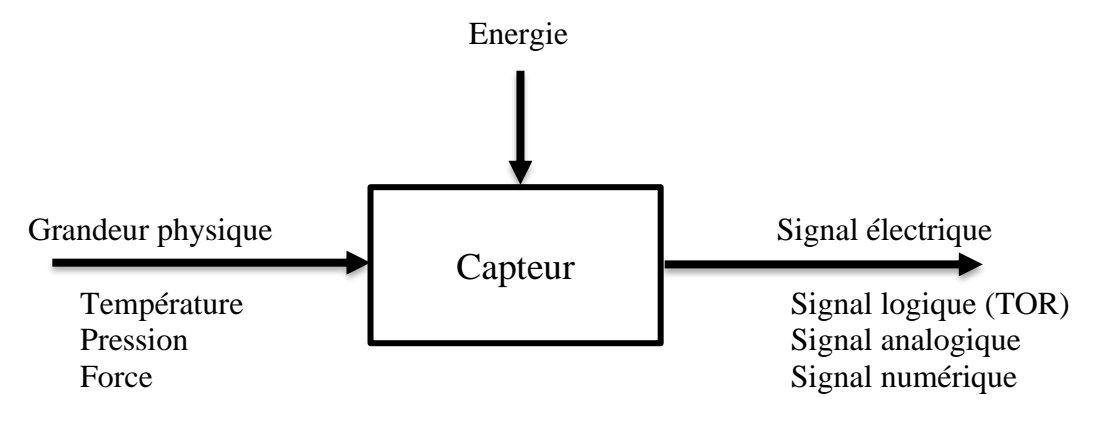

Figure 1. 14 : Capteur.

### <span id="page-24-1"></span>**a. Capteur transmetteur de pression :**

Le terme "transmetteur de pression" est communément utilisé pour définir un capteur de pression équipé d'interfaces électrique et mécanique.

Le transmetteur de pression type A-10, illustré sur la figure 1.15; est conçu pour répondre à la majorité des applications dans les domaines industriels à une étendue de mesure de 0...600 bar, Sortie 4...20 mA, 0...10 VDC, 0...5 VDC et autres et une non-linéarité 0,25 % ou 0,5 % [6].

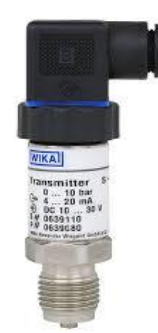

Figure 1. 15 : Transmetteur de pression type A-10.

<span id="page-24-3"></span>Le transmetteur de pression effectue une mesure de pression et la fournit sous la forme d'un signal de sortie électrique proportionnel à la pression.

Par exemple, pour un transmetteur doté d'une étendue de mesure 0…10 bar et d'un signal de sortie 4…20 mA, la valeur du signal de sortie évoluera de façon linéaire entre 4 et 20 mA selon la pression entre 0 et 10 bar.

### <span id="page-24-2"></span>**b. Débitmètre électromagnétique :**

Un débitmètre que l'on voit sur la figure 1.16; est un instrument utilisé pour mesurer le débit linéaire, non linéaire, massique ou volumétrique d'un fluide.

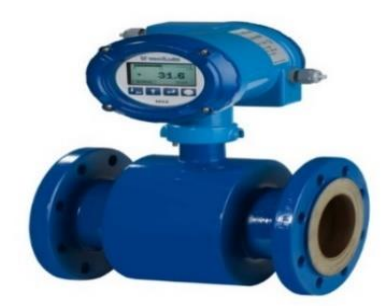

Figure 1. 16 : Débitmètre électromagnétique.

<span id="page-25-2"></span>Les débitmètres électromagnétiques fonctionnent suivant le principe de Faraday, lorsqu'un liquide conducteur s'écoule à travers un champ magnétique. On génère le champ magnétique à l'aide de 2 bobines magnétiques situées des deux côtés du tube de mesure.

Deux électrodes sont montées perpendiculairement à cela sur la paroi interne de la conduite. Ces électrodes mesurent la tension produite pendant la traversée du fluide. La tension induite mesurée est proportionnelle à la vitesse d'écoulement du fluide et au débit volumique [7].

### <span id="page-25-0"></span>**c. Capteur de niveau a flotteur :**

Il s'agit d'un capteur de type TOR qui est illustré sur la figure 1.17; la mesure de niveau dans ce type de capteur est une mesure discontinue. Le capteur est implanté à certain niveau dans le réservoir et délivre un signal électrique lorsqu'il est émergé par le liquide [6].

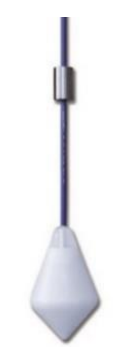

Figure 1. 17 : Poire de niveau.

### <span id="page-25-1"></span>**d. Transmetteur de pression immergeable LS-10 :**

Les transmetteurs de pression immergeable montré sur la figure 1.18; est un type particulier de capteur de pression pour la mesure de niveau hydrostatique dans des réservoirs, des puits et des forages.

Le transmetteur de pression immergeable LS-10 se compose d'un boîtier robuste et étanche en acier inoxydable avec un indice de protection élevé IP68. Le dispositif avec une sortie analogique de 4-20 mA est adapté pour les plages de mesure de 0...0,4 bar [6].

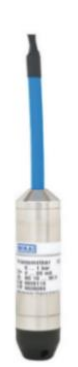

Figure 1. 18 : Le transmetteur de pression immergeable LS-10.

### <span id="page-26-0"></span>**e. Afficheur DI 35 :**

La version DI 35 qui est illustrée sur la figure 1.19; se caractérise par une double entrée pour des signaux standards (0/4...20 mA et 0...10 VDC) qui peuvent se combiner. L'affichage peut indiquer la valeur liée à l'un des deux signaux d'entrée ou calculée à partir des deux signaux [6].

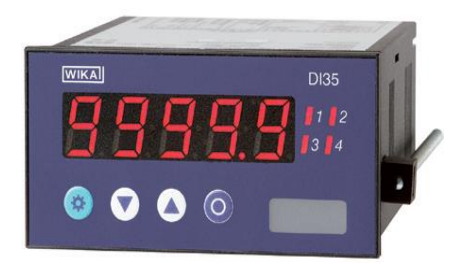

Figure 1. 19 : Afficheur DI 35.

### <span id="page-26-1"></span>**4. Fonctionnement de la station de pompage :**

Ce projet a été proposé par l'entreprise GATECH (Global Algerian Technology), qui sert à étudier et automatiser une armoire électrique d'une station de pompage, afin de fournir de l'eau potable aux habitants de la région Mahelma et ses environs.

L'ensemble du système se compose de : Un réservoir d'eau équipé avec des capteurs de niveau a flotteur (niveau bas et niveau haut) et une afficheur numérique (pour l'affichage de niveau d'eau dans le réservoir), trois pompes identiques, l'un des trois fonctionne toujours (pompe à démarreur progressif) et les deux autres fonctionnent alternativement selon besoin (pompe a variateur de fréquence), sachant que ses pompes là sont commandées à l'aide des capteurs de niveau à flotteur et un transmetteur de pression , lorsque les capteurs indiquent le niveau bas de réservoir les pompes s'arrêtent, et lorsque le réservoir atteindre le niveau haut la pompe à démarreur progressif fonctionne, et l'un des autres pompes fonctionne lorsque le débit d'eau est inférieur à 4 bar. A la sortir de chaque pompe se trouve une vanne motorisée et une vanne principale de distribution au consommateur et un débitmètre pour mesure et afficher le débit d'eau fourni par les pompes.

### <span id="page-27-0"></span>**5. Normes :**

Le travail suivant est conforme aux normes internationales suivantes :

- Commission Electrotechnique Internationale (CEI)
- La norme NF C 15-100 et NF C 14-100
- La norme ISO

### <span id="page-27-1"></span>**5.1 Norme NF C 15-100 :**

La norme NF C 15-100 fixe les règles de conception, de réalisation et d'entretien des installations électriques basse tension en France. Elle veut ainsi offrir aux occupants une sécurité optimale et une garantie de bon fonctionnement par exemple (la mise à la terre, les protections des personnes et des bien (les machines), les protections contre la foudre,). Toutes les installations, neuves ou entièrement rénovées, doivent respecter cette norme [8].

### <span id="page-27-2"></span>**5.1.1 Classification des normes française :**

La référence d'une norme française comprend trois lettres et cinq chiffres comme l'indique la Figure 1.20.

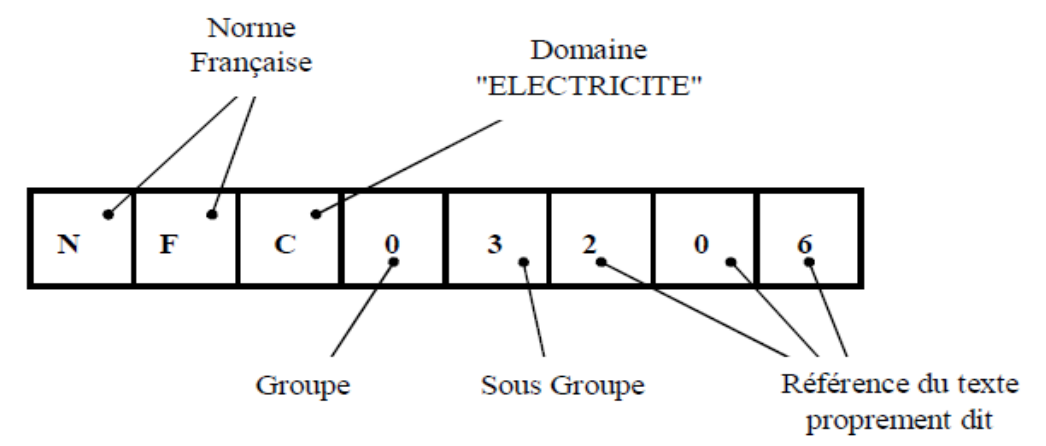

Figure 1. 20 : Référence d'une norme française.

### <span id="page-27-3"></span>**5.2 Norme NF C 14-100 :**

La norme NF C 14-100 traite de la conception et de la réalisation des installations de branchement à basse tension comprises entre le point de raccordement au réseau et le point de livraison aux utilisateurs.

Elle s'applique aux branchements individuels et aux branchements collectifs (branchements comportant plusieurs points de livraison) [9].

### <span id="page-27-4"></span>**5.3 Norme CEI :**

La CEI (Commission Electrotechnique Internationale) est une organisation mondiale de normalisation composée de l'ensemble des comités électrotechniques nationaux (Comités nationaux de la CEI).

La présente partie de la CEI 60834 s'applique aux systèmes de commande de télé protection utilisés pour transmettre les informations de commande, en principe en conjonction avec le matériel

de protection. Elle a pour objectif d'établir les exigences relatives aux performances et aux méthodes d'essai recommandées pour le matériel de commande de télé protection. L'information transmise par le matériel de commande de télé protection peut être sous forme analogique ou numérique [10].

### <span id="page-28-0"></span>**5.4 Norme OSI :**

International Organisation for Standardisation (Organisation internationale de normalisation) L'Organisation Internationale pour la Normalisation est une organisation non gouvernementale éditrice de normes internationales (plus de 19.500). Constituée en réseau d'instituts nationaux de normalisation de 159 pays, selon le principe d'un membre par pays, son Secrétariat central est situé à Genève en Suisse et assure la coordination d'ensemble [11].

### <span id="page-28-1"></span>**6. Régimes de neutre :**

L'utilisation de l'énergie électrique présente des risques tant pour les personnes que pour les matériels.

Pour des raisons de sécurité, ces masses sont reliées par un conducteur de protection lui-même relié à une prise de terre.

La distribution de l'énergie électrique, en courant alternatif triphasé avec neutre permet, selon les types d'installation, des combinaisons neutre-masse, qui optimisent la protection [12].

### <span id="page-28-2"></span>**6.1 Classification des régimes de neutre :**

L'identification des types de schémas est ainsi définie au moyen de 2 lettres :

La première pour le raccordement du neutre du transformateur HT/BT (2 cas possibles) :

- « **T** » pour « raccorder » à la terre.
- « **I** » pour « isoler » de la terre.

La deuxième pour le type de raccordement des masses d'utilisation (2 cas possibles) :

- « **T** » pour « raccorder directement » à la terre.
- « **N** » pour « raccorder au neutre » à l'origine de l'installation, lequel est raccordé à la terre.

### <span id="page-28-3"></span>**6.1.1 Régime TT :**

Dans ce type de schéma toutes les masses destinées à être protégées par un même dispositif de coupure doivent être reliées au même système de mise à la terre.

Le point neutre de chaque source est relié à une terre distincte de celle des masses. Comme illustre la figure suivante [12] :

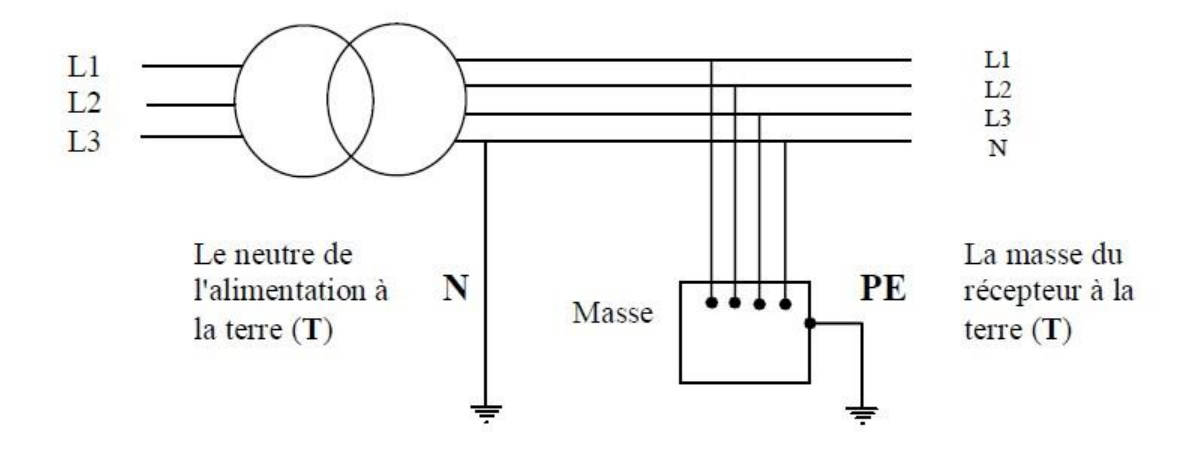

Figure 1. 21 : Régime TT.

### <span id="page-29-0"></span>**6.1.2 Régime IT :**

Le neutre de la source de tension est isolé ou relié à la terre par une forte impédance, les masses d'installation sont reliées à la terre, comme l'indique la figure suivante [12] :

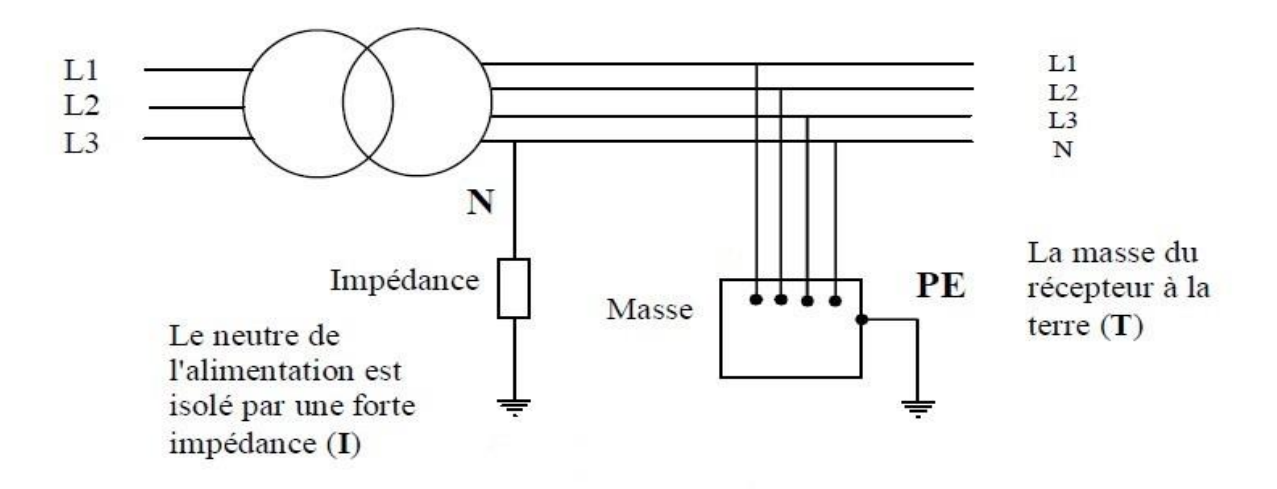

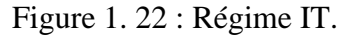

### <span id="page-29-1"></span>**6.1.3 Régime TN :**

Dans ce régime le neutre est mis à la terre et les masses sont reliées au neutre par un conducteur de protection. Deux cas qui se présentent :

### <span id="page-29-2"></span>**6.1.3.1 Régime TNC :**

Le conducteur de protection de PE et le conducteur N de l'alimentation peuvent être confondus en un seul conducteur PEN, comme illustre la figure suivante [12] :

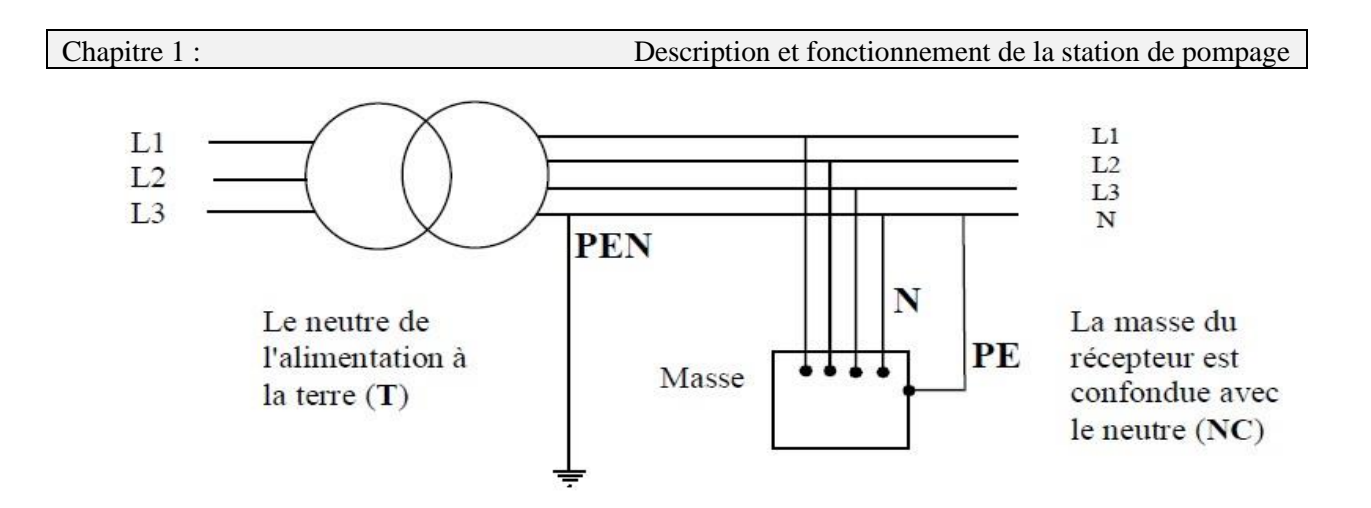

Figure 1. 23 : Régime TNC.

### <span id="page-30-0"></span>**6.1.3.2 Régime TNS :**

Le conducteur de protection PE et le conducteur N du côté de l'alimentation peuvent être séparés comme illustre la Figure suivante [12] :

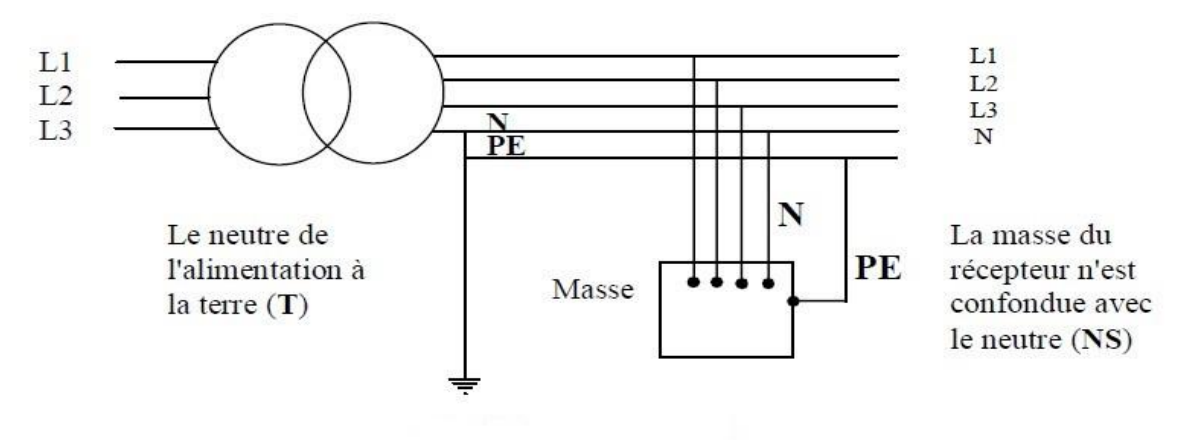

Figure 1. 24 : Régime TNS.

<span id="page-30-2"></span>Le régime de neutre choisis dans ce projet est TNS, car :

- Il assure protection des personnes contre les chocs électrique (contacte directe indirecte).
- Il assure la protection contre les surtensions.
- Il est obligatoire pour des sections inférieures à 10 mm².

### <span id="page-30-1"></span>**7. Conclusion :**

Dans ce chapitre, nous avons présenté la station de pompage d'eau d'une manière générale avec ses différents équipements et leurs fonctionnements. On a eu un aperçu sur le fonctionnement général de la station sur lesquelles va se baser sur le dimensionnement et l'automatisation de l'armoire de commande.

Dans le chapitre suivant on procédera au dimensionnement de l'armoire électrique de la station.

# **Chapitre 2 : Dimensionnement de l'armoire de la station de pompage**

### <span id="page-32-0"></span>**1. Introduction :**

L'armoire électrique assure le fonctionnement et l'alimentation en énergie électrique des différents composants de l'installation. Une étude électrique, automatique et schématique de l'installation doit être réalisée avant de commencer à construire l'armoire.

Après avoir étudié le procédé de la station de pompage, nous préciserons les différents matériaux ainsi que la section des conducteurs et les dimensions des dispositifs de protection nécessaires à la réalisation de cette armoire.

### <span id="page-32-1"></span>**2. Les étapes de réalisation d'une armoire électrique :**

Avant de procéder à la réalisation d'une armoire électrique il faut impérativement passer par les étapes décrites ci-dessous :

- ➢ Identification des différents circuits électriques de l'installation.
- $\triangleright$  Etablir un bilan de puissance.
- ➢ Dimensionner les sections des conducteurs ainsi que les protections.
- ➢ Choix de l'armoire.
- ➢ Réalisation du schéma de câblage électrique de l'armoire.

### <span id="page-32-2"></span>**3. Identification des différents circuits électriques de l'installation :**

L'installation que nous allons étudier est composée de plusieurs circuits, le tableau suivant

représente l'ensemble de toutes les charges de l'installation, ainsi leurs puissances nominales.

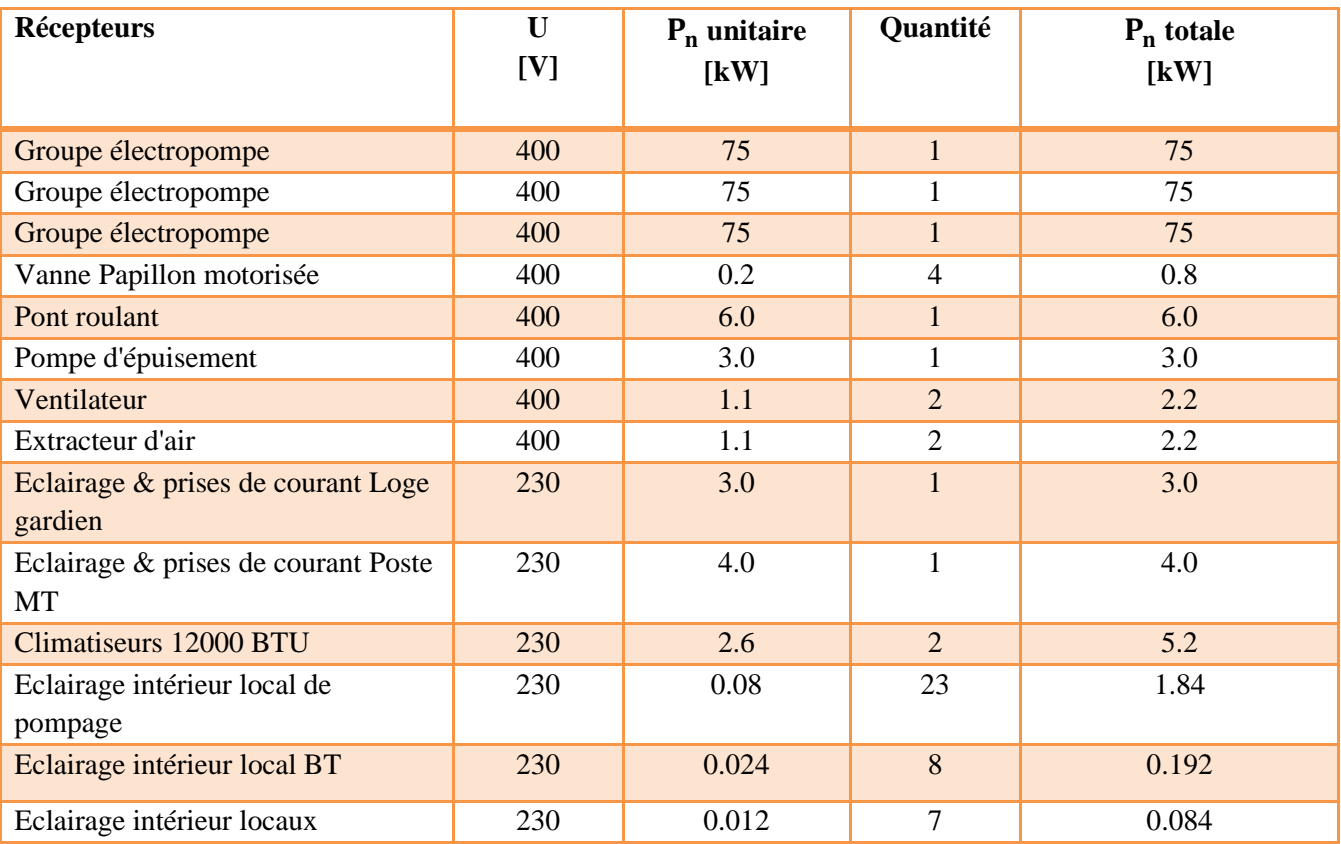

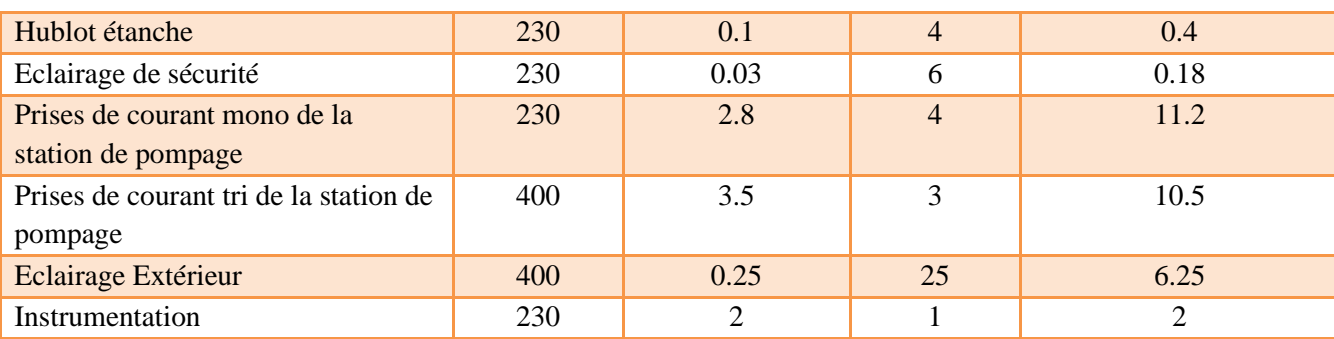

Tableau 2. 1 : Identification des différents circuits électriques de l'installation.

### <span id="page-33-0"></span>**4. Bilan de puissance :**

Le bilan de puissance est une étape indispensable dans une installation électrique. Il prend en compte la totalité des puissances des appareils installés et leur utilisation. Pour un résultat garantissant le bon fonctionnement de l'installation. Son objectif est de déterminer la puissance ainsi que l'intensité totale de notre installation [13].

### <span id="page-33-1"></span>**4.1 Puissance absorbée :**

La puissance absorbée (donnée par l'équation 2.1) représente la puissance électrique qui rentre dans le moteur, et la puissance nominale est la puissance utile qui correspond à la puissance électrique qui sort du moteur [14].

$$
P_a = \frac{P_n}{\eta} \tag{2.1}
$$

$$
Q_a = P_a * \tan \varphi \qquad (2.2)
$$
  

$$
I_a = \frac{P_n}{\sqrt{3} * U * \eta * \cos \varphi} \qquad (2.3)
$$

 $P_a$ : Puissance active absorbée par une charge

 $Q_a$ : Puissance réactive

 $I_a$ : Courant absorbé

 $\eta$ : Rendement unitaire

### <span id="page-33-2"></span>**4.2 Facteur d'utilisation**  $(K_u)$  :

Le régime de fonctionnement normal d'un récepteur peut être tel que sa puissance utilisée soit inférieure à sa puissance nominale installée, d'où la notion de facteur d'utilisation. Le facteur d'utilisation s'applique individuellement à chaque récepteur [15].

 = é é (é) () % (2.4)

### <span id="page-33-3"></span>**4.3 Facteur simultanéité**  $(K_s)$  :

Tous les récepteurs installés ne fonctionnent pas simultanément. C'est pourquoi il est permis d'appliquer aux différents ensembles de récepteurs (ou de circuits) des facteurs de simultanéité.

Le facteur de simultanéité s'applique à chaque regroupement de récepteurs (exemple au niveau d'un tableau terminal, d'un tableau divisionnaire, d'une armoire…).

• Pour les circuits terminaux (unitaire), la formule est :

$$
P_u = P_a * K_u \tag{2.5}
$$

• Pour les circuits principaux (regroupement au niveau d'un tableau/coffret), la formule est :

$$
P_u = P_a * K_u * K_s \tag{2.6}
$$

Cette puissance d'utilisation sert à dimensionner l'installation pour dimensionner la source d'alimentation (exemple : transformateur) [15].

### <span id="page-34-0"></span>**5. Bilan de puissance de l'installation :**

Prenant l'exemple d'un moteur pompe dont la puissance nominale  $P_n = 75 \, kW$  et  $cos \varphi = 0.85$  ; rendement = 95.3% ;  $K_u = 0.71$ ;  $K_s = 1$ 

La puissance absorbée est :

De l'équation (2.1) on obtient :

$$
P_a = \frac{75}{0.953} = 78.69 \, kW
$$

Et de l'équation (2.2) :

$$
Q_a = 78.69 * 0.62 = 48.78 \, kVAR
$$

On multiplient le résultat de la puissance absorbée par les facteurs de simultanéité et d'utilisation pour calculer la puissance d'utilisation :

$$
P_u = 78.69 * 0.71 * 1 = 55.86 \, kW
$$
\n
$$
Q_u = 48.92 * 0.71 * 1 = 34.63 \, kVAR
$$

Le tableau (2.2) regroupe les résultats des puissances des récepteurs de l'installation :

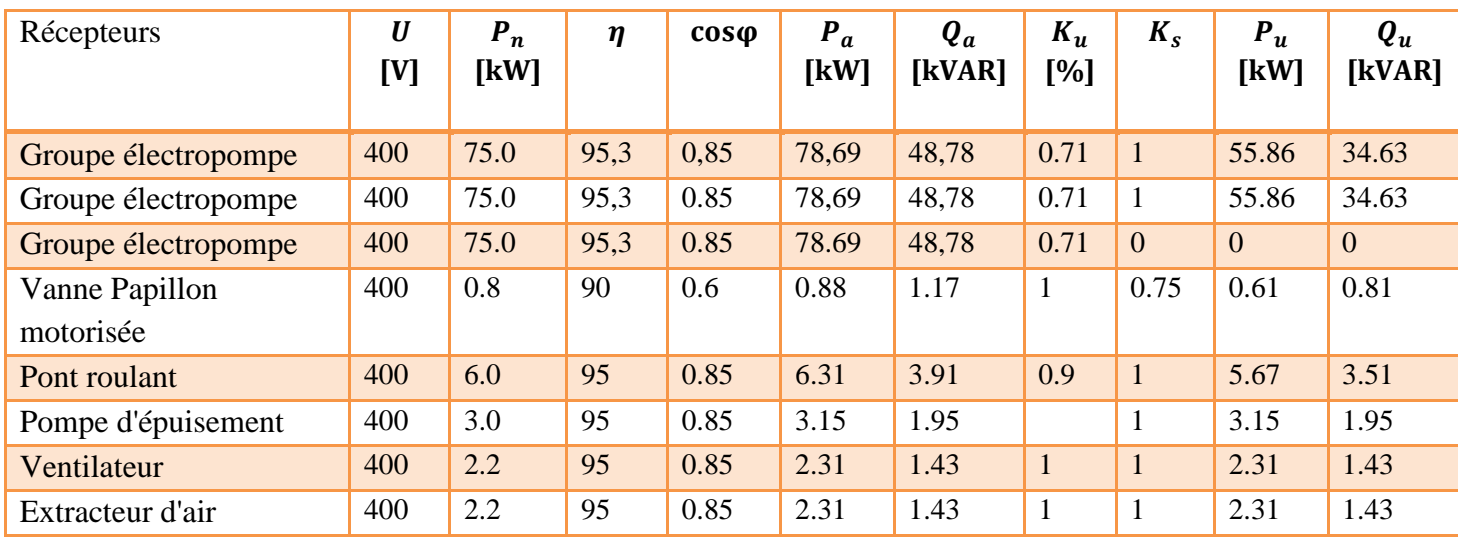

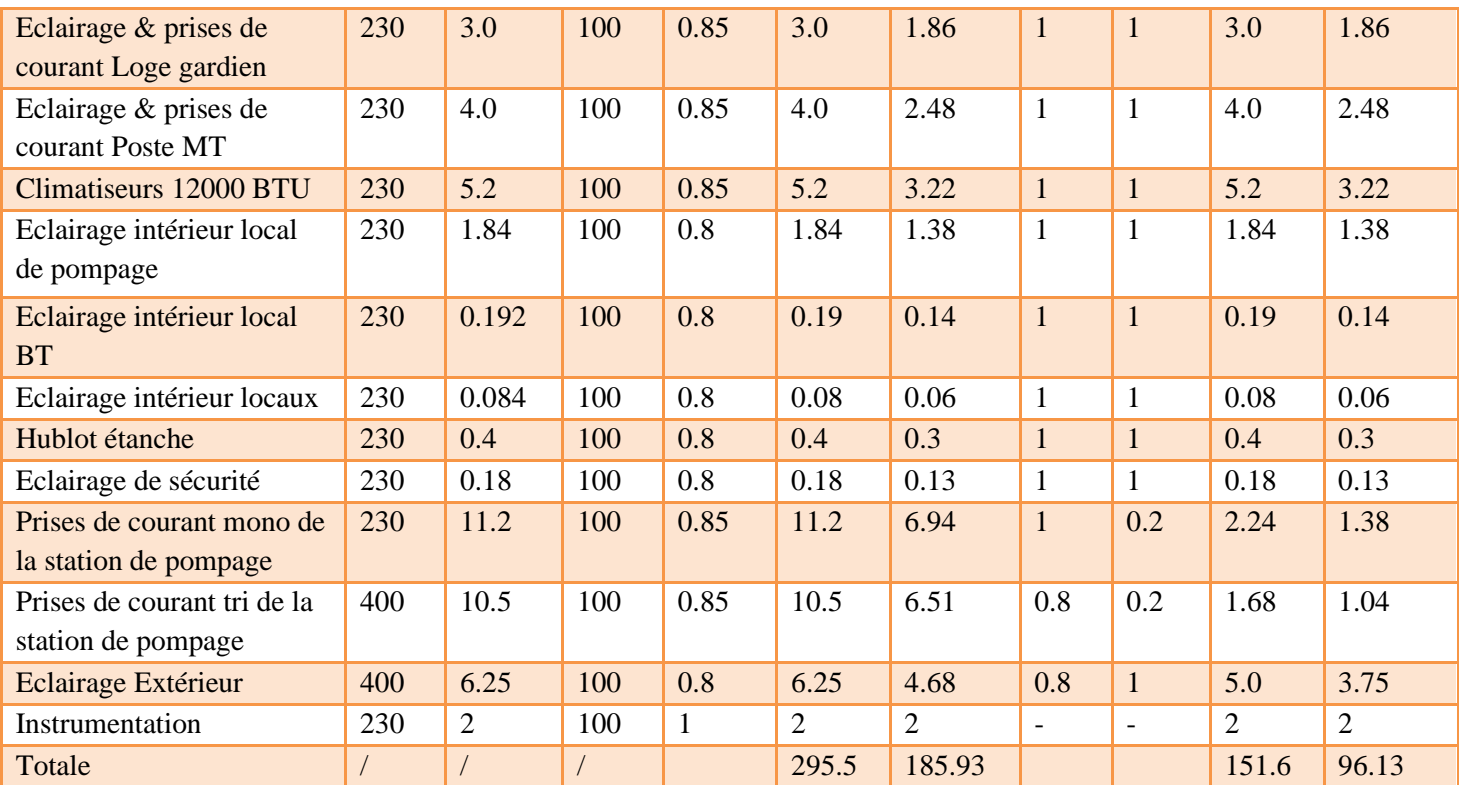

Tableau 2. 2 : Les résultats de calcule des déferlantes puissances de l'installation.

### <span id="page-35-0"></span>**6. Détermination de la puissance apparente et le courant d'emploi de l'installation :**

A partir de la relation de la puissance apparente donnée par l'équation (2.7), on peut déduire la relation du courant d'emploi de l'installation donnée par l'équation (2.8) :

$$
\mathbf{S} = \sqrt{3} * \mathbf{U} * \mathbf{I} \qquad (2.7)
$$

$$
\mathbf{I}_b = \frac{s}{\sqrt{3} * \mathbf{U}} \qquad (2.8)
$$

Le bilan de puissance finale de l'installation est représenté dans le tableau suivant :

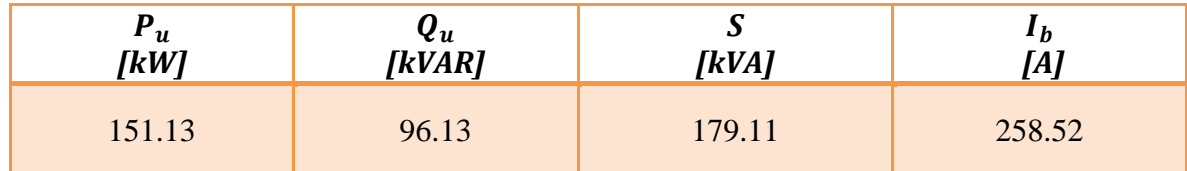

Tableau 2. 3 : Bilan de puissance finale.

### <span id="page-35-1"></span>**7. Détermination de la section minimale d'une canalisation** :

Il est important de calculer correctement la section des câbles utilisés dans une installation électrique. En effet, une section faible va entraîner un échauffement dû à la résistance du câble ; ce qui peut créer un incendie et une perte de tension. Une section trop importante peut entraîner un problème de poids et de coût. Les câbles électriques sont considérés comme les piliers d'une installation électrique, d'où la nécessité d'un dimensionnement optimal.

L'organigramme de la figure (2.1) résume les étapes de la détermination des sections des conducteurs :
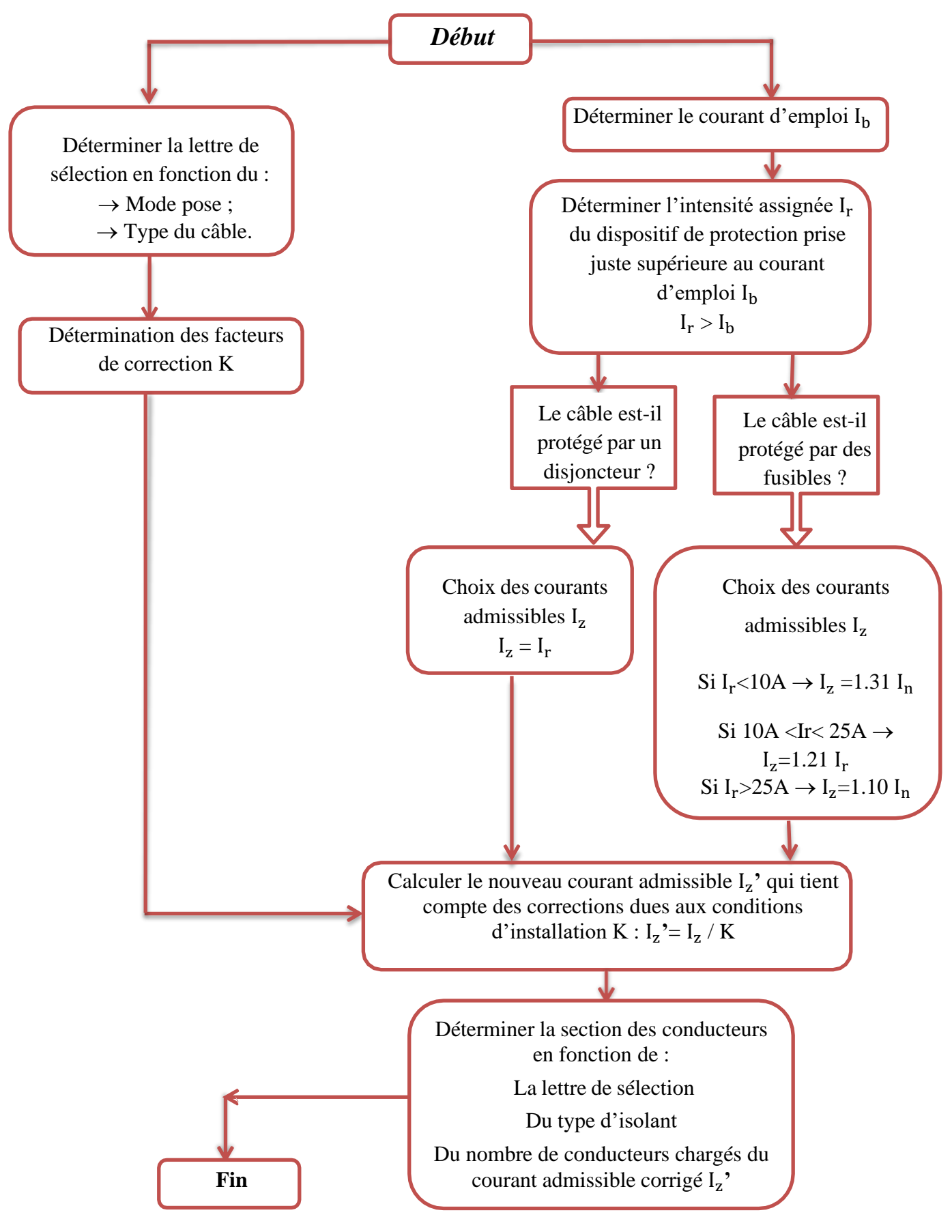

Figure 2. 1 : L'organigramme du choix des sections des conducteurs.

## **7.1 Détermination du courant maximal d'emploi**  $(I_h)$  **du circuit :**

On se basant sur le l'organigramme du choix de la section des conducteurs et du dispositif de protection de la figure précédente, on procédera à la détermination des sections des conducteurs des canalisations à base des puissances d'utilisation ou des courants maximales absorbés. On détermine le courant maximal d'emploi  $I<sub>b</sub>$  et on déduit le courant assigné  $I<sub>r</sub>$  du dispositif de protection, auquel on appliquera des corrections selon des facteurs soit du type de protection ou de mode de pose et d'influence extérieure, on obtiendra un courant admissible dans les différents canalisations  $I_z'$ , au quel en associe le type d'isolation et la nature de la matière du conducteur pour déterminer les sections des conducteurs.

Le courant d'emploi est donné par la formule suivante :

$$
I_b = P_u * a * f_u * f_s * f_e * f_c \qquad (2.9)
$$

Avec :

Pu : Puissance utile en (kW) qu'on peut calculer par la formule :

$$
P_u = \eta * P_n \tag{2.10}
$$

 $P_n$  Étant la puissance nominale.

- : Facteur tenant compte du facteur de puissance et du rendement.
- $\eta$ : Rendement
- $f_u$ : Facteur d'utilisation
- $f_s$ : Facteur de simultanéité
- $f_e$ : Facteur d'extension
- $f_c$ : Facteur de conversion de la puissance en intensité

On commence par la détermination des différents facteurs de correction.

#### • **Facteur tenant compte du facteur de puissance et du rendement () :**

Ce facteur est calculé à base du rendement et du facteur de puissance du circuit considéré.

Ce facteur est donné par l'expression :

$$
a = \frac{1}{\cos \varphi \cdot \eta} \tag{2.11}
$$

 $Avec$ :  $\eta$ : Le rendement.

 $cos\varphi$ : Le facteur de puissance.

## • Facteur d'utilisation des appareils  $(f_u)$ :

Ce facteur concerne les installations industrielles et plus particulièrement les moteurs fonctionnant en régime variables. On suppose que les récepteurs ne seront jamais utilisés en plain puissance. On introduit alors un facteur d'utilisation qui varie entre 0.3 et 1 [14].

On absence d'indication plus précises on adopte :

 $f_u = 0.75$ : Pour les moteurs.

 $f_u = 1$ : Pour les appareils d'éclairage et de chauffage.

# • Facteur de simultanéité  $(f_s)$ :

Ce facteur est lié aux conditions d'exploitation. Dans une installation industrielle, les récepteurs alimentés par une même canalisation ne fonctionnent pas au même temps dans tous les cas. Pour tenir compte de ce phénomène on applique le facteur  $f_s$  a la somme des puissances des récepteurs [14]. Dans le cas où on n'a pas d'indications précises résultant d'exploitation d'installation type, les tableaux ci-dessus peuvent être utilisés pour déterminer ce facteur :

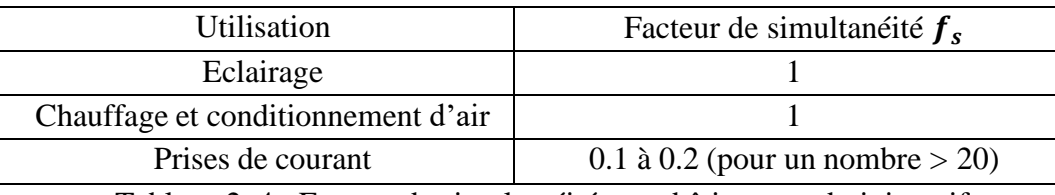

Tableau 2. 4 : Facteur de simultanéité pour bâtiments administratifs.

| Nombre de circuits de courant | Facteur de simultanéité $f_s$ |
|-------------------------------|-------------------------------|
| nominaux voisins              |                               |
| 2 et 3                        | () 9                          |
| 4 et 5                        | 0.8                           |
| $5\ \mathrm{\hat{a}}\ 9$      | 0.7                           |
| 10 et plus                    |                               |

Tableau 2. 5 : Facteur de simultanéité pour armoires de distribution industrielles.

## • **Facteur d'extension**  $(f_e)$  **:**

La valeur du facteur d'extension  $(f_e)$  doit être estimée suivant les conditions prévisibles d'évolution de l'installation ; il est supérieur ou égal à 1.

A défaut de précision, la valeur 1,2 est souvent utilisée [14].

## • **Facteur conversion de la puissance en intensité ( ) :**

Le facteur de conversion de la puissance en intensité est le courant absorbé par un récepteur. Il est en fonction de la tension et du type de réseau [14].

Pour un récepteur de  $P = 1$  kW et de  $cos\varphi = 1$ .

#### ❖ **Exemple :**

Un récepteur de P = 1 kW est de  $cos(\varphi) = 1$ ; alimenté en 400 V triphasé :

$$
P = \sqrt{3} * U * I_b * cos(\varphi) \qquad (2.12)
$$

Avec :  $I_b = \frac{P}{\sqrt{3} * II * I}$ 

$$
\frac{1}{\sqrt{3} * U * cos(\varphi)}
$$
 {Pen (kW) et  $I_b$  en (A)}. (2.13)  

$$
I_b = \frac{1000}{\sqrt{3} * 400 * 1} = 1.44 A/kW
$$

De là :

$$
I_b = \boldsymbol{f_c} = 1.44 \, A/kW
$$

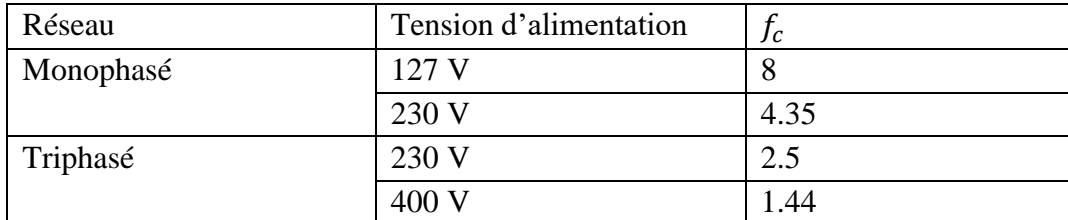

Pour les différents réseaux d'alimentation on a les valeurs du tableau suivant :

Tableau 2. 6 : Valeur du facteur de conversion de puissance en intensité.

#### **7.2 Détermination du courant assigné du dispositif de protection :**

Le courant assigné d'un dispositif de protection  $(I_r)$  ou  $I_n$  est le courant maximal ininterrompu que peut supporter un disjoncteur équipé d'un déclencheur à une température ambiante précisée par le constructeur, en respectant les limites d'échauffement prescrites [14].

Les disjoncteurs industriels sont équipés de déclencheurs amovibles généralement réglables pour l'adaptation aux caractéristiques du circuit et éviter le surdimensionnement des câbles, le courant de réglage  $I_r$  est le courant maximal que peut supporter le disjoncteur sans déclanchement, c'est ce réglage qui permet d'assurer la protection contre les surcharges.

La valeur du courant assigné du dispositif de protection doit être choisit entre le courant d'emploi  $I_b$ et le courant admissible dans la canalisation **:**

$$
I_b \le I_r \le I_z \tag{2.14}
$$

Les normes des produits de protection imposent aux constructeurs de définir une grandeur  $I_2$  qui est le temps de fonctionnement conventionnel, qui doit respecter la règle :

$$
I_2 < 1,45 I_z \qquad (2.15)
$$

Avec :  $I_z$  le courant admissible dans la canalisation en fonction du dispositif de protection choisit.

#### **7.3 Détermination du courant admissible dans la canalisation :**

On appelle courant admissible  $I_z$  le courant maximal que peut supporter un conducteur. En dépassant cette valeur on risque de détruire l'isolation du conducteur et de provoquer des incendies [14].

Le courant  $I_z$  dépend du type de protection appliqué au circuit considéré, donc il est choisi en fonction du dispositif de protection choisie.

#### • **Protection par fusible :**

Avec :  $\{$ 

Dans ce cas, on obtient le courant admissible  $I_z$  par la multiplication du courant assigné  $I_r$  par des coefficients standards :

$$
I_{z} = k * I_{r}
$$
 (2.16)  
\nk = 1.31  
\nk = 1.21  
\nsi 10 < I\_{r} < 25A  
\nk = 1.1  
\nsi I\_{r} > 25A

## • **Protection par disjoncteur :**

Dans ce cas le coefficient standard égal à 1.

$$
I_z = I_r \tag{2.17}
$$

# **7.4 Détermination du courant admissible en fonction des influences extérieures**  ′ **:**

Ce courant représente le courant admissible dans la canalisation en tenant compte de l'influence des différentes conditions d'installation sur les dispositifs de protection des circuits électriques.

La conception des armoires de commande figure dans les cas des circuits non enterrées et protégés par disjoncteurs. Dans ce cas on peut définir 3 facteurs qui influentsur conditions d'installation [16]. Ces facteurs sont :

K1 : Facteur tenant compte du mode de pose.

K2 : Facteur tenant compte de l'influence mutuelle des circuits placés côte à côte.

K3 : Facteur tenant compte de la température ambiante et de la nature de l'isolant.

On définit le coefficient K comme étant le produit des facteurs : K1, K2, K3.

# $K = K1 \times K2 \times K3$  (2.18)

La procédure de détermination du courant admissible en fonction des influences extérieures à partir du courant  $I_z$  commence par la détermination de la lettre de sélection qui tient compte du conducteur utilisé et de son mode de pose.

A chaque type de conducteur et mode de pose correspond une méthode de référencedésignée par une lettre majuscule : B, C, E, F.

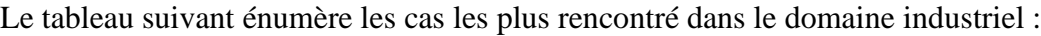

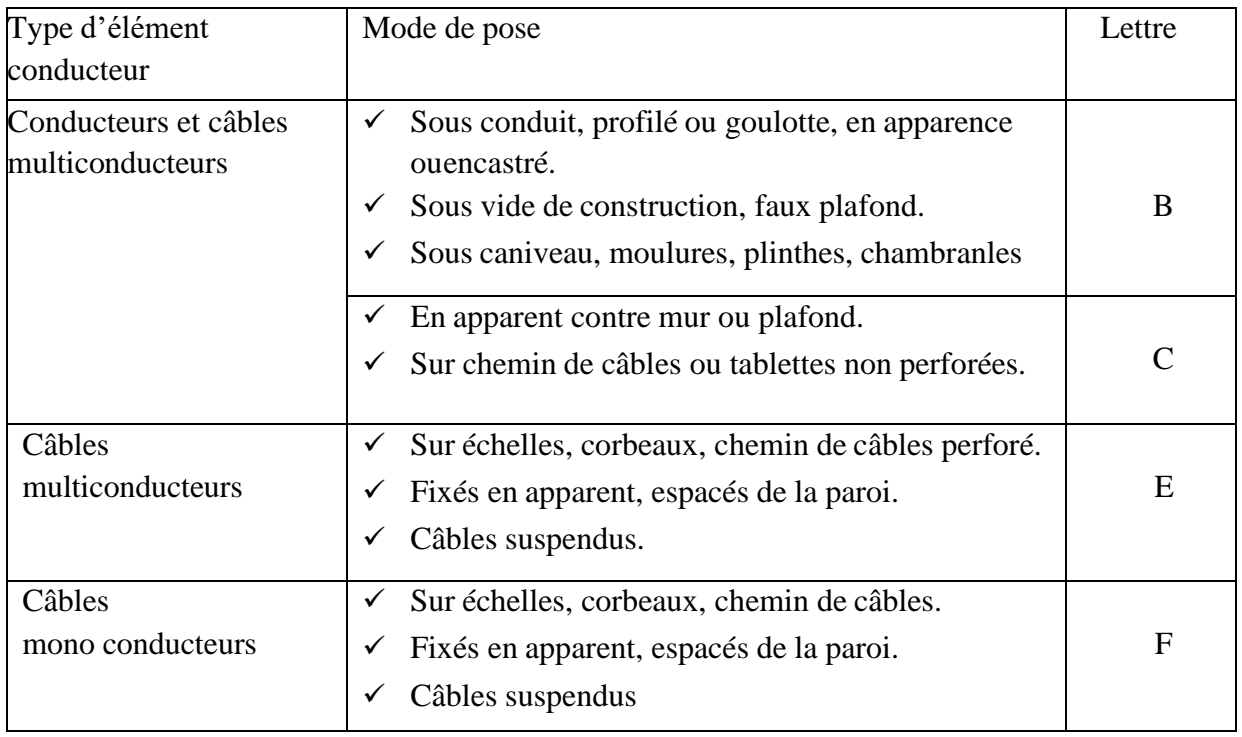

Tableau 2. 7 : Lettres de sélection des conducteurs.

Pour le dimensionnement des sections de nos conducteurs on choisira le type de conducteurs qui est le premier choix du tableau précédent c.-à-d. (Conducteurs câbles multiconducteurs) et pour le mode de pose on choisira (Sur échelles, corbeaux, chemin de câbles perforé) pour les conducteurs à l'extérieur de l'armoire qui correspond à la lettre de sélection (E).

# • **Facteur K1 :**

Ce facteur tient compte du mode de pose. On peut le déterminer à partir du tableau suivant [17]:

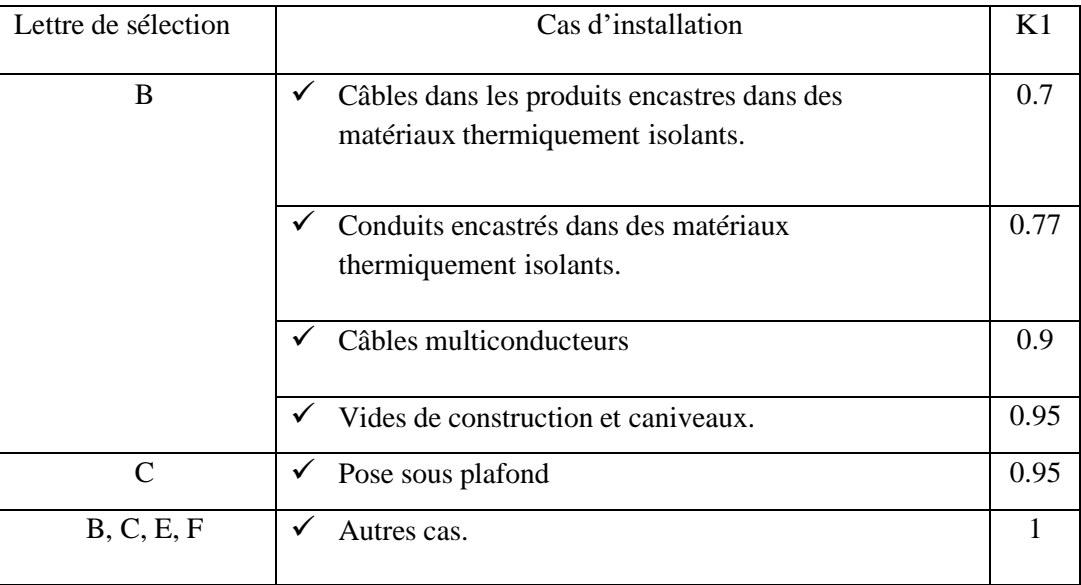

Tableau 2. 8 : Valeurs du coefficient K1

Pour notre cas on choisit :  $K1 = 1$ .

# • **Facteur K2 :**

Ce facteur tient compte de l'influence mutuelle des circuits placés côte à côte.

Pour tenir compte de cette influence on définit le facteur K2 qui peut être sélectionné dans le tableau suivant [17] :

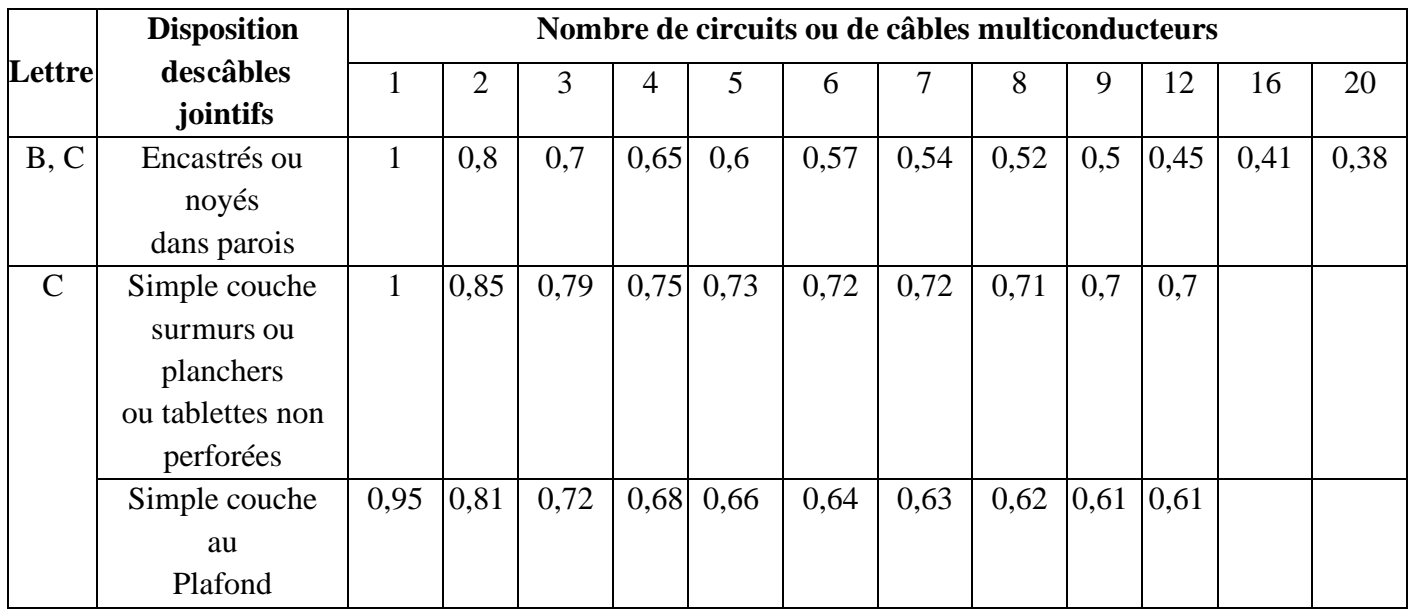

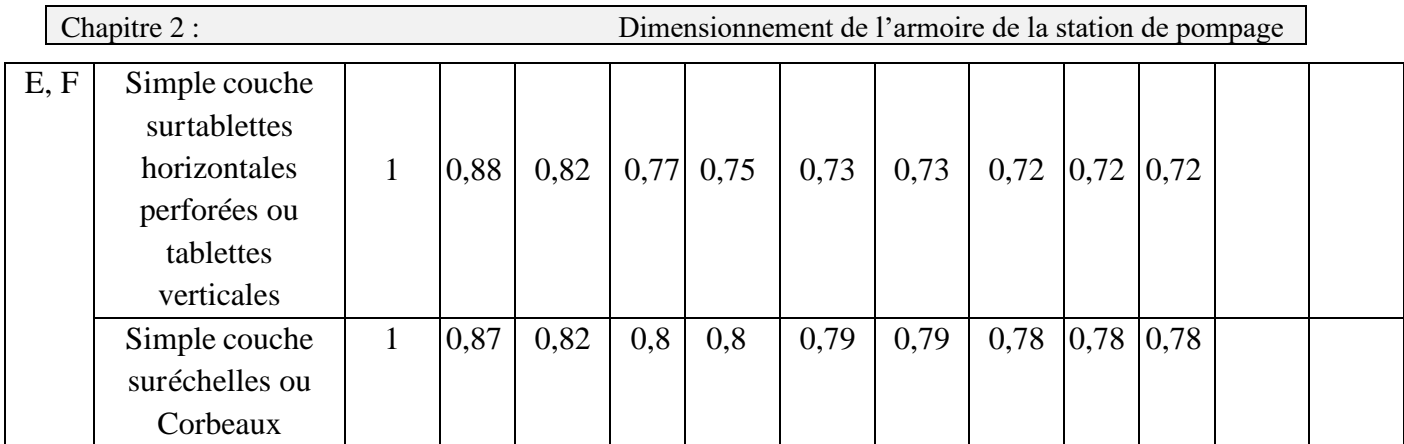

Tableau 2. 9 : Valeurs du facteur K2.

Pour notre cas on choisit **K2 = 0.82** qui correspond à **3** câbles multiconducteurs et à la lettre **E** choisit auparavant.

## • **Facteur K3 :**

Ce facteur tient compte de l'influence de la température ambiante et la nature de l'isolant ont une influence directe sur le dimensionnement des conducteurs. La température à prendre en compte est celle de l'air autour des câbles (pose à l'air libre), on le détermine à partir du tableau suivant [17] :

| Température ambiante<br>$({}^{\circ}C)$ | <b>Isolation</b>  |                           |                          |  |  |
|-----------------------------------------|-------------------|---------------------------|--------------------------|--|--|
|                                         | <b>Elastomère</b> | Polychlorure de<br>vinyle | Polyéthylène<br>réticulé |  |  |
| 10                                      | 1.29              | 1.22                      | 1.15                     |  |  |
| 15                                      | 1.22              | 1.17                      | 1.12                     |  |  |
| 20                                      | 1.15              | 1.12                      | 1.08                     |  |  |
| 25                                      | 1.07              | 1.07                      | 1.04                     |  |  |
| 30                                      | 1.00              | 1.00                      | 1.00                     |  |  |
| 35                                      | 0.93              | 0.93                      | 0.96                     |  |  |
| 40                                      | 0.82              | 0.87                      | 0.91                     |  |  |
| 45                                      | 0.71              | 0.79                      | 0.87                     |  |  |
| 50                                      | 0.58              | 0.71                      | 0.82                     |  |  |

Tableau 2. 10 : Valeurs du facteur K3.

Pour notre armoire on supposera que la température peut atteindre **30°C** avec la ventilation et l'isolation de nos conducteurs est en caoutchouc, pour les câbles il est en Pvc.

Donc : pour les fils **K3 = 1** pour les câbles **K3 = 1**

Après avoir déterminé les facteurs **K1, K2 et K3** qui tiennent compte des différentes influences sur les conducteurs on obtiendra le facteur K et on calcule le courant admissible dans la canalisation en fonction des Influences extérieures ′*.*

Avec :

$$
I'_z = \frac{I_z}{K} \tag{2.19}
$$

#### • **Détermination des sections des conducteurs standardisés :** [14]

Après la collection des informations sur : le courant  $I_z'$ , la lettre de sélection, la nature d'isolation, le nombre de conducteurs chargées et la matière des conducteurs, on choisit la section correspondante ou la plus proche aux valeurs des sections standards comme le montre le tableau n°1 de l'annexe **A**.

#### **7.5 Vérification après le choix de la section :**

#### **a. Chute de tension :**

La chute de tension (en Volt) sur une canalisation est calculée par la formule [14] :

$$
\Delta V = b * (\rho * \frac{L}{s} * cos(\varphi) + \lambda * L * sin(\varphi)) * I_b
$$
 (2.20)

 $\Delta V$ : chute de tension, en volt

**b** : coefficient :  $\int$  = 1 *pour circuit triphasé*  $\vert$  = 2 pour circuit monophasé

: Résistivité du conducteur en service normal, soit 1,25 fois celle à 20 °C

 $\rho = 0.0225$  W mm<sup>2</sup>/m pour le cuivre ;  $\rho = 0.036$  W mm<sup>2</sup>/m pour l'aluminium

**L** : longueur de la canalisation, en mètre

**S** : section des conducteurs, en mm²

∶courant maximal d'emploi, en ampère

 $\lambda$ : réactance linéique des conducteurs, en W/m :

$$
\lambda = \begin{cases} 0.8 * \frac{10^{-3} \Omega}{m} & \text{pour les cables tripolaires} \\ 0.9 * \frac{10^{-3} \Omega}{m} & \text{pour les cables unipolaires serés en nappe ou en triangle} \end{cases}
$$

Conformément à la norme NF C 15-100 § 525, la chute de tension entre l'origine de l'installation BT et tout point d'utilisation n'excède pas les 5% pour un abonné alimenté par le réseau BT de distribution publique pour un usage hors éclairage. Cette valeur sera réglée dans le contrôleur de phase [8].

#### **b. Longueur maximale de canalisation :**

La longueur maximale de canalisation L<sub>max</sub> est définie par la relation suivante :

$$
L_{max} = \frac{0.8 \times V_n \times Sph}{\rho \times (1+m) \times I_m} \tag{2.21}
$$

 $V\mathbb{n}$ : Tension simple en volts

 $Sph$  : Section des phases en mm<sup>2</sup>

 $\rho$ : Résistivité des conducteurs ( $\rho = 0.027$  W.mm<sup>2</sup>/m pour le cuivre ;  $\rho = 0.043$  W. mm<sup>2</sup>/m pour l'aluminium)

$$
m = \frac{S_{Ph} \cdot Section \, des \, phases}{S_{PE} \cdot Section \, du \, conducteur \, de \, protection} \tag{2.22}
$$

 $I_m$ : courant de fonctionnement du déclencheur magnétique du disjoncteur, on le tire à partir du catalogue de disjoncteur choisi.

## **7.6 Détermination de la section minimale des canalisations :**

#### **a. Calcule manuel :**

Nous allons déterminer la section minimale des canalisations en prenant un exemple de calcule (pompe).

Pour la totalité des charges, nous allons utiliser un logiciel de calcul CANECO BT afin de minimiser le temps de calcul, cela dit, ce logiciel respecte la norme NFC 15-100.

#### • **Pompe :**

 $P_u = 56.86 \, kW$ 

Calcul du courant d'emploi  $I_B$ : Selon la relation suivante :

$$
I_b = P_u * \frac{1}{\cos\varphi * \eta} * f_u * f_s * f_e * f_c
$$

AN :

$$
I_b = \frac{56.86}{0.85 * 0.95} * 0.75 * 0.9 * 1.2 * 1.44 = 82.13 A
$$

❖ **Le courant admissible avant la correction :**

D'après la fiche :  $I_z = I_r = 100$  A

 $\mathbf{\hat{P}}$  Le courant admissible après la correction  $I_z$ :

$$
I'_z = \frac{I_z}{K}
$$

#### ❖ **Calcule de K :**

#### • **Définir le mode de pose de l'installation :**

On a utilisé un câble simple couche sur tablettes horizontales perforées ou tablettes verticales non enterrés.

Dans notre cas la lettre de sélection est (E)

#### • **Facteur de correction globale :**

On tire les valeurs des facteurs de correction K1, K2, K3 :

 $K1 = 1$ 

 $K2 = 0.82$ 

 $K3 = 1$ 

• **Donc le facteur de correction global est :**

 $K=K1 * K2 * K3 = 0.82$ 

• **Le courant équivaut que la canalisation doit pouvoir véhiculer dans les conditions standards d'installation est :**

$$
I'_z = \frac{I_z}{K} = \frac{100}{0.82} = 121.95 A
$$

Le tableau (lettre de sélection E, PR3, cuivre) donne une section minimale  $S = 35$  mm<sup>2</sup>.

#### ❖ **Vérification :**

Dans le but de vérifier si la section calculée est bonne, on calcule :

#### • **Chute de tension :**

Elle est donnée par la formule :

$$
\frac{\Delta V}{U} = b * (\rho * \frac{L}{S} * cos(\varphi) + \lambda * L * sin(\varphi)) * \frac{I_B}{U}
$$

Avec les coefficients indiqués précédemment, on trouve :

$$
\frac{\Delta V}{U} = 1 * (0.0225 * \frac{30}{35} * 0.85 + 0.8 * 10^{-3} * 30 * 0.52) * \frac{82.12}{400} = 0.59\%
$$

#### • **Longueur maximale de canalisation :**

Avec la formule citée précédemment :

$$
L_{max} = \frac{0.8 \times V_n \times S_{ph}}{\rho \times (1 + m) \times I_m}
$$

Donc on trouve :

$$
L_{max} = \frac{0.8*220*35}{0.027*(1+1)*280} = 407.4 m
$$

#### ❖ **Résultats de calcul des sections des conducteurs à l'extérieur de l'armoire :**

La section minimale des conducteurs à l'extérieur de l'armoire est donnée par le Tableau 2.11

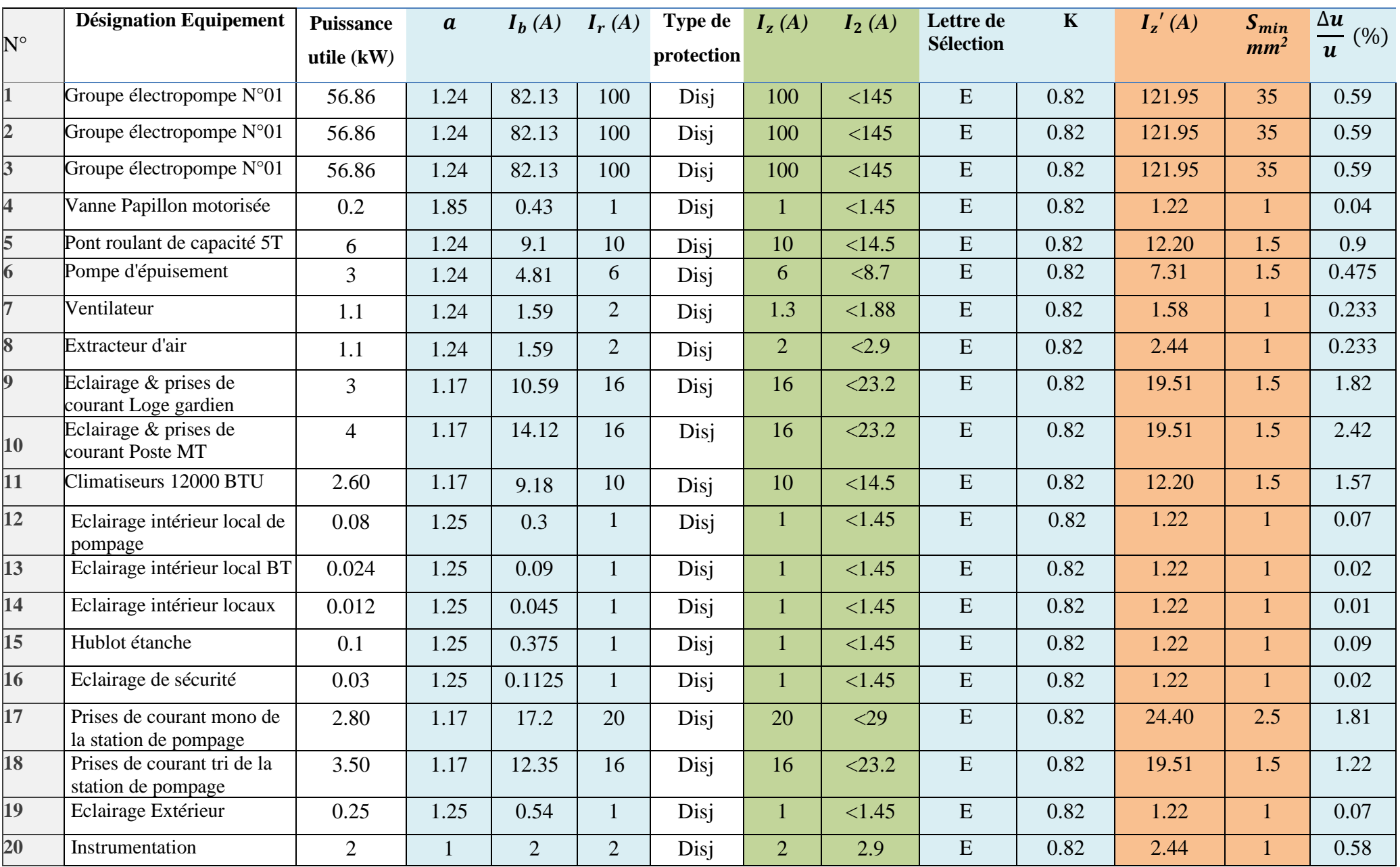

Tableau 2. 11 : Section minimale des canalisations à l'intérieur de l'armoire de commande.

# ❖ **Résultat de calcul des sections des conducteurs à l'intérieure de l'armoire de la station de pompage :**

## • **Exemple de calcule :**

Prenant exemple d'un disjoncteur de tête : On a:

$$
S = \frac{100 * \rho * 2L * I}{U * \Delta U} \tag{2.23}
$$

Sachant que :

- Tension (U) en volte  $(V)$
- Chute de tension  $(\Delta U)$  en %
- Résistivité du conducteur :  $\rho$
- Langueur (L) en mètre (m)
- Intensité (I) en ampère  $(A)$
- Section  $(S)$  en mm<sup>2</sup>

Donc:

$$
S=\frac{100*0,023*2*0,5*400}{690*3\%}=44.44\ mm^2
$$

Avec :

- $\rho = 0.023$
- Intensité (I) et Tension (U), on les définir à partir de la fiche technique de chaque composant.

La section minimale des canalisations à l'intérieur de l'armoire est donnée par le tableau 2.12 :

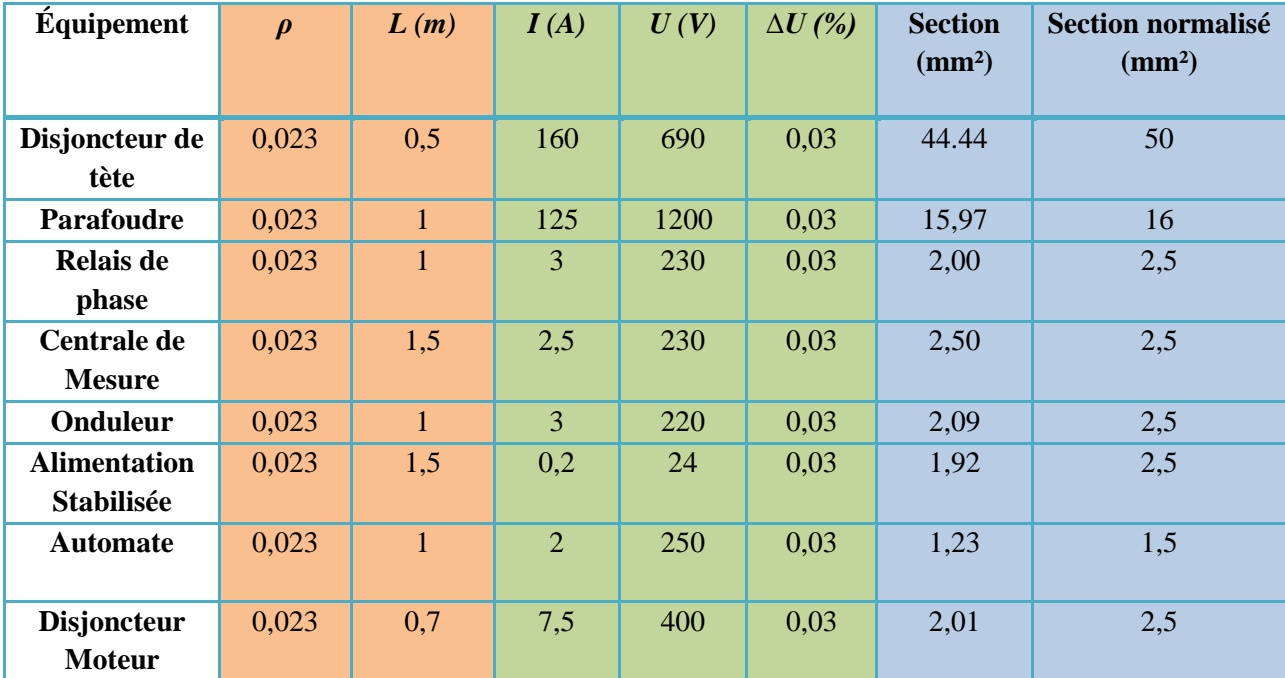

Tableau 2. 12 : Section minimale des canalisations à l'intérieur de l'armoire de commande.

## **b. Résultats donnés par Caneco BT :**

## • **Présentation de Caneco BT :**

CANECO BT est un logiciel de conception automatisée d'installations électriques basse tension. Il intègre en une seule et même solution les différentes fonctions de l'électricien : calculs et Chapitre 2 : Dimensionnement de l'armoire de la station de pompage

dimensionnement des circuits, schématique électrique de puissance et de commande, conception des armoires et nomenclature chiffrée.

- Le schéma unifilaire de notre station est montré dans la figure n°1 de l'annexe **B.**

Les résultats obtenus pour la pompe en utilisant le logiciel CANECO BT sont donnés par la figure suivante :

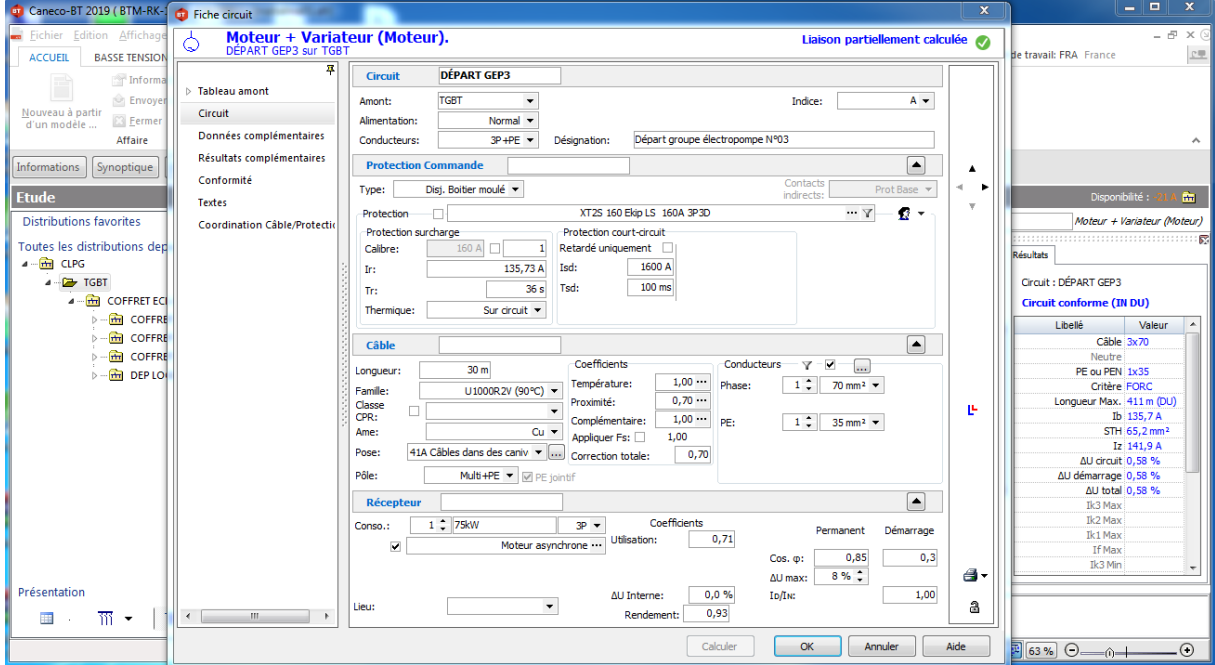

Figure 2. 2 : Résultat trouvé par CANECO BT.

## **7.7 Etude comparative des résultats :**

Pour comparer entre les résultats de calcul manuel et ceux obtenus par le logiciel CANECO BT, nous considérons les résultats d'une pompe, voire le tableau 2.13

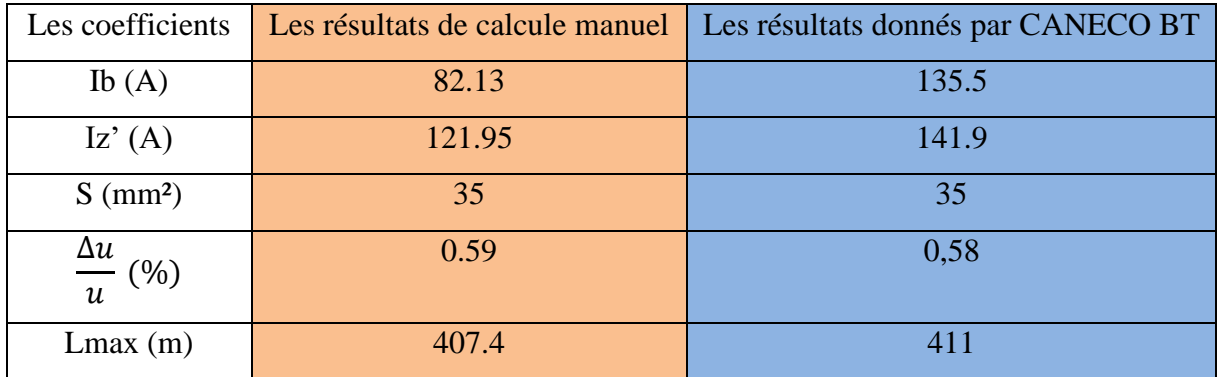

Tableau 2. 13 : Tableau de comparaison de calcul manuel et avec logiciel CANECO.

#### ❖ **Interprétations des résultats :**

Nous remarquons que les résultats calculés par CANECO BT à l'aide quelques facteurs qui sont donnés dans le tableau précèdent sont plus au moins presque des valeurs calculées manuellement ; donc il est préférable d'utiliser le logiciel afin de gagner le temps et pour avoir des résultats plus précis.

## **8. Choix des protections :**

Le rôle fondamental des protections d'un réseau électrique est d'assurer la sécurité des personnes et des biens, ainsi que la continuité de service, c'est-à-dire la permanence de l'alimentation des différents récepteurs. Pour cela, ces protections doivent pouvoir faire face à un certain nombre d'incidents inévitables [18] :

- Surcharges.
- Conditions anormales de fonctionnement.
- Fausses manœuvres.
- Vieillissement et détérioration des isolants.

En bref un système de protection bien établi doit répondre aux exigences suivantes :

- Eliminer seule la partie affectée d'un défaut.
- Être rapide et préserver la stabilité du réseau et la continuité de fonctionnement.
- Avoir un comportement d'autonomie et être fiable.
- Préserver la sécurité des personnes et des biens.

## **8.1 Différents types de protections :**

Les différents types de protections sont [19] :

- Protections ampérométriques : Ces protections sont sensibles au module de l'intensité du courant mesuré.
- Protections volumétriques : Ces protections sont sensibles au module de la tension.
- Protections directionnelles : Ces protections sont capables de positionner les défauts qu'elles détectent par rapport au point de mesure (amont ou aval).
- Protections watt métriques : Ces protections mesurent le plus souvent la puissance résiduelle.
- Protections différentielles : Lorsque la somme des courants sortants d'une installation passive est inférieure à la somme des courants entrants, cela signifie qu'elle est le siège d'un défaut.

## **8.2 Appareillage de protection :**

Il existe plusieurs appareils de protection de réseaux électriques, chacun avec sa fonction.

## ❖ **Disjoncteurs :**

Un disjoncteur est un interrupteur à ouverture automatique assure la protection d'une installation contre les surcharges, les courts- circuits, les défauts d'isolement par ouverture rapide du circuit en défaut.

Le type de protection assuré par le disjoncteur dépend essentiellement de la nature de déclenchement, le déclencheur permet l'ouverture des pôles du disjoncteur lors d'un défaut (Court-circuit, surcharge) [20].

## ❖ **Différents types de disjoncteurs :**

On peut citer quatre types de disjoncteurs [20] :

- Disjoncteur magnétothermique.
- Disjoncteur différentiel.
- Disjoncteur électrothermique.
- Disjoncteur électromagnétique.

# ❖ **Fusibles :**

Ce sont des appareils de protection dont la fonction est d'ouvrir, par fusion d'un ou plusieurs de leurs éléments, conçus et calibrés à cet effet, le ou les circuits dans lesquelles ils sont insérés, sont caractérisé par [21] :

# • **Tension nominale :**

C'est la tension à laquelle se rapporte le pouvoir de coupure.

# • **Courant nominal :**

Pour éviter le fonctionnement intempestif à la mise sous tension du transformateur, l'élément fusible doit être vérifié par rapport à l'intensité maximale de charge.

# ❖ **Pouvoir de coupure :**

Pour que l'élément fusible assure sa fonction, son pouvoir de coupure doit être supérieur à l'intensité de court-circuit qu'il doit couper [21].

# ❖ **Parafoudre :**

Les parafoudres sont installés sur les pylônes d'arrivées des lignes, leur rôle est de limiter les surtensions en écoulant à la terre les courants de foudre [21].

# **9. Réalisation du schéma de câblage électrique de l'armoire :**

Lorsque l'étude des dimensionnements soit des conducteurs, protections ou d'autres éléments qui peuvent faire partie de l'armoire comme l'éclairage, la ventilation …etc. est terminée, on passe à la réalisation du schéma de l'armoire en respectant les normes internationales de traçage par ordinateur à l'aide du logiciel graphique « Eplan Pro Panel » qui peut tracer les différents circuits [22] :

- Circuit de puissance.
- Circuit de commande.
- Circuit de signalisation.

Il y a trois grandes règles à respecter au niveau de la réalisation d'une armoire :

- ❖ Respecter la couleur des fils et leur section afin de recompter la nature de la tension qui circule (alternatif, continu, 24V, 230V, 400V, ...).
- ❖ Respecter le repérage des fils et des appareils électriques afin de mieux se situer sur le schéma électrique.

❖ Respecter l'implantation des appareils électriques dans l'armoire (partie commande à gauche séparée de la partie puissance à droite).

Le respect de ces trois règles permet de faciliter la maintenance de l'armoire.

• Une partie de schémas du câblage électrique sont illustrés dans l'annexe C.

#### **10. Le choix de l'armoire :**

Le choix de la taille de l'armoire commence par l'analyse complète du schéma électrique, afin de déterminer le nombre et la taille exacts d'appareils électrique à installer dans l'armoire et leurs encombrements, afin de procéder à une bonne disposition de ces derniers [22].

Le choix de l'armoire se fait en fonction de ''Hauteur \* Longueur \* Largeur'' et aussi le volume du vide est au moins de 30% [22].

Pour notre armoire et après estimation, la taille qui sera occupés par les différents organes et évaluation des espaces entre les différents blocs de l'armoire on a choisi un coffret de

 $(H \times L \times P) = (2000*3200*600)$  mm<sup>3</sup>.

#### **11. Conclusion :**

On conclut que ce chapitre était très utile pour nous, ou on a su comment dimensionner et étudié une installation électrique, en passant par différentes étapes du bilan de puissance ainsi que la détermination de la puissance totale et la section de canalisation afin de choisir les équipements nécessaires assurant le bon fonctionnement de la station.

À l'aide des logiciels CANECO BT, et Eplan Pro Panel on est arrivé à dessine les schémas unifilaire et multifilaire ainsi que le choix des équipements de protection de la station.

Le respect de ces étapes est important pour étudier une installation électrique, du point de vue fonctionnement, protection et facilité de maintenance.

Dans le chapitre suivant nous allons entamer la description et la programmation de l'automate utilisé dans notre station.

# **Chapitre 3 : Description et programmation de l'automate S7-300**

#### **1. Introduction :**

Aujourd'hui, l'API (automate programmable industriel) est le constituant le plus répandu pour réaliser des automatismes. On le trouve pratiquement dans tous les secteurs de l'industrie, car il répond aux besoins d'adaptation et de flexibilité de nombres d'activités économiques actuelles.

Dans ce chapitre nous allons faire l'automatisation de l'armoire de station de pompage à l'aide d'un automate programmable industriel Siemens S7 300. La première partie de ce chapitre est consacrée à l'étude générale des automates programmables industriels. Ceci va nous permettre de choisir l'automate à adopter. La deuxième partie porte sur le logiciel de programmation et sur l'implantation du programme.

## **2. Généralités sur les automates programmables industriels (API) :**

## **2.1 Définition :**

Un automate programmable industriel est un système de traitement logique de fonctionnement, ce dernier aura des instructions en fonction du principe de fonctionnement du système à automatisé. Ce matériel utilise un microprocesseur ayant une unité centrale, une mémoire de stockage des programmes et des modules d'entrées et desorties comme le montre la figure suivante :

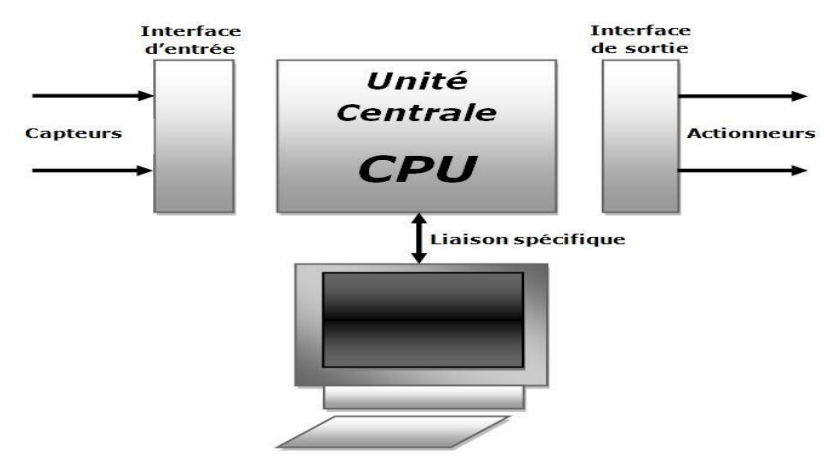

Figure 3. 1 : Automate programmable industriel.

L'automate reçoit les signaux venants des capteurs qui eux même reliés aux cartes d'entrée de l'automate. Les données sont traitées et interprété par l'unité central (CPU : Central processing unit) qui comprend le microprocesseur, la mémoire et les entrées/sorties du systèmeet ensuite effectue les actions de commande selon des programmes écrits et compilés par des utilisateurs via un matériel externe grâce à des langages adaptés. Les résultats de traitement forment les sorties qui donnent les ordres aux actionneurs (contacteurs, vannes, moteurs…etc.) [23].

## **2.2 Critères du choix d'un API :**

Le choix d'un automate programmable est généralement basé sur plusieurs critères :

- Nombre et nature d'entrées et de sorties.
- Type du processeur selon sa taille mémoire, sa vitesse de traitement et ses fonctions spéciales.
- Le langage de programmation.
- La communication avec d'autres systèmes de commande.
- La fiabilité et la robustesse (par rapport au milieu et à la température).
- Le cout et la disponibilité du produit sur le marché.
- La durée de garantie.

En se basant sur le besoin total des entrées/sorties de la nôtre système de pompage d'eau et suivant les critères cités précédemment, le choix s'est porté sur l'automate S7-300 de SIEMENS.

## **3. L'automate S7-300 :**

## **3.1 Présentation :**

Le SIMATIC S7-300 est un automate modulaire fabriqué par SIEMENS. Il est conçu pour des solutions innovantes dans les technologies de fabrications, particulièrement pour l'industrie automobile, l'ingénierie mécanique, l'industrie d'emballage et l'industrie de l'alimentation et des boissons… etc.

Le S7-300 est un mini-automate modulaire pour une gamme de compétence inférieure et moyenne, avec possibilité d'extension jusqu'à 32 modules, et une mise en réseau par l'interface multipoint (MPI), PROFIBUS et Industriel Ethernet [24].

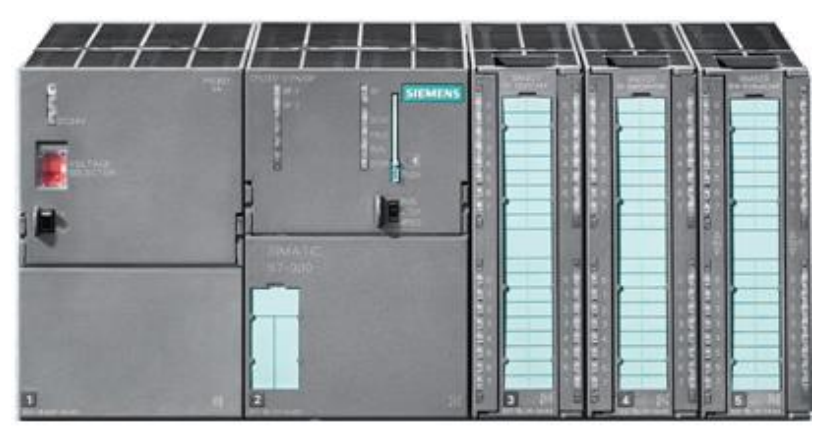

Figure 3. 2 : L'automate S7-300 de SIEMENS.

## **3.2 Caractéristiques :**

L'automate S7-300 possède les caractéristiques suivantes [25] :

- Une gamme diversifiée de CPU.
- Gamme complète de modules.
- Possibilité d'extension jusqu'à 32 modules.
- Raccordement centrale de la console de programmation et accès à tous les modules.
- Mise en réseau avec MPI Profibus ou Industrial ETHERNET.

## **3.3 Constitution d'automate S7-300 :**

LE SIMATIC S7-300 est un automate modulaire ou compact offrant la gamme de modules montré sur la figure suivante [24] :

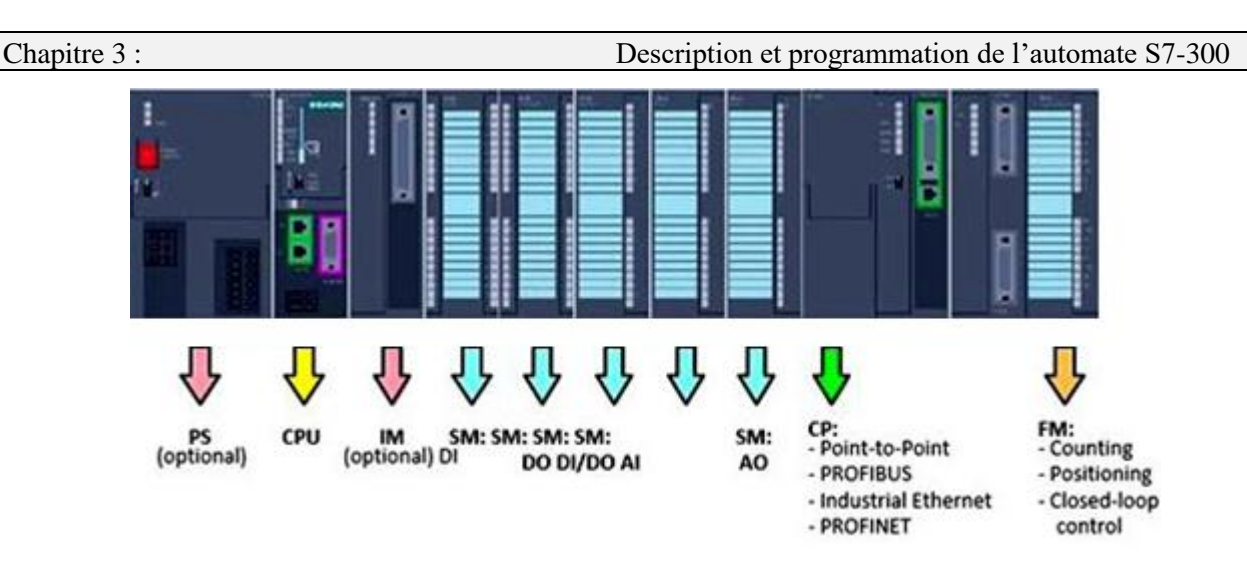

Figure 3. 3 : Les différents modules de l'automate S7-300.

# **3.3.1 Module d'alimentation (PS) :**

Ce module assure l'alimentation de l'automate sous une tension de 24V DC ainsi que l'alimentation externe des circuits de charge de 24V DC [26].

Ce module possède une LED indique le bon fonctionnement et un témoin clignotant en cas de surcharge. Il existe divers modules d'alimentation de courant de sorite de 2A, 5A et 10A pour l'alimentation du S7-300, des capteurs et des actionneurs de 24V DC [26].

# **3.3.2 L'unité centrale (CPU) :**

La CPU est le cerveau de l'automate, elle lit les états des signaux d'entrées, exécute le programme de l'utilisateur, commande les sorties. Elle permet le réglage du comportement au démarrage et le diagnostic de défaut par LED. L'utilisateur a le choix parmi plusieurs CPU aux performances étagées [26].

# **3.3.3 Module de signaux (SM) :**

Les modules de signaux établissent la liaison entre la CPU du S7-300 et le processus commandé. On dispose de différents modules de signaux :

# • **Les modules entrées/sorties logique :**

Sont l'interface destinée pour les signaux tout ou rien, ils seront raccordés aux capteurs (entrée TOR) et aux pré-actionneurs (sortie TOR). Les entrées et les sorties TOR de l'automate sont regroupées en groupes de 8 entrées et 8 sorties. Un groupe de 8 entrées/sorties est appelé octet. Chaque octet est divisé en 8 bits. L'adressage sera de cette forme [26] :

```
Entrée \longrightarrow E 0.2 \longleftarrow Adresse bits
Sortie \longrightarrow A 1.4
                       Adresse Octet
```
## • **Module entrées/sorties analogiques :**

C'est l'interface de l'automate destinée pour les signaux analogiques, ils seront raccordés aux capteurs et aux actionneurs analogiques. Un signal analogique évolue dans le temps, parmi ces grandeurs on peut citer la pression, le niveau, la température, le débit, la vitesse…etc. Ce signal analogique sera converti en un signal numérique afin qu'il soit exploitable par la CPU [24].

L'opération sera réalisée à l'aide des circuits spéciaux selon la précision et la capacité du système. Un signal analogique sera subdivisé en intervalles de temps (Pas d'échantillonnage), puis un code sera affecté à chaque échantillon selon leur niveau. Comme le montre la figure suivante :

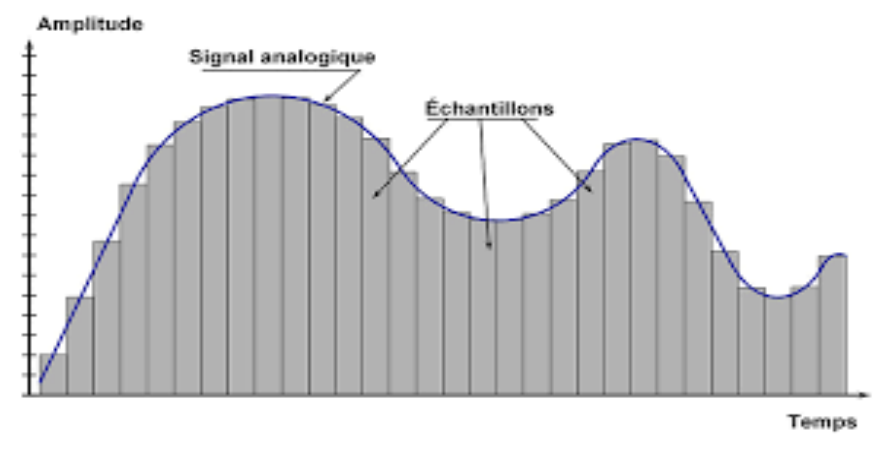

Figure 3. 4 : Principe de conversion analogique/numérique.

## **3.3.4 Module de fonction (FM) :**

Il a pour rôle l'exécution de tâche de traitement des signaux du processus à temps critique et nécessitant une importante capacité mémoire comme le comptage, le positionnement et la régulation [26].

# **3.3.5 Module de communication (CP) :**

Ils permettent d'établir des liaisons homme-machine ou machine-machine, ces liaisons sont effectuées à l'aide des interfaces de communication :

- **Point à point :** Interface série utilisant dans la plupart des cas comme support de communication les liaisons RS232 ou RS422/RS485 pour la connexion à des terminaux (console, ou PC) pour assurer la communication Homme/Machine (programmation, supervision...) [27].
- **PROFIBUS :** Interface qui permet de raccorder des appareils de traitement tels des stations périphériques décentralisées ou des variateurs [27].
- **Industriel Ethernet :** Liaison de constituants d'automatisation (contrôleur et appareils de terrain) entre eux et avec des PC et stations de travail ainsi que des constituants pour la communication sans fil [27].

## **3.3.6 Châssis d'extension (UR) :**

Il est constitué d'un profilé support en aluminium et bus de fond de panier avec connecteur. Il

permet le montage et le raccordement électrique de divers modules tels que les modules d'entrées/sorties et l'alimentation. Il est possible d'utiliser plusieurs racks en fonction de nombre d'entrées/sorties [26].

## **4. L'outil de programmation STEP 7 :**

Pour que l'automate puisse comprendre ce programme, ce dernier doit être écrit en un langage déterminé et suivant des règles bien définies.

## **4.1 Définition de STEP 7 :**

C'est un logiciel de base pour la configuration et la programmation de système d'automatisation SIMATIC. Il est formé d'un ensemble d'applications avec lesquelles nous pouvons aisément réaliser des tâches partielles comme [24] :

- La configuration et le paramétrage du matériel ;
- La création et le test du programme utilisateur ;
- La configuration de réseau et de liaison.

Autrement dit nous permet de créer et de gérer des projets et des programmes, il permet ensuite le chargement de programmes dans des systèmes cibles et le test de l'installation d'automatisation.

# **4.2 Les langages de programmation de l'automate S7-300 :**

Les langages de programmation sous STEP 7 les plus utilisés dans l'industrie sont :

- **LADDER (contact) :** C'est un langage graphique, il est essentiellement dédié à la programmation d'équations booléennes.
- **LOG (logigramme) :** C'est un langage graphique, il permet la construction d'équations complexes à partir des opérations standards de fonctions ou bloc.
- **LIST :** Un langage textuel de bas niveau, a une instruction par ligne, il est utilisé dans les applications de petites tailles.

# **4.3 Les blocs de logiciel STEP 7 :**

Les blocs de logiciel STEP 7 sont :

• **Blocs OB :**

C'est la structure la plus importante, les blocs OB constituent l'interface entre le système d'exploitation de la CPU et le programme utilisateur, ces programmes permettent de déclencher l'exécution d'une partie du programme. Les blocs d'organisation sont traités selon la priorité qui leur est affectée [28].

# • **Blocs DB :**

Ce bloc stocke les données globales de l'utilisateur auquel tous les blocs d'un programme peuvent accéder [28].

# • **Bloc FB :**

Un bloc fonctionnel contient une partie d'un programme et dispose d'une zone mémoire qui lui

est affectée. Ce bloc fonctionnel nécessite de lui affecter un DB d'instance, soit par en le créant soit en le générant [28].

# • **Fonction FC :**

Pour ce bloc, aucune zone de mémoire individuelle n'est affectée. Ce bloc n'a pas besoin de lui affecter un DB d'instance [28].

# **5. Programmation de la station de pompage des eaux :**

# **5.1 Création d'un projet :**

Afin de crée le projet, il faut suivre les étapes montrées sur les figures suivantes :

**Etape 1 :** On lance le logiciel STEP 7 avec l'icône SIMATIC Manager sur l'écran de l'ordinateur.

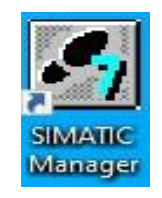

## Figure 3. 5 : SIMATIC STEP 7.

## **Etape 2 :** Cliquer sur le bouton « suivant »

Assistant de STEP 7 : 'nouveau projet'  $\times$ introduction  $1(4)$ Assistant de STEP 7 : 'nouveau projet' L'assistant de STEP 7 vous permet de créer rapidement un projet STEP 7. Vous pouvez ensuite immédiatement débuter la programmation. Pour créer votre projet, cliquez sur 'Suivant'. Cliquez sur 'Terminer' pour terminer votre projet tel qu'il est affiché dans l'aperçu. Aperçu>> Afficher l'assistant au démarrage du gestionnaire de projets SIMATI < Précédent Suivant > Créer Annuler Aide

Figure 3. 6 : Page de démarrage assistant de STEP 7.

**Etape 3 :** Il faut choisir la CPU utilisée pour le projet, la liste contient toutes les CPU supportées par la version de STEP 7 utilisée, dans le champ « nom de la CPU » il faut donner un nom à la CPU cela peut s'avérer utile dans le cas où l'on utilise plusieurs CPU dans un même projet, la valeur par défaut est 2.

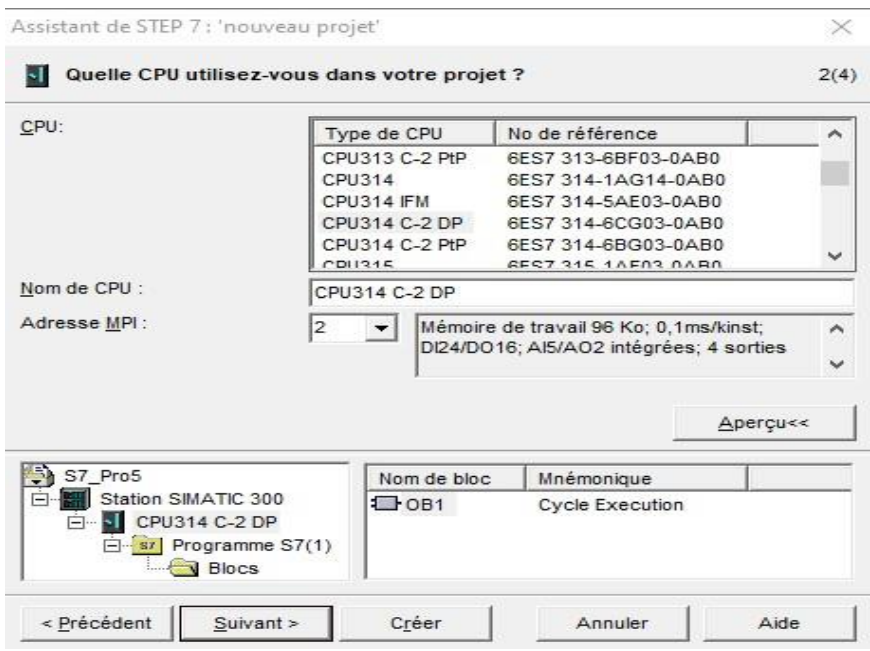

Figure 3. 7 : Choix de CPU.

**Etape 4 :** Dans cet écran on insère des blocs organisationnels dont OB1 qui permet de gérer tout le programme dans la CPU ; on doit aussi choisir un langage de programmation parmi les trois proposés (LIST, CONT ou LOG).

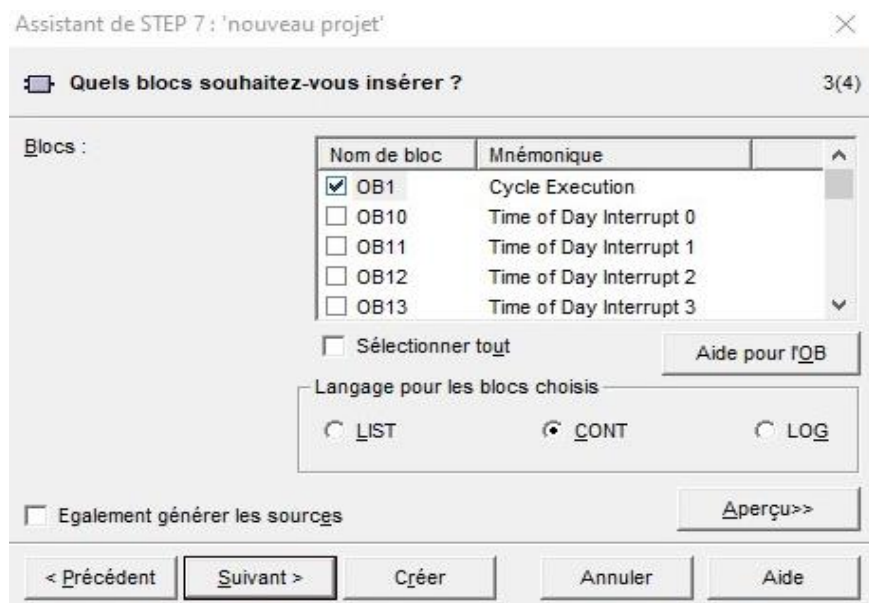

Figure 3. 8 : Sélection du langage et des blocs.

**Etape 5 :** On nomme le projet et on clique sur Créer.

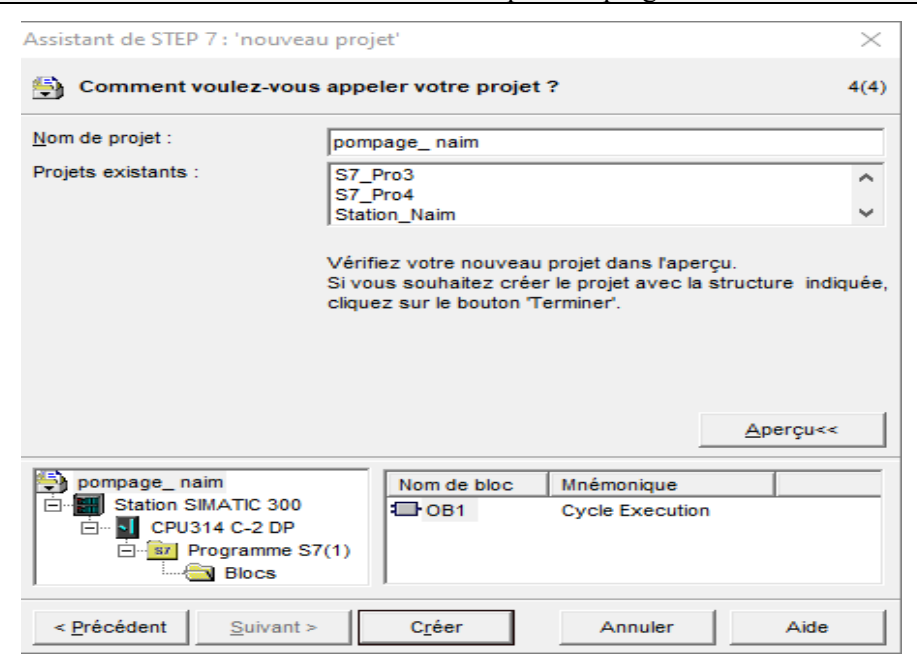

Figure 3. 9 : Affectation d'un nom au programme.

Une fois le projet crée, il est nécessaire de configurer le matériel à utiliser.

#### **5.2 Configuration matérielle :**

La configuration matérielle est une étape importante. Elle consiste à disposer les châssis (rack), les modules et les appareils de la périphérie centralisée. Les châssis sont représentés par une table de configuration dans laquelle on peut placer un nombre définis de modules comme dans les châssis réels.

Dans notre cas, nous avons choisis la CPU 314C-2DP, un module d'entrée/sortie logique et analogique pour la configuration de notre matériel. (Le choix du nombre d'entrée/sortie doit être fait en fonction des besoins de notre machine), il nous suffit de choisir la CPU et son numéro de série correspondant pour avoir toutes les caractéristiques de l'automate qui sont les suivantes :

- CPU 314C-2 DP : 6ES7 314-6CF02-0AB0 V2.0.
- Mémoire de travail 64 Ko.
- Entrées/sorties TOR DI24 + DO16.
- Entrées/sorties analogiques AI5+AO2.

Ce choix est justifié par le nombre d'entrées / sorties que possède notre installation ainsi que leurs natures :

- Les entrées / sorties logiques : Elles sont réservées pour les boutons poussoirs, les capteurs, les vannes, les moteurs, …etc.
- Les entrées analogiques : Elles sont réservées pour l'acquisition des valeurs de niveau.

La configuration matérielle est illustrée dans la figure suivante :

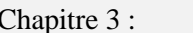

Description et programmation de l'automate S7-300

| <b>D2</b> HW Config - [SIMATIC 300(1) (Configuration) -- pompage_naim] |             |                |                                 |   | $\Sigma$<br>回<br>$\Box$                                 |
|------------------------------------------------------------------------|-------------|----------------|---------------------------------|---|---------------------------------------------------------|
| 10 Station Edition Insérer Système cible Affichage Outils Fenêtre ?    |             |                |                                 |   | $E \times$                                              |
| D 2 3 - 5 4 4 4 3   4 8   6   6 8 1 5   7 8   7 9                      |             |                |                                 |   |                                                         |
| $\equiv$ (0) UR                                                        |             |                |                                 | ́ | <u>미지</u>                                               |
|                                                                        |             |                |                                 |   | Chercher:<br>mt mi                                      |
| 1<br>$\overline{2}$<br><b>CPU 314C-2 DP</b>                            |             |                |                                 |   |                                                         |
| X <sub>2</sub><br>DP                                                   |             |                |                                 |   | Profil:<br>Standard<br>$\blacktriangledown$             |
| 2.2<br>DI24/DO16                                                       |             |                |                                 |   | 巴 <mark>器</mark> PROFIBUS-DP                            |
| 2.3<br>AI5/AO2                                                         |             |                |                                 |   | <del>쨇</del> PROFIBUS-PA                                |
| 2.4<br>Comptage                                                        |             |                |                                 |   | 亩·器 PROFINET IO                                         |
| 2.5<br>Positionnement                                                  |             |                |                                 |   | 由 图 SIMATIC 300                                         |
|                                                                        |             |                |                                 |   | 由图 SIMATIC 400                                          |
| $\,<\,$                                                                |             |                |                                 | ⋗ | 由 图 SIMATIC PC Based Control<br>由…□ Station HMI SIMATIC |
|                                                                        |             |                |                                 |   | 由 · 旦 Station PC SIMATIC                                |
| $(0)$ UR                                                               |             |                |                                 |   |                                                         |
| Emplacement<br>Module<br>н                                             | Réf<br>Firm | Adre           | Ad<br>Adresse de                | C |                                                         |
|                                                                        |             |                |                                 | ۸ |                                                         |
| $\overline{2}$<br>CPU 314C-2 DP 6ES7 3V2.0                             |             | $\overline{2}$ |                                 |   |                                                         |
| X2<br>DP                                                               |             |                | 1023"                           |   |                                                         |
| 22<br>DI24/DO16                                                        |             |                | $a_{\cdot}$ <sup>2</sup><br>a.1 |   | $\,<$<br>$\rightarrow$                                  |
| 23<br>AI5AO2                                                           |             |                | 752<br>752.755                  |   | ا∢₹<br>Esclaves PROFIBUS-DP                             |
| 24<br>Comptage                                                         |             |                | 768. s<br>768783                |   | pour SIMATIC S7 et C7                                   |
| $\frac{25}{3}$<br>Positionnement                                       |             |                | 784799<br>784)                  |   | (configuration décentralisée)                           |
|                                                                        |             |                |                                 |   |                                                         |
| Pour obtenir de l'aide, appuyez sur F1.                                |             |                |                                 |   |                                                         |

Figure 3. 10 : Configuration matérielle de l'automate pour le projet de la station de pompage des

#### eaux.

### **5.3 Structure du programme de la station de pompage des eaux :**

Pour une application complexe, la programmation dans l'OB1 seulement devient plus compliquée. Pour cela, la subdivision du programme en petites parties est recommandée afin d'obtenir une programmation plus simple.

Pour la programmation de la station de pompage des eaux, les blocs fonctions FC sont utilisés car ne possèdent pas de zones mémoires, contrairement aux blocs fonctionnels FB.

La structure du programme de la station de pompage est montrée dans la figure suivante :

| [1] SIMATIC Manager - [pompage_naim -- E:\Program Files (x86)\Siemens\Step7\S7Proj\pompag_1] |                                            |                                                                                                    |                           |                       | $\Sigma$<br>▣<br>$\Box$ |  |  |
|----------------------------------------------------------------------------------------------|--------------------------------------------|----------------------------------------------------------------------------------------------------|---------------------------|-----------------------|-------------------------|--|--|
| 战<br>Edition<br>Fichier<br>Insertion Système cible Affichage Outils<br>Fenêtre ?<br>E X      |                                            |                                                                                                    |                           |                       |                         |  |  |
| ₽P ₹<br>$\frac{1}{10}$<br>в'n.<br>Ê<br>酯<br>η<br>島                                           | $\frac{1}{\sqrt{2}}$<br>$\frac{D}{D}$<br>O | $\left\  \begin{array}{cc} \mathbf{a} & \mathbf{a} + \mathbf{a} \\ \mathbf{a} & \mathbf{a} + \mathbf{a} \\ \mathbf{a} + \mathbf{a} + \mathbf{a} \end{array} \right\  = \mathbf{a} \right\ _2^2.$<br><b>e</b><br>$\vert$ < Aucun filtre > | V<br>$\blacktriangledown$ | 뭑<br>◉<br>强目的         | $\sqrt{2}$              |  |  |
| BÐ<br>pompage_naim                                                                           | Nom de l'objet                             | Nom symbolique                                                                                                    | Langage de création       | Taille dans la mémoir | Type                    |  |  |
| SIMATIC 300(1)<br>日間                                                                         | Données système                            |                                                                                                    |                           |                       | <b>SDB</b>              |  |  |
| CPU 314C-2 DP<br>Ėŀ                                                                          | ⊕081                                       |                                                                                                    | CONT                      | 130                   | Bloc d'organisation     |  |  |
| 白雪 Programme S7(1)                                                                           | <b>星FB41</b>                               | CONT C                                                                                                    | SCL                       | 1462                  | <b>Bloc</b> fonctionnel |  |  |
| <b>B</b> Sources<br><b>DI</b> Blocs                                                          | O-FC1                                      | <b>SECURITE</b>                                                                                                    | CONT                      | 106                   | Fonction                |  |  |
| Station SIMATIC HMI(1)<br>⊞∵⊟                                                                | EFC2                                       | ANIMATION ET ALARMES                                                                                                    | CONT                      | 138                   | Fonction                |  |  |
|                                                                                              | <b>O</b> FC3                               | TRAITEMENT DES VALEURS                                                                                                    | CONT                      | 1102                  | Fonction                |  |  |
|                                                                                              | <b>ED</b> FC4                              | POMPE DEMARREUR PRG                                                                                                    | CONT                      | 120                   | Fonction                |  |  |
|                                                                                              | <b>ED-FC6</b>                              | Gestion def mot var                                                                                                    | CONT                      | 84                    | Fonction                |  |  |
|                                                                                              | <b>□</b> FC7                               | <b>GESTION DES VANNES</b>                                                                                                    | CONT                      | 802                   | Fonction                |  |  |
|                                                                                              | $\Box$ FC40                                | TIM S5TI                                                                                                    | <b>LIST</b>               | 158                   | Fonction                |  |  |
|                                                                                              | <b>星FC105</b>                              | <b>SCALE</b>                                                                                                    | <b>LIST</b>               | 244                   | Fonction                |  |  |
|                                                                                              | <b>星 FC106</b>                             | <b>UNSCALE</b>                                                                                                    | LIST                      | 324                   | Fonction                |  |  |
|                                                                                              | <b>□</b> DB1                               | DONNEES SYSTEMES                                                                                                    | DB                        | 54                    | Bloc de données         |  |  |
|                                                                                              | <b>□</b> DB2                               |                                                                                                    | DB                        | 162                   | DB d'instance du FB     |  |  |
|                                                                                              | $\bigoplus$ DB3                            |                                                                                                    | DB                        | 162                   | DB d'instance du FB     |  |  |
|                                                                                              |                                            |                                                                                                    |                           |                       |                         |  |  |
|                                                                                              |                                            |                                                                                                    |                           |                       |                         |  |  |
| $\,<$                                                                                        |                                            |                                                                                                    |                           |                       | $\rightarrow$           |  |  |
| Pour obtenir de l'aide, appuyez sur F1.                                                      |                                            | PLCSIM.MPI.1                                                                                                    |                           |                       | h,                      |  |  |

Figure 3. 11 : Structure du programme de la station de pompage des eaux.

Le bloc OB1 est la structure importante du programme, il constitue l'interface entre le programme utilisateur et le système d'exploitation. Le programme est structuré comme illustre sur la figure suivante :

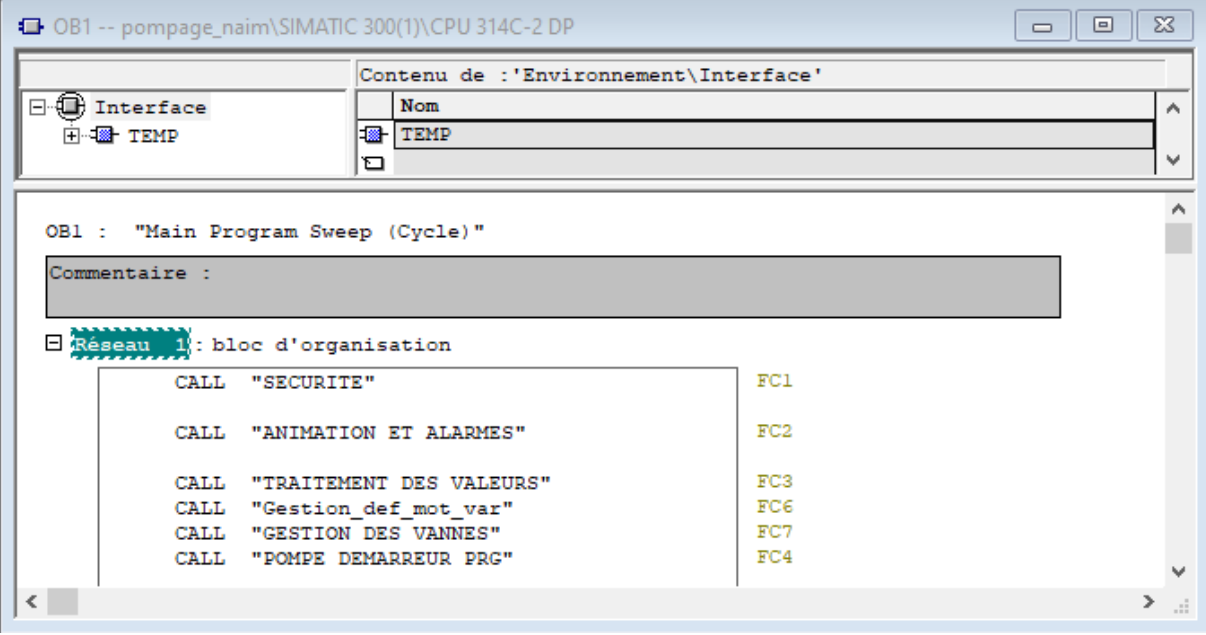

Figure 3. 12 : Bloc d'organisation OB1 du programme.

## **5.4 Exemple de simulation :**

## ❖ **Bloc de sécurité :**

La figure 3.13 montre les conditions de sécurités du système, dans ce bloc, on a défini toutes les conditions de sécurités de l'activation et de la désactivation du système à l'aide d'une bascule SR.

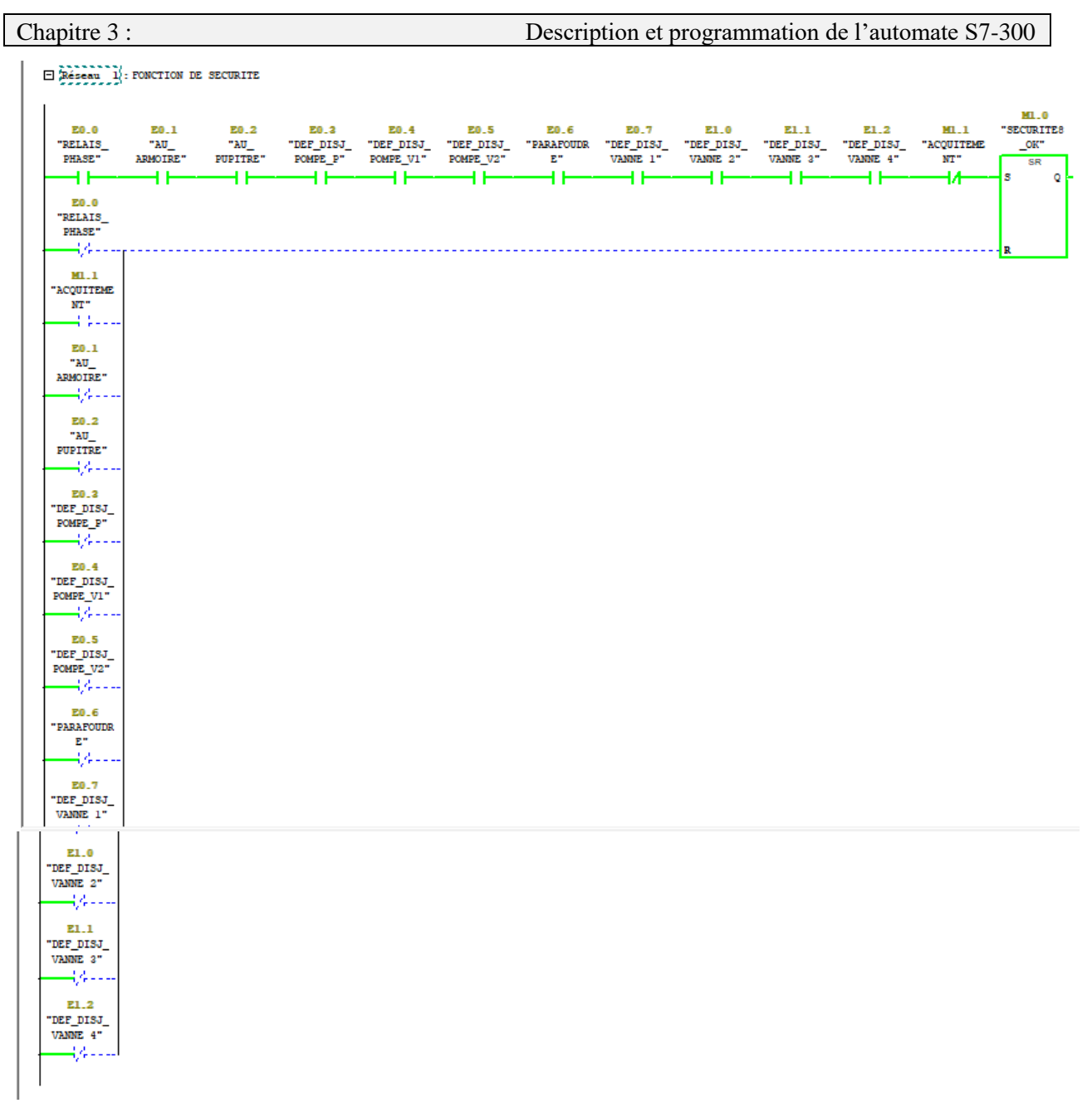

Figure 3. 13 : Condition de sécurité.

# ❖ **Démarrage de la pompe à démarreur progressive (pompe principale) :**

La figure 3.14 présenté le démarrage en mode automatique de la pompe principale à démarreur progressive qui fait la circulation de l'eau.

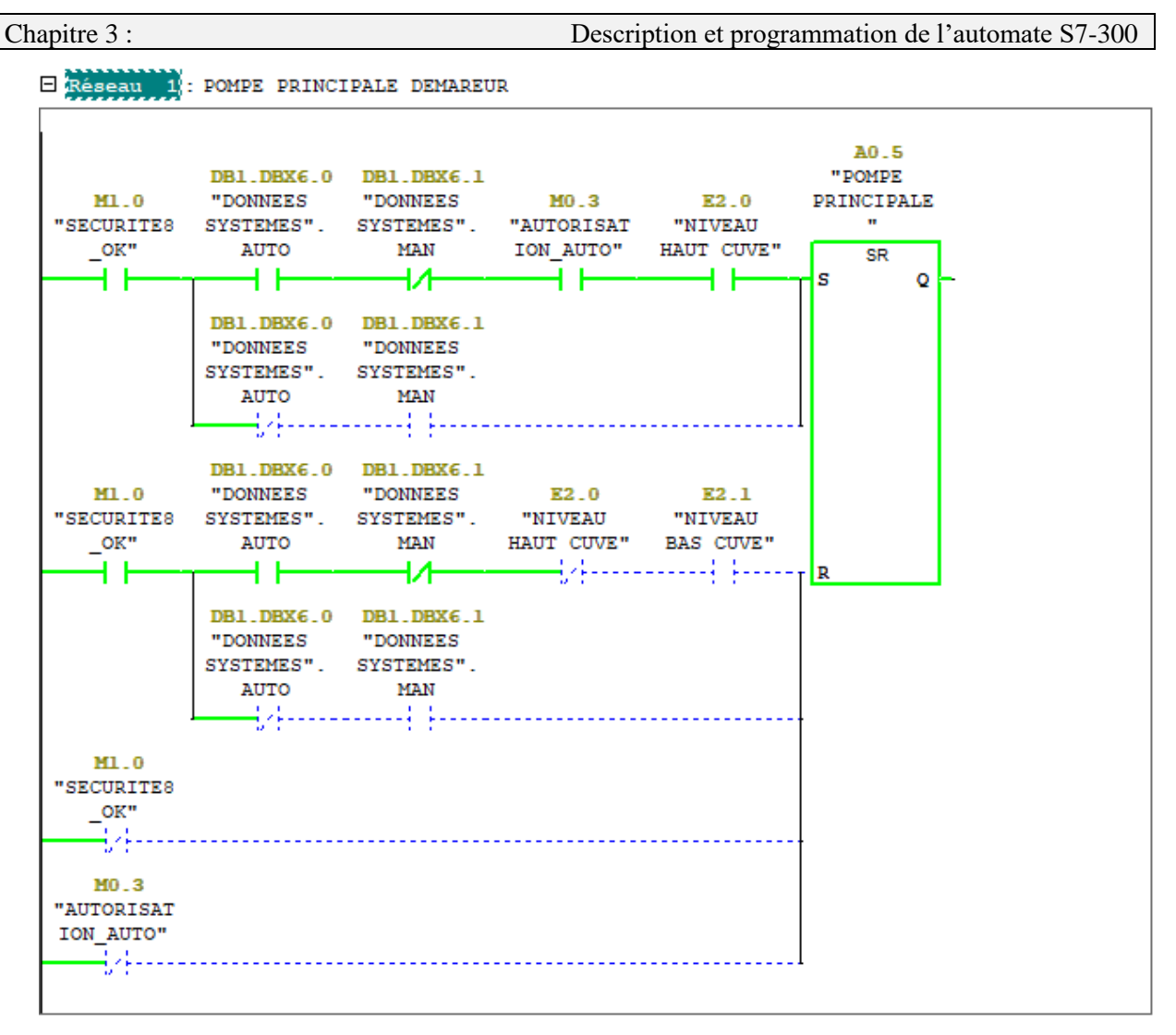

Figure 3. 14 : Démarrage de la pompe principale en mode automatique.

# ❖ **Démarrage de la pompe à variateur de vitesse :**

La figure 3.15 présenté le démarrage en mode automatique de la pompe à variateur de vitesse qui fait la circulation de l'eau.

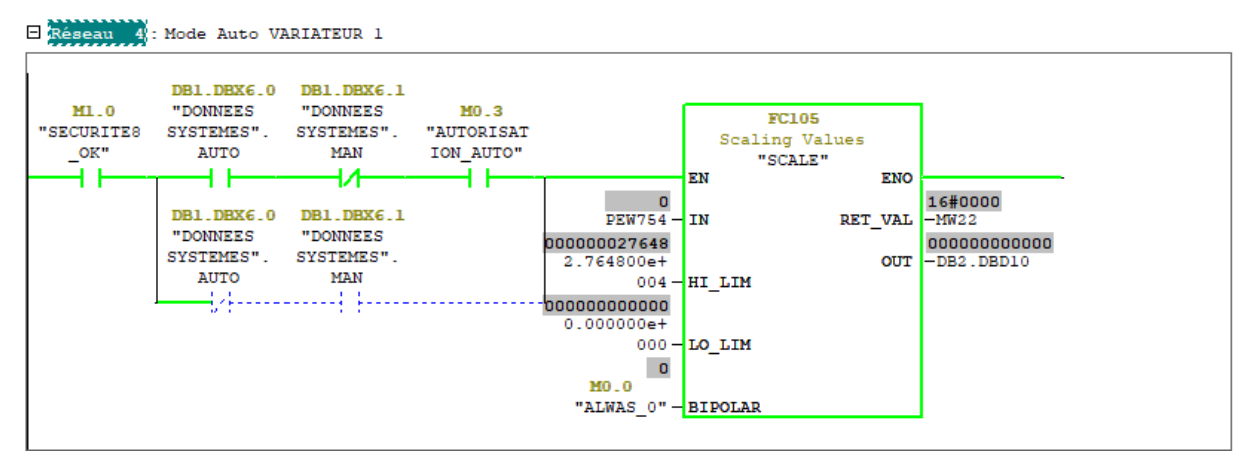

Figure 3. 15 : Démarrage de la pompe à variateur de vitesse en mode automatique.

# ❖ **Électrovanne :**

La figure 3.16 illustre l'activation d'électrovanne en mode automatique qui permet le passage de l'eau.

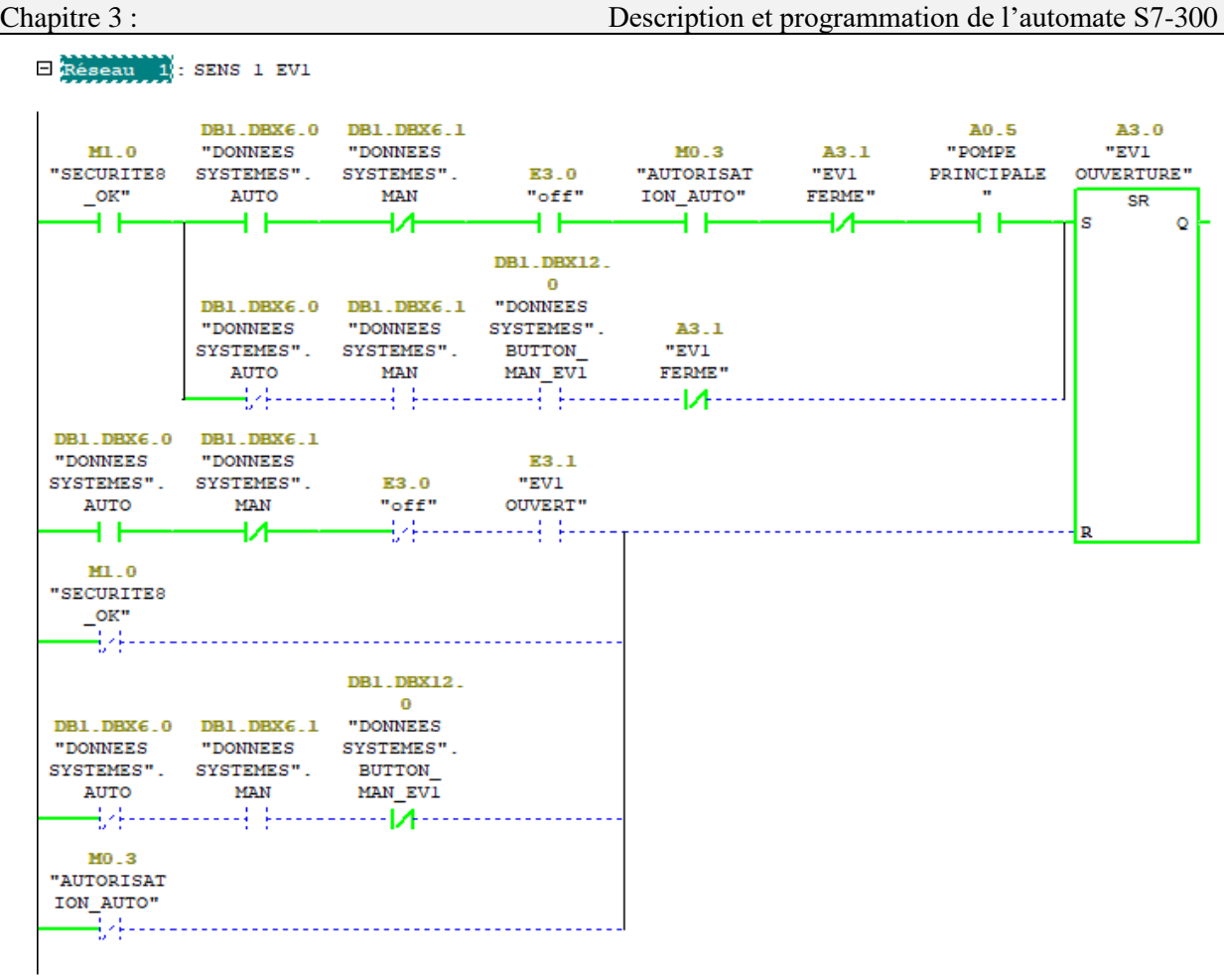

Figure 3. 16 : L'activation d'électrovanne en mode automatique.

## ❖ **Simulation du programme :**

L'application de la simulation de module S7-PLCSIM offre une interface simple au programme utilisateur de Step7 servant à visualiser et à modifier les différents objets tels les variables d'entrées et de sorties, comme illustre la figure suivante :

| ST-PLCSIM1 SIMATIC 300(1)\CPU 314C-2 DP                                                |                                                                                                    |                                                     |                                                                             |                                         | П                            | $\times$     |
|----------------------------------------------------------------------------------------|----------------------------------------------------------------------------------------------------|-----------------------------------------------------|-----------------------------------------------------------------------------|-----------------------------------------|------------------------------|--------------|
| Fichier Edition                                                                        | Affichage Insertion CPU Exécution Options Fenêtre ?                                                                        |                                                     |                                                                             |                                         |                              |              |
| 口声胃骨<br>PLCSIM(MPI)<br>阎行<br>恒恒                                                        | よも 品 <br>電 田 中<br>右右右 右右右                                                                                                  | $\mathbb{R}^2$                                      |                                                                             |                                         |                              |              |
| $\Box$ $\mathbb{R}$<br>$   +    +    + T = 0$<br>۹                                     |                                                                                                    |                                                     |                                                                             |                                         |                              |              |
| $P$ CPU<br>$\Sigma$<br>$\Box$<br>$\qquad \qquad \Box$                                  | 圄<br>lei<br>$\Sigma\!3$<br>回<br>EB<br>EB<br>$\qquad \qquad \Box$                                                           | $\Sigma$<br>回<br>$\qquad \qquad \Box$               | $\Sigma$<br>$\mathbf{E}$ EB<br>$\qquad \qquad \Box$<br>$\qquad \qquad \Box$ | $\boxed{EB}$ EB $\boxed{ }$ $\boxed{ }$ | $\mathbf{x}$<br>▣            |              |
| ⊒sF<br>$\nabla$ RUN-P<br>lрР                                                           | EB.<br>EB.<br>0<br>Bits<br>$\mathbf{r}$                                                                                    | $\blacktriangledown$<br><b>Bits</b>                 | EB<br>2<br><b>Bits</b><br>$\overline{\phantom{a}}$                          | в<br>IEB.                               | Bits<br>$\blacktriangledown$ |              |
| $\Box$ RUN<br>$\Box$ DC.<br>$\Box$ RUN<br>$\Box$ STOP<br>$\square$ STOP<br><b>MRES</b> | 6 5 4<br>3 <sub>2</sub><br>-ĥ<br>7<br>0<br>$\overline{\vee} \ \overline{\vee} \ \overline{\vee} \ \overline{\vee}$<br>⊽⊽⊽⊽ | 5<br>0<br>3.<br>-2<br>▔▽▽▽                          | 3.<br>-2<br>$\Box$<br>5<br>Б<br>4<br>⊽                                      | 5.<br>6<br>4                            | 3.<br>⊽                      |              |
| $\Sigma$<br>官<br>M<br>$\Box$<br>$\Box$                                                 | $\Sigma$<br>$\Box$<br>PE PE<br>$\qquad \qquad \Box$                                                                        | $B$ MB $\Box$<br>$\Sigma$<br>回                      |                                                                             |                                         |                              |              |
| MD.<br>36<br>lsz.<br>$\vert \cdot \vert$                                               | PEW 754<br>IMB.<br>Défil., enti v<br>7<br>-6                                                                               | $\vert \cdot \vert$<br>  Bits<br>54<br>3.<br>$\cup$ |                                                                             |                                         |                              |              |
| DW#16#0                                                                                | 27648<br>Valeur $\blacktriangledown$                                                                                       | ⊺⊽                                                  |                                                                             |                                         |                              | $\checkmark$ |
|                                                                                        |                                                                                                    | $CPU/CP$ : MPI $=$ 2                                |                                                                             |                                         |                              |              |

Figure 3. 17 : Fenêtre du simulateur S7-PLCSIM.

#### ❖ **Table des mnémoniques :**

Une mnémonique est un nom que l'utilisateur définit en respectant les règles de la syntaxe imposée. Il est destiné à rendre le programme lisible et aide donc à gérer facilement des grands nombres des variables couramment rencontrées dans ce genre de programme. Ce nom qu'on a donné à l'adresse pourra être utilisé directement dans le programme une fois les affectations terminées.

La figure 3.18 illustre une partie de la table de mnémoniques de notre projet :

|                |         |                      |                      |                            | Editeur de mnémoniques - [Programme S7(1) (Mnémoniques) -- pompage_naim\SIMATI<br>回<br>$\Box$ | $\Sigma$     |
|----------------|---------|----------------------|----------------------|----------------------------|-----------------------------------------------------------------------------------------------|--------------|
| a              | Table   | Edition<br>Insertion |                      | Affichage Outils Fenêtre ? | - 日                                                                                           | $\mathbf{x}$ |
| œ              | 6<br>ьı | 人生色<br><b>DO</b>     |                      | Tous les mnémoniques       | $-70$<br>$\mathbf{R}^2$                                                                       |              |
|                | Etat    | Mnémonique           | Opéran               | Type de do                 | Commentaire                                                                                   | ۸            |
| $\mathbf{1}$   |         | POMPE PRINCIPALE     | 0.5<br>A             | <b>BOOL</b>                |                                                                                               |              |
| $\overline{c}$ |         | EV1 OUVERTURE        | 3.0<br>A.            | <b>BOOL</b>                |                                                                                               |              |
| 3              |         | EV1 FERME            | 3.1<br>A             | <b>BOOL</b>                |                                                                                               |              |
| 4              |         | OUVERTURE EV2        | 3.2<br>A.            | <b>BOOL</b>                |                                                                                               |              |
| 5              |         | FERMETTURE EV2       | 3.3<br>A.            | <b>BOOL</b>                |                                                                                               |              |
| 6              |         | <b>FERME EV3</b>     | 3.4<br>A             | <b>BOOL</b>                |                                                                                               |              |
| $\overline{7}$ |         | <b>FERME EV4</b>     | 3.5<br>A.            | <b>BOOL</b>                |                                                                                               |              |
| 8              |         | <b>OUVERTTUR EV3</b> | 3.6<br>A.            | <b>BOOL</b>                |                                                                                               |              |
| 9              |         | <b>FERMETTUR EV3</b> | 3.7<br>A             | <b>BOOL</b>                |                                                                                               |              |
| 10             |         | OUVERTURE EV4        | 4.0<br>A.            | <b>BOOL</b>                |                                                                                               |              |
| 11             |         | FERMETTURE EV4       | 4.2<br>A.            | <b>BOOL</b>                |                                                                                               |              |
| 12             |         | DONNEES SYSTEMES     | DB<br>$\overline{1}$ | DB<br>$\mathbf{1}$         |                                                                                               |              |
| 13             |         | RELAIS PHASE         | E<br>0.0             | <b>BOOL</b>                |                                                                                               |              |
| 14             |         | AU ARMOIRE           | E<br>0.1             | <b>BOOL</b>                |                                                                                               |              |
| 15             |         | AU_PUPITRE           | E<br>0.2             | <b>BOOL</b>                |                                                                                               |              |
| 16             |         | DEF DISJ POMPE P     | E<br>0.3             | <b>BOOL</b>                |                                                                                               |              |
| 17             |         | DEF DISJ POMPE V1    | F<br>0.4             | <b>BOOL</b>                |                                                                                               |              |
| 18             |         | DEF DISJ POMPE V2    | E<br>0.5             | <b>BOOL</b>                |                                                                                               |              |
| 19             |         | PARAFOUDRE           | E<br>0.6             | <b>BOOL</b>                |                                                                                               |              |
| 20             |         | DEF DISJ VANNE 1     | E<br>0.7             | <b>BOOL</b>                |                                                                                               |              |
| 21             |         | DEF DISJ VANNE 2     | E<br>1.0             | <b>BOOL</b>                |                                                                                               |              |
| 22             |         | DEF DISJ VANNE 3     | E<br>1.1             | <b>BOOL</b>                |                                                                                               |              |
| 23             |         | DEF DISJ VANNE 4     | E<br>1.2             | <b>BOOL</b>                |                                                                                               |              |

Figure 3. 18 : Table mnémonique.

## **6. Conclusion :**

L'automatisation des systèmes offre plusieurs avantages tels que, facilite la mise en service, la maintenance et de faire des extensions d'une manière plus simple et facile.

Les automates programmables industriels sont utilisés pour l'automatisation des systèmes en raison de sa flexibilité de mise en œuvre, leurs maintenances et câblages moins chère.

Dans ce chapitre on a exposé le programme du système de pompage qu'on a réalisé à l'aide de logiciel de programmation STEP7, et pour lequel on a testé le bon fonctionnement de système avec application S7-PLCSIM.

Dans le dernier chapitre une plateforme de supervision sera développée, qui permet le control général du processus à tempe réel.

# **Chapitre 4 : Supervision de processus**

# **1. Introduction :**

La supervision est une forme développée de dialogue Homme-Machine. Elle sert à surveiller et représenter l'état de fonctionnement d'un système et assure aussi un rôle du gestionnaire des alarmes, d'archivage pour la maintenance, le traçage des courbes, enregistre l'historique des défauts et le suivi de la production. Les fonctions de la supervision sont multiples.

Dans ce dernier chapitre, nous proposons un système de supervision WinCC flexible qui englobe les différentes fonctionnalités afin d'offrir une utilisation simple et complète pour l'opérateur et cela pour compléter la partie d'automatisation de la station de pompage Mahelma.

#### **2. Structure d'un système de supervision :**

Un système de supervision se compose essentiellement d'un moteur central qui est le logiciel de supervision. Ce logiciel se charge du traitement des données provenant des automates, l'affichage des données, l'archivage et la communication avec d'autres périphériques. [29].

Le schéma suivant résume la constitution d'un système de supervision :

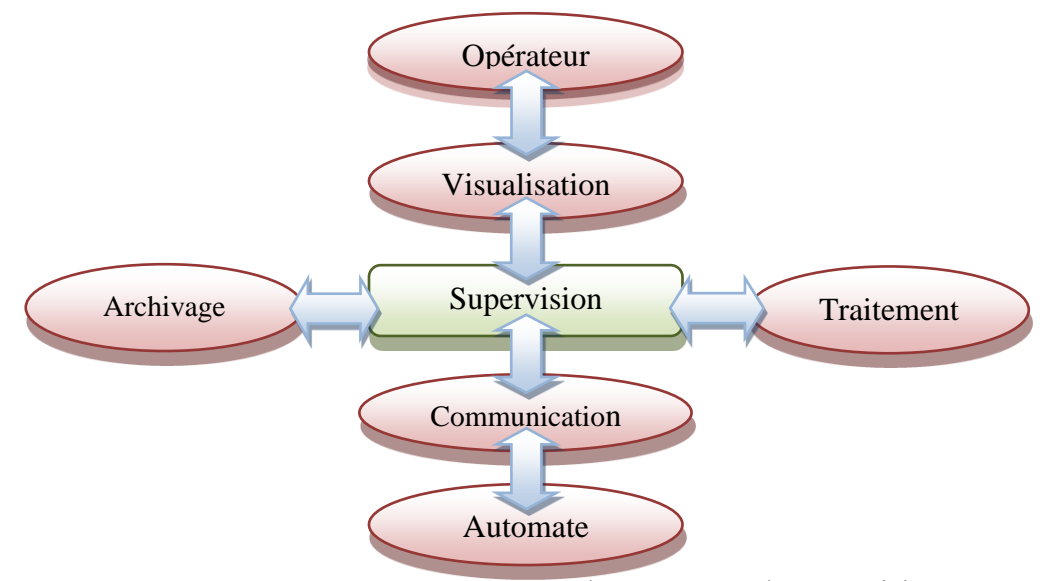

Figure 4. 1 : Structure d'un système de supervision.

#### **2.1 Module de visualisation :**

Il permet d'obtenir et de mettre à la disposition des opérateurs des éléments D'évaluation du procédé par ses volumes des données instantanées [30].

### **2.2 Module d'archivage :**

Il mémorise des données pendant une longue période, et permet l'exploitation des données pour des applications spécifiques à des fins de maintenance ou de gestion de production [30].

#### **2.3 Module de traitement :**

Il permet de mettre en forme les données, afin de les présenter, via le module de visualisation, aux opérateurs sous une forme prédéfinie [30].

#### **2.4 Module de communication :**

Le module de communication assure l'acquisition et le transfert des données et gère la

communication avec les automates programmables industriels et autres périphériques [30].

## **3. Rôle d'une Interface Homme Machine IHM :**

Interface Homme Machine est un dispositif qui permet le dialogue entre l'opérateur et la machine. Une IHM réalise deux fonctionnalités :

- Présenter des informations à l'opérateur.
- Permettre à l'opérateur d'agir sur le système en introduisant des commandes ou des consignes.

# **4. Présentation du logiciel WinCC Flexible :**

WinCC (Windows Control Center) est un logiciel de supervision développé par Siemens. Il est caractérisé par sa flexibilité, c'est-à-dire qu'il peut être utilisé par un automate hors Siemens.

Ce logiciel permet de créer une interface homme machine (IHM) graphique, qui assure la visualisation et le diagnostic du procédé. Il permet la saisie, l'affichage et l'archivage des données, tout en facilitant les taches de conduite et de surveillance aux exploitants. Il offre une bonne solution de supervision, car il met à la disposition de l'opérateur des fonctionnalités adaptées aux exigences d'une installation industrielle [31].

# **5. Supervision de la station de pompage des eaux :**

Le développement d'une solution de supervision d'une application quelconque consiste à crée un objet graphique. Dans ce projet, tous les éléments nécessaires à la commande et au control du système doivent être crées et configurés en citant les différentes vues du système, les variables et les différentes alarmes du projet.

Pour la supervision de la station de pompage des eaux, on a procédé selon les étapes suivantes :

- Création du projet à partir de SIMATIC Manager
- Création des vues.
- Configuration des alarmes.
- Changement des vues.
- Visualisation du processus.
- Exemple d'application.

# **5.1 Création du projet avec WinCC :**

Pour réaliser une interface graphique à l'aide du WinCC flexible on doit procéder aux retapes suivantes :

**Etape 1 :** Double clic sur l'icône de WinCC flexible qui se trouve dans le bureau.

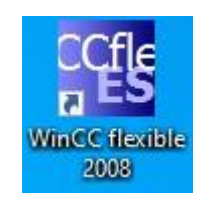

Figure 4. 2 : SIMATIC WinCC flexible 2008.

Etape 2 : Dans cette étape on va créer un nouveau projet par un clique sur nouveau projet, comme monter dans la figure 4.3 :

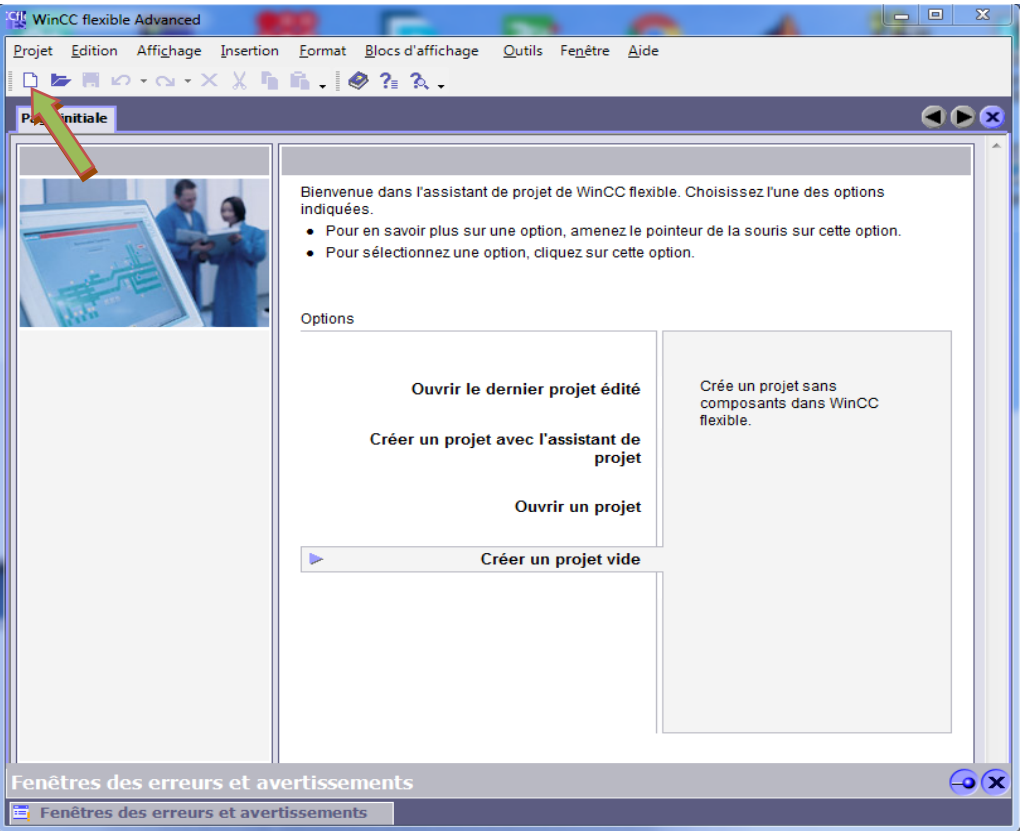

Figure 4. 3 : Création d'un nouveau projet.

**Etape 3 :** Après la création du nouveau projet, il faut choisi le pupitre opérateur qui est dans notre cas le PC, puisque nous allons superviser directement avec notre PC.

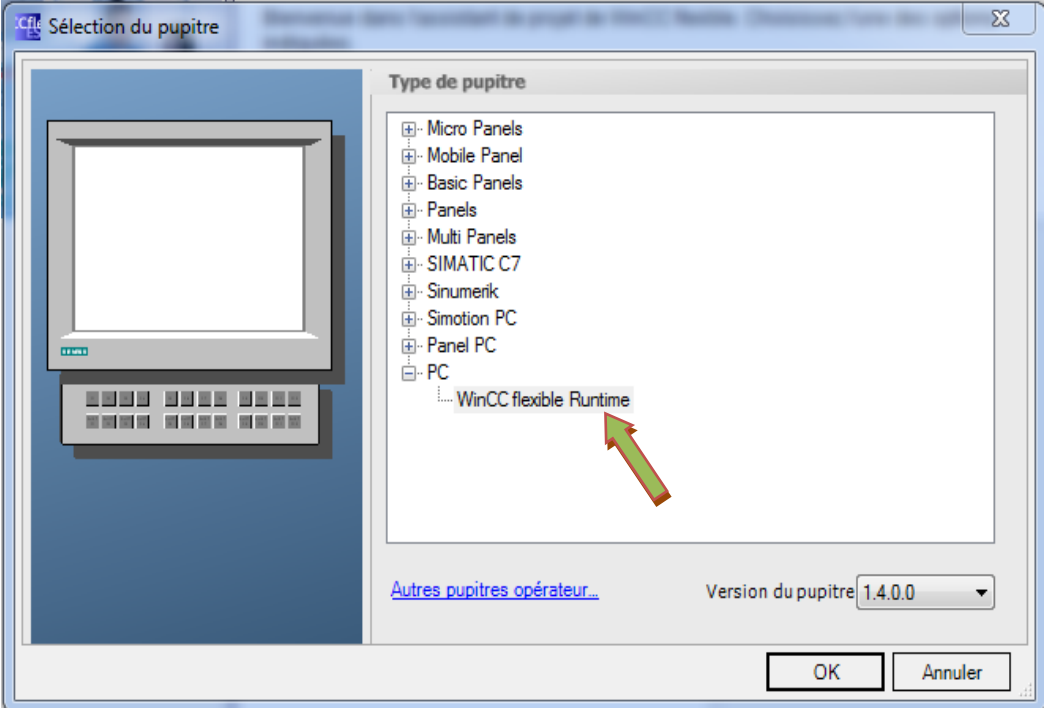

Figure 4. 4 : Choix du pupitre opérateur.

**Etape 4 :** Cette étape montre comment intégrer le projet crée sur le WinCC avec le projet Step7, tous d'abord on doit cliquer sur projet dans le logiciel WinCC puis sur intégrer dans le projet Step7 comme le montre la figure 4.5 :

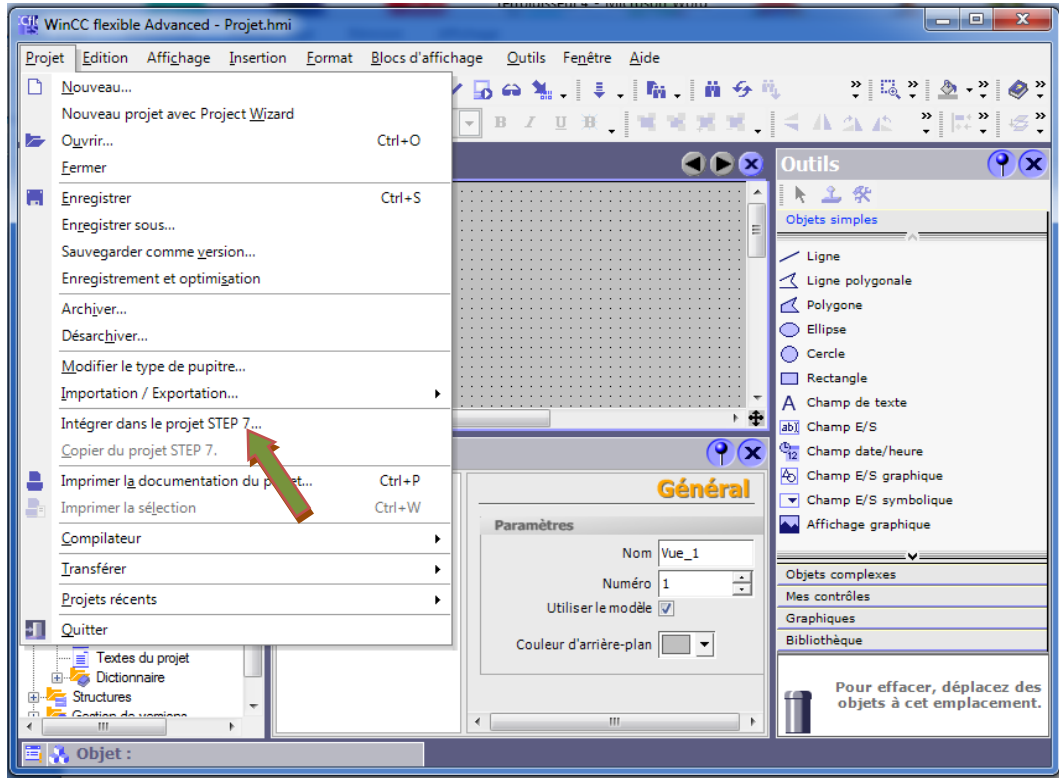

Figure 4. 5 : Intégrer dans le STEP 7

# **5.2 Interface de programmation MPI :**

Une liaison MPI est nécessaire pour programmer un SIMATIC S7-300 depuis le PC ou la PG. MPI signifie Multi Point Interface (interface multipoint) et est une interface de communication utilisée pour la programmation, le contrôle-commande avec HMI et l'échange de données entre des CPU SIMATIC S7, comme le montre la figure 4.6 :

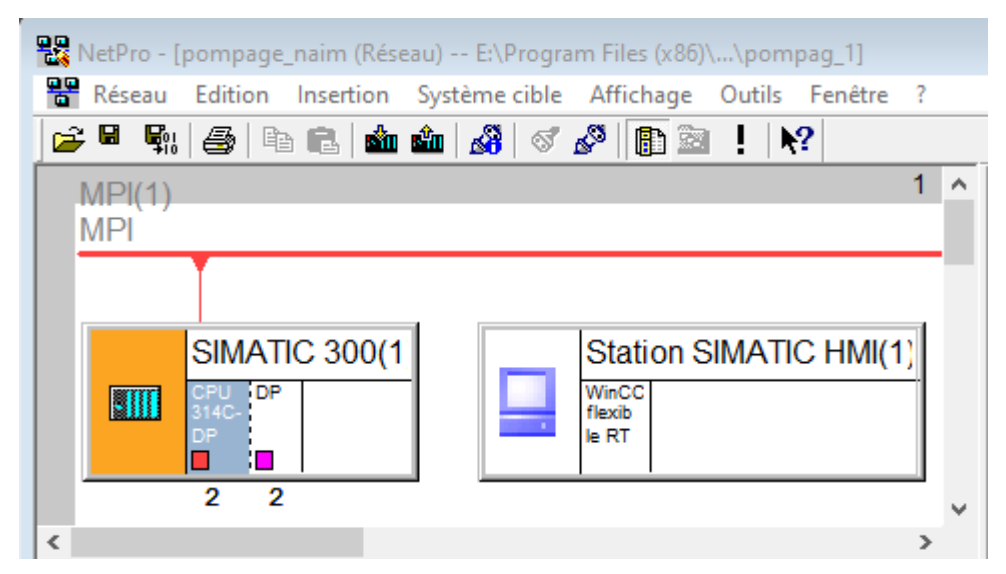

Figure 4. 6 : L'interface MPI sur Step 7.
#### **5.3 Planche de Supervision de la station :**

La figure 4.7 contient la liste des vues crées dans notre projet, qui nous a permis de commander, contrôler et superviser la station de pompage des eaux.

|                                                                                                    | SIMATIC Manager - [pompage_naim -- E:\Program Files (x86)\Siemens\Step7\S7Proj\pompag_1]                                                                                            | $\mathbf{x}$<br>回 |
|----------------------------------------------------------------------------------------------------|----------------------------------------------------------------------------------------------------|-------------------|
| 革例                                                                                                    | Fichier Edition Insertion Système cible Affichage Outils Fenêtre ?                                                                                                    | Ð<br>×            |
| PP ● PP PP<br>£<br>a L<br>I٦                                                                                                    | $\left\ \prod_{i=1}^{n-1}\right\ \leq\frac{n-2}{n-2}\cdot\frac{n-2}{n-2}.$<br>$\frac{\mathcal{Q}}{\mathbf{q}}$ )<br>$\frac{\Delta}{\Delta}$<br>E.<br>O.<br>$\vert$ < Aucun filtre > | V<br>制度<br>❀      |
| 唐<br>pompage_naim<br>F-<br>SIMATIC 300(1)<br>淵<br>E<br>CPU 314C-2 DP<br>Ė~<br>$\Box$ $\Box$ Programme S7(1)<br><b>B</b> Sources<br>— ∎⊟ Blocs<br>Station SIMATIC HMI(1)<br>⊟…<br>WinCC flexible RT<br>$\Box$<br>— <mark>∠—</mark> Vues<br>Communication<br>国业<br>⊞ द्वार Gestion des alarmes<br>由 <mark>石</mark> r Recettes<br>由 <b>Trail</b> Historique<br>由 <mark>看</mark> Scripts<br>由 <b>Zapi Journaux</b><br>由 Zz Listes de textes et de gra<br>由 <b>Gestion utilisateur runtime</b><br>El <sup></sup> Z Paramétrage du pupitre | Nom de l'objet<br>Info<br><b>ACCUEIL</b><br><b>ALARMES</b><br>Entrées/Sorties<br>MANUEL<br><b>PARAMETRES</b><br>Modèle                                                              |                   |
| ≺<br>⋗                                                                                                    | $\left\langle \right\rangle$                                                                                                    | ⋗                 |
| Pour obtenir de l'aide, appuyez sur F1.                                                                                                    | PLCSIM.MPI.1                                                                                                    |                   |

Figure 4. 7 : Liste des vues du pupitre.

#### ❖ **Vue – Principal (Accueil) :**

La figure 4.8 montre la vue principale, dans cette vue l'opérateur peut choisir le mode de fonctionnement de l'armoire (automatique, ou bien le mode manuel) :

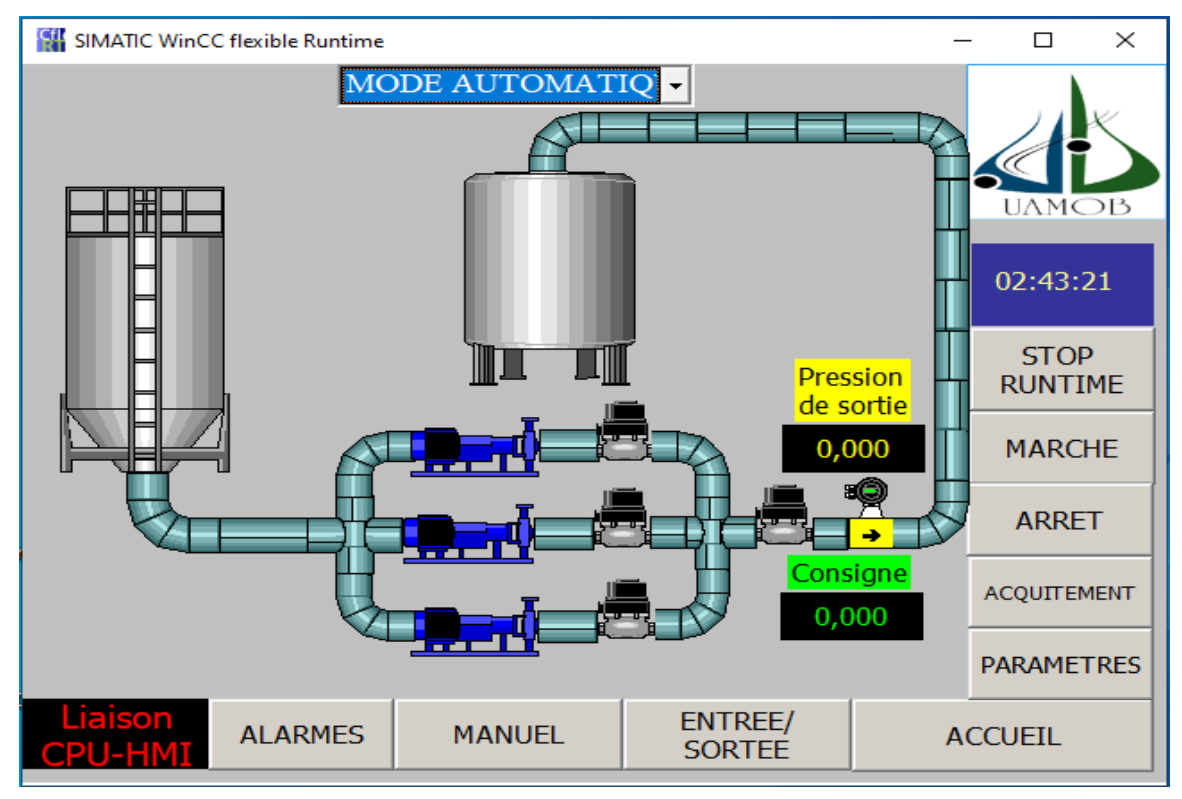

Figure 4. 8 : Vue Principal.

### ❖ **Vue – Manuel :**

La vue montrer sur la figure 4.9, permet à l'opérateur de commander manuellement la pompe, variateur et l'électrovanne de notre processus.

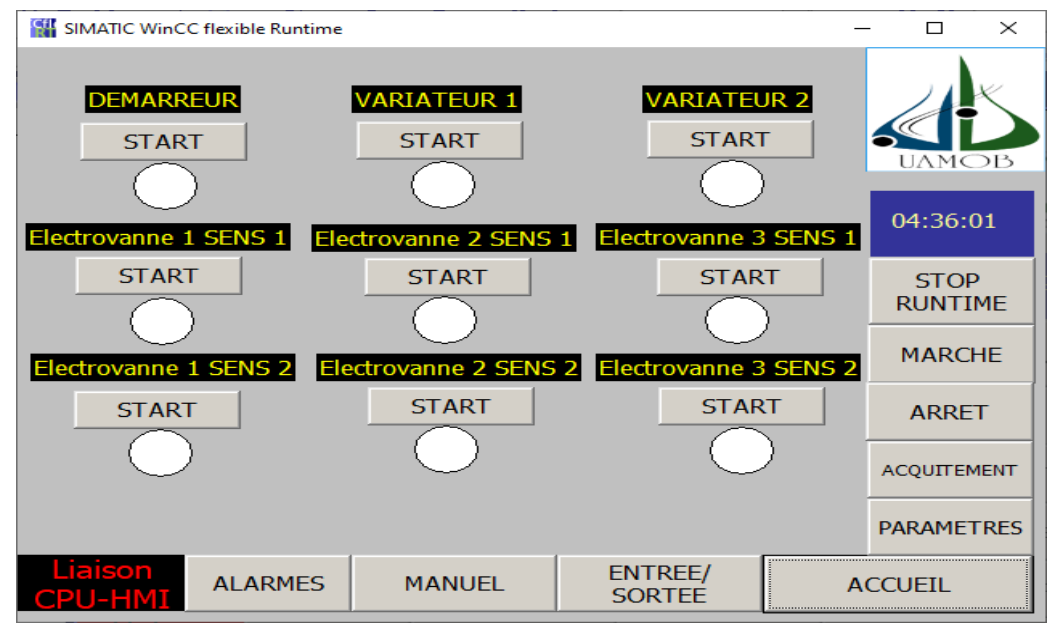

Figure 4. 9 : Vue manuel.

### ❖ **Vue – Entrées/Sortie :**

Cette vue permet de visualiser les états d'entrées/sorties de notre processus de pompage, comme illustre la figure suivante :

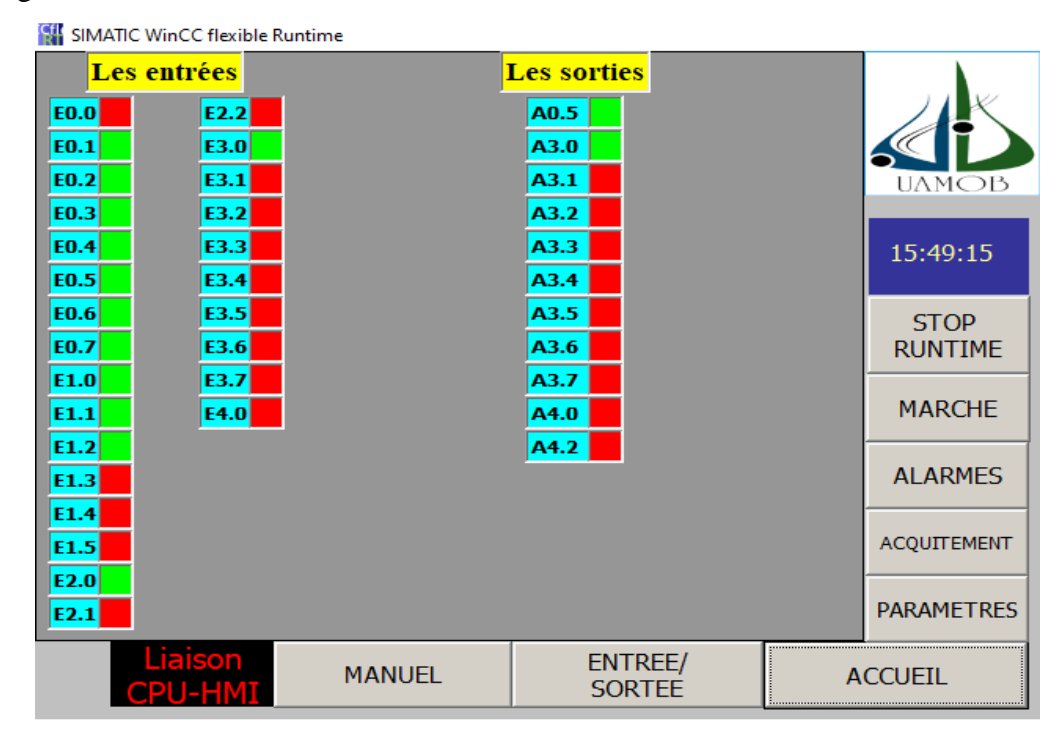

Figure 4. 10 : Vue d'entiers/sorties.

#### ❖ **Vue – Alarmes :**

En cas d'un défaut, une alarme signalera ce défaut, donc l'opérateur peut le consulter et voir son instant d'apparition.

La vue donnée par la figure 4.11 montre aucune alarme détectée.

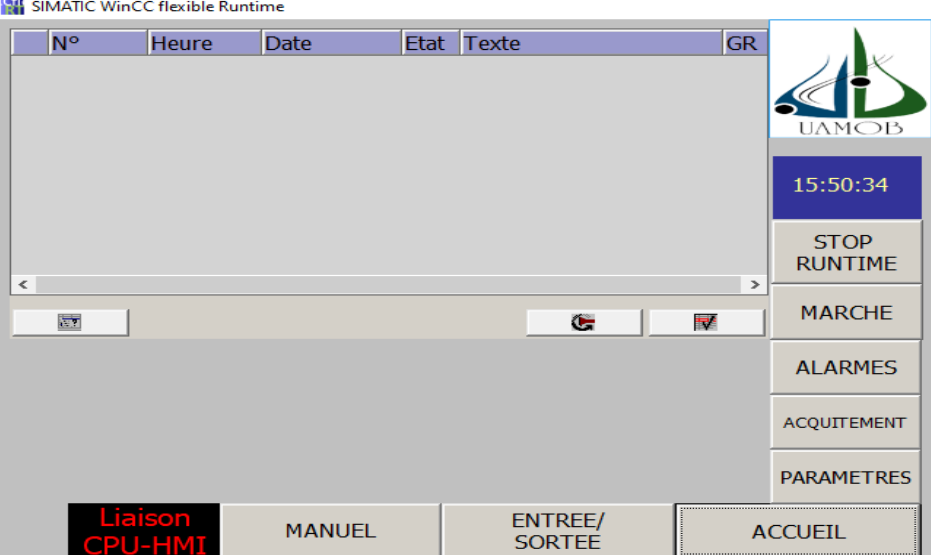

Figure 4. 11 : Vue des alarmes.

La vue donnée par la figure 4.12 montre qu'une alarme est détectée par disjoncteur moteur.

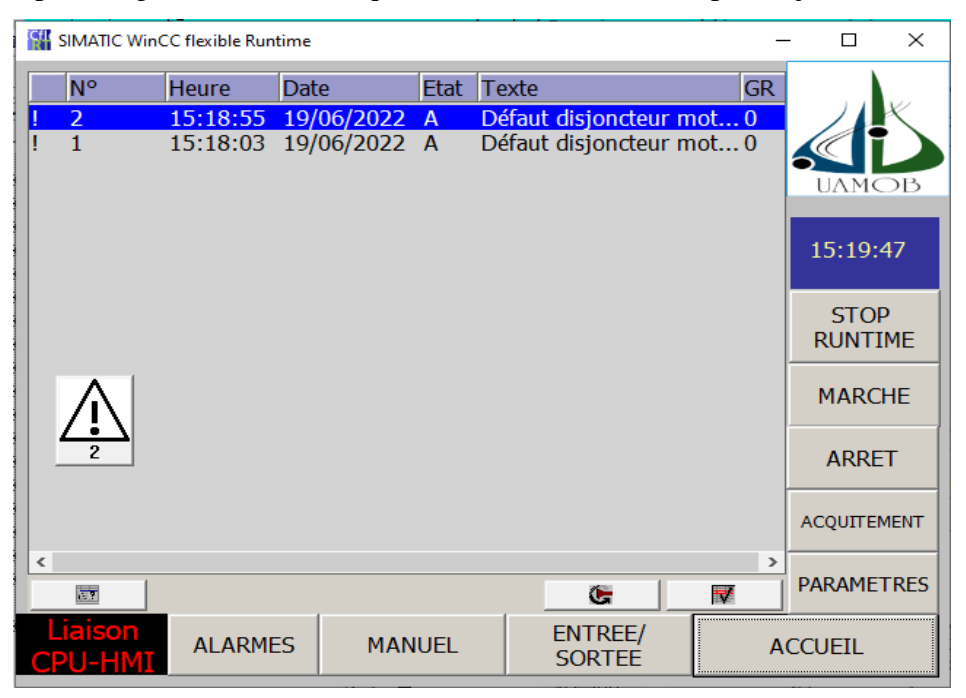

Figure 4. 12 : Vue des alarmes.

#### **6. Conclusion :**

Pour les applications d'automatisation vastes et complexes, il est essentiel de disposer d'une solution de supervision.

Le dernier chapitre est consacré au contrôle du bon fonctionnement de la station de pompage. Nous avons élaboré des vues qui permettent une visualisation et un contrôle directs de la station.

Cette solution permettra de suivre le bon fonctionnement de la station en temps réel ainsi que de faciliter les taches de diagnostiques des erreurs par la localisation des défauts et l'intervention rapide.

# **Conclusion**

## **Générale**

#### Conclusion Générale

Ce projet a été une première expérience professionnelle très enrichissante sur tous les plans. Durant la période de ce travail réalisé et grâce aux informations fournies par l'entreprise GATECH, une opportunité d'approfondir nos connaissances acquises au cours de cette formation et de les confronter dans une étude de simulation à un réel problème industriel. Cela nous a permis d'acquérir de l'expérience dans le domaine industriel.

Dans la première étape, nous avons étudié la station présentant ses différentes parties ainsi on a décrit le fonctionnement général de la station de pompage des eaux.

Ensuite nous avons effectué le dimensionnement de l'armoire, en calculant la section des câbles ainsi les protections pour assurer la sécurité des personnes et du matériels.

Après on a présenté le programme de commande du système de pompage à l'aide d'un automate programmable industriel SIMATIC S7-300 de SIEMENS, avec le langage STEP7 et nous avons effectué la simulation du programme à l'aide du logiciel S7 PLC-SIM.

Dans la dernière étape, nous avons le développement d'une solution de commande, nous avons élaboré aussi une solution de supervision sous le logiciel WinCC flexible pour contrôler le déroulement du processus à l'aide d'interfaces graphiques qui permet de cibler clairement toutes sortes de pannes qui peut se produire durant l'exploitation. Ainsi, la supervision permet à l'opérateur d'intervenir en minimum de temps pour remédier aux disfonctionnements survenus dans l'installation.

Ce travail nous a aider d'améliorer nos connaissances dans le domaine d'automatisation des précèdes industriels par la familiarisation avec l'automate S7-300 et logiciel de supervision WinCC flexible.

Ce projet nous a été bénéfique à plus d'un titre. Il nous a permis entre autres de :

- ❖ Mettre en pratique les notions théoriques acquises durant notre cursus ;
- ❖ Découvrir la réalité du monde industriel ;
- ❖ Se familiariser avec le milieu du travail ;
- ❖ Acquérir une certaine expérience pour pouvoir affronter le monde professionnel ;
- ❖ Maitriser certains logiciels et certains outils indispensables tels que :
	- CANECO BT
	- Eplan Pro Panel
	- Step 7 version 5.6
	- SIMATIC WinCC flexible 2008

Nous espérons avoir été à la hauteur des attentes et aussi que notre mémoire sera utile aux étudiants qui nous succéderont voulant travailler dans ce domaine.

## **Références bibliographiques**

[1] : MAKE THE ENERGY SMARTER, " Electricité Instrumentation R&D 3D Technology ", [WWW.GATECHDZ.COM](http://www.gatechdz.com/) ; consulter le 20/03/2022.

[2] : AHMED.B et B. SAMIR : « Etude de l'automatisation par automate programmable S7-300 de la chaine de fabrications des armoires frigorifiques de L'ENIEM » PROJET DE FIN D'ETUDE, département Automatique, faculté de Génie électrique et informatique. 2007

[3] : GOVAL France - ZI des vallons - 38110 CESSIEU – France Web : www.goval.fr

- [4] : [http://for-ge.blogspot.com/2015/04/variateur-de-vitesse\\_9.html](http://for-ge.blogspot.com/2015/04/variateur-de-vitesse_9.html)
- [5] : Alain Charbonnel « le moteur asynchrone triphasé » 2010.
- [6] : Fiche technique WIKA PE 81.60, **«** www.wika.fr »

[7] : TECHNOLAND Automatisme et Instrumentation, " Le débitmètre électromagnétique », <https://www.tecnoland.fr/le-debitmetre-electromagnetique/> , consulter le 20/02/2022.

[8] : La norme NF C 15-100, 2002.

[9] : Intensité admissible dans les canalisations et protection contre les surcharges, Jean-Marie BEAUSY, Mars 2013, p210-211.

[10] : D. MARQUET, D. Mignardot, J. SCHONEK. " Normes internationales CEI et nationales françaises NF ".2010 .35, rue Joseph Monier. Schneider Electric.

[11] : [https://www.actuenvironnement.com/ae/dictionnaire\\_environnement/definition/international\\_standard](https://www.actuenvironnement.com/ae/dictionnaire_environnement/definition/international_standard_organisation_iso.php4?fbclid=IwAR2MCuBpHiWF5iWSvrexlSO8HWKx8JKUWu74WPwLLSq9l5j-Mn0HO9qTvhA) [\\_organisation\\_iso.php4?fbclid=IwAR2MCuBpHiWF5iWSvrexlSO8HWKx8JKUWu74WPwLLSq9l5j-](https://www.actuenvironnement.com/ae/dictionnaire_environnement/definition/international_standard_organisation_iso.php4?fbclid=IwAR2MCuBpHiWF5iWSvrexlSO8HWKx8JKUWu74WPwLLSq9l5j-Mn0HO9qTvhA)

[Mn0HO9qTvhA,](https://www.actuenvironnement.com/ae/dictionnaire_environnement/definition/international_standard_organisation_iso.php4?fbclid=IwAR2MCuBpHiWF5iWSvrexlSO8HWKx8JKUWu74WPwLLSq9l5j-Mn0HO9qTvhA) consulté le 27/04/2022

[12] : H*.* BEN AMMAR, Chapitre 7, *"* Régimes de neutre "*,* 21/02/2013, 10p.

[13] : [https://www.rse92.com/notre\\_expertise/rse-dossier-etudes/](https://www.rse92.com/notre_expertise/rse-dossier-etudes/)

[14] : Ch. PRÉVÉ, R. JEANNOT " Guide de conception des réseaux électriques industriels "n° : 6 883

427/A, Schneider Electric, France, p, 516-519, Février 1997.

[15] : A. MALAOUI.« DIMENSIONNEMENT D'UNE INSTALLATION ÉLECTRIQUE BT » (2019)

[16] : Schneider Electric : « Complètements techniques, distribution électrique BT et HTA ». 2012.

[17] : Académie d'Aix-Marseille « DOCUMENTATION TECHNIQUE Baccalauréat Technologie STI ». Génie Electrotechnique. Edition 2007.

[18] : SIEMENS S.A : solution and service « La connaissance de l'intensité du court-circuit aux différents points de l'installation ».

[19] : M. ODDI, « Plan de protection des réseaux de distribution publique à moyenne tension-Principes », Techniques de l'ingénieur D4811.

[20] : R. MAOUCHE, « Elaboration d'un plan de protection de l'installation Sea\_Line de la station de pompage Sonatrach Béjaia », mémoire de master, université de Béjaia (2014/2015).

[21] : A. CHIBANE, « Etude et dimensionnement du nouveau poste de livraison 30 kV à

Sonatrach de Béjaia », mémoire de master, université de Béjaia (2013/2014)

[22] : [https://www.coursehero.com/file/p24h2e87/passe-à-la-réalisation-du-schéma-de-larmoire-en-](https://www.coursehero.com/file/p24h2e87/passe-à-la-réalisation-du-schéma-de-larmoire-en-respectant-les-normes/)

#### Bibliographie

[respectant-les-normes/](https://www.coursehero.com/file/p24h2e87/passe-à-la-réalisation-du-schéma-de-larmoire-en-respectant-les-normes/)

[23] : Houda BEL MOKADEM : « Vérification des propriétés temporisées des automates programmables industriels ». Thèse doctorat promotion 2006.

[24] : HOCINI Karim, BELMELLAT Kahina. « Automatisation du système de système de traitement de surface par immersion à l'ENIEM à l'ENIEM ». Mémoire de fin d'étude. 2012.

[25] : AKROUR Sofiane, ARAB Nourdine : « Automatisation et supervision d'une station de transport du sucre à l'usine Coca-Cola Rouïba ». Mémoire de fin d'étude promotion 2009.

[26] : BOURFIS Safia, BOUCHERAK Zohra, BENSEDDIK Taous. « Télédiagnostic d'une machine industrielle (VOUMARD) via réseau internet au niveau de la SNVI ». Université Mouloud Mammeri de Tizi Ouzou. Faculté génie électrique. Département électronique. 2009.

[27] : TOUHAMI, Abdelhakim. « Programmation de la séquence de concassage et de transport de la matière d'ajout au ciment par l'automate S7-300 ». Université Mohamed Khider de Biskra Faculté des Sciences et de la Technologie. Département de génie électrique. 2018/2019.

[28] : SEBKHI Roza, RAHMANI Souhila. « Régulation et Supervision d'une station de création de vide à base des automates Siemens, réalisé à Cevital – Bejaia ». Université Abderrahmane MIRA-BEJAIA Faculté de Technologie. Département d'Automatique, télécommunication et d'Electronique. 2016.

[29] : DJ. CHERIEF, N. BELKACEM « Etude et réalisation d'une armoire électrique d'un bloc soutireuse en vue de sa commande et sa supervision ». Mémoire de fin d'étude promotion 2013.

[30] : BENAMRANE Belaid, « HAMRANI Hocine. Automatisation des pompes d'extraction de la centrale thermique de CAP-DJINET ». Mémoire de fin. Université Mouloud Mammeri De Tizi-Ouzou. Faculté Génie Electrique Et informatique Département D'automatique. 2018.

[31] : GRISLIN, Martial. « Définition d'un cadre pour l'évaluation a priori des Interfaces Homme-Machine dans les systèmes industriels de supervision ». Thèse de doctorat. 1995.

## **Annexe**

#### Annexe - A -

## **ANNEXE – A –**

• Fichier de sections des câbles donnés par Schneider Electric **:**

| Lettre de<br>sélection                                                                                                    | Isolant et nombre de conducteurs chargés                                    |                                                                                                    |                                                                                                    |                                                                                                    |                                                                                                    |                                                                                                    |                                                                                                    |                                                                                                    |                                                                                           |  |  |  |
|----------------------------------------------------------------------------------------------------|-----------------------------------------------------------------------------|----------------------------------------------------------------------------------------------------|----------------------------------------------------------------------------------------------------|----------------------------------------------------------------------------------------------------|----------------------------------------------------------------------------------------------------|----------------------------------------------------------------------------------------------------|----------------------------------------------------------------------------------------------------|----------------------------------------------------------------------------------------------------|-------------------------------------------------------------------------------------------|--|--|--|
| в                                                                                                    | PVC <sub>3</sub>                                                            | PVC <sub>2</sub>                                                                                        |                                                                                                    | PR <sub>3</sub>                                                                                          |                                                                                                    | PR <sub>2</sub>                                                                                                    |                                                                                                    |                                                                                                    |                                                                                           |  |  |  |
| C                                                                                                    |                                                                             | PVC <sub>3</sub>                                                                                        |                                                                                                    | PVC <sub>2</sub>                                                                                         | PR <sub>3</sub>                                                                                                    |                                                                                                    | PR <sub>2</sub>                                                                                                    |                                                                                                    |                                                                                           |  |  |  |
| E                                                                                                    |                                                                             |                                                                                                    | PVC <sub>3</sub>                                                                                         |                                                                                                    | PVC <sub>2</sub>                                                                                                    | PR <sub>3</sub>                                                                                                    |                                                                                                    | PR <sub>2</sub>                                                                                         |                                                                                           |  |  |  |
| F                                                                                                    |                                                                             |                                                                                                    |                                                                                                    | PVC <sub>3</sub>                                                                                         |                                                                                                    | PVC <sub>2</sub>                                                                                                    | PR <sub>3</sub>                                                                                                    |                                                                                                    | PR <sub>2</sub>                                                                           |  |  |  |
| Section (mm <sup>2</sup> )<br>Cuivre                                                                                                    |                                                                             |                                                                                                    |                                                                                                    |                                                                                                    |                                                                                                    |                                                                                                    |                                                                                                    |                                                                                                    |                                                                                           |  |  |  |
| 1,5<br>2,5<br>4<br>6<br>10<br>16<br>25<br>35<br>50<br>70<br>95<br>120<br>150<br>185<br>240<br>300<br>400<br>500<br>630                              | 15,5<br>21<br>28<br>36<br>50<br>68<br>89<br>110<br>134<br>171<br>207<br>239 | 17,5<br>24<br>32<br>41<br>57<br>76<br>96<br>119<br>144<br>184<br>223<br>259<br>299<br>341<br>403<br>464 | 18,5<br>25<br>34<br>43<br>60<br>80<br>101<br>126<br>153<br>196<br>238<br>276<br>319<br>364<br>430<br>497 | 19,5<br>27<br>36<br>48<br>63<br>85<br>112<br>138<br>168<br>213<br>258<br>299<br>344<br>392<br>461<br>530 | 22<br>30<br>40<br>51<br>70<br>94<br>119<br>147<br>179<br>229<br>278<br>322<br>371<br>424<br>500<br>576<br>656<br>749<br>855 | 23<br>31<br>42<br>54<br>75<br>100<br>127<br>158<br>192<br>246<br>298<br>346<br>395<br>450<br>538<br>621<br>754<br>868<br>1005 | 24<br>33<br>45<br>58<br>80<br>107<br>138<br>169<br>207<br>268<br>328<br>382<br>441<br>506<br>599<br>693<br>825<br>946<br>1088 | 26<br>36<br>49<br>63<br>86<br>115<br>149<br>185<br>225<br>289<br>352<br>410<br>473<br>542<br>641<br>741 | 161<br>200<br>242<br>310<br>377<br>437<br>504<br>575<br>679<br>783<br>940<br>1083<br>1254 |  |  |  |
| Section (mm <sup>2</sup> )<br>Aluminium<br>2,5<br>4<br>6<br>10<br>16<br>25<br>35<br>50<br>70<br>95<br>120<br>150<br>185<br>240<br>300<br>400<br>500 | 16,5<br>22<br>28<br>39<br>53<br>70<br>86<br>104<br>133<br>161<br>186        | 18,5<br>25<br>32<br>44<br>59<br>73<br>90<br>110<br>140<br>170<br>197<br>227<br>259<br>305<br>351        | 19,5<br>26<br>33<br>46<br>61<br>78<br>96<br>117<br>150<br>183<br>212<br>245<br>280<br>330<br>381         | 21<br>28<br>36<br>49<br>66<br>83<br>103<br>125<br>160<br>195<br>226<br>261<br>298<br>352<br>406          | 23<br>31<br>39<br>54<br>73<br>90<br>112<br>136<br>174<br>211<br>245<br>283<br>323<br>382<br>440<br>526<br>610               | 24<br>32<br>42<br>58<br>77<br>97<br>120<br>146<br>187<br>227<br>263<br>304<br>347<br>409<br>471<br>600<br>694                 | 26<br>35<br>45<br>62<br>84<br>101<br>126<br>154<br>198<br>241<br>280<br>324<br>371<br>439<br>508<br>663<br>770                | 28<br>38<br>49<br>67<br>91<br>108<br>135<br>164<br>211<br>257<br>300<br>346<br>397<br>470<br>543        | 121<br>150<br>184<br>237<br>289<br>337<br>389<br>447<br>530<br>613<br>740<br>856          |  |  |  |

Tableau 1 : Section des câbles par Schneider Electric **[16]**

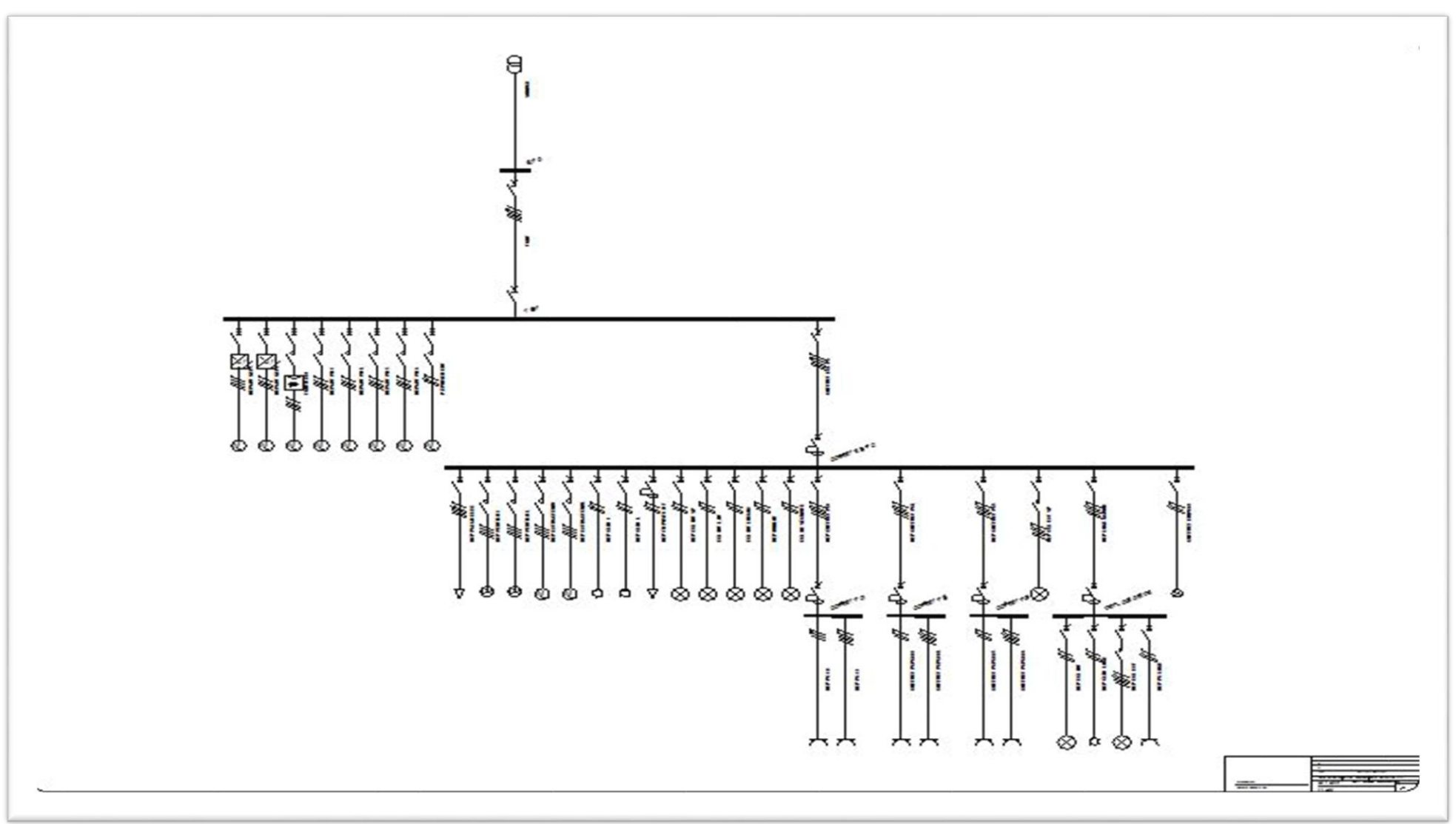

Figure 1 : Schéma unifilaire de station de pompage.

#### Annexe - C -

**ANNEXE – C –**

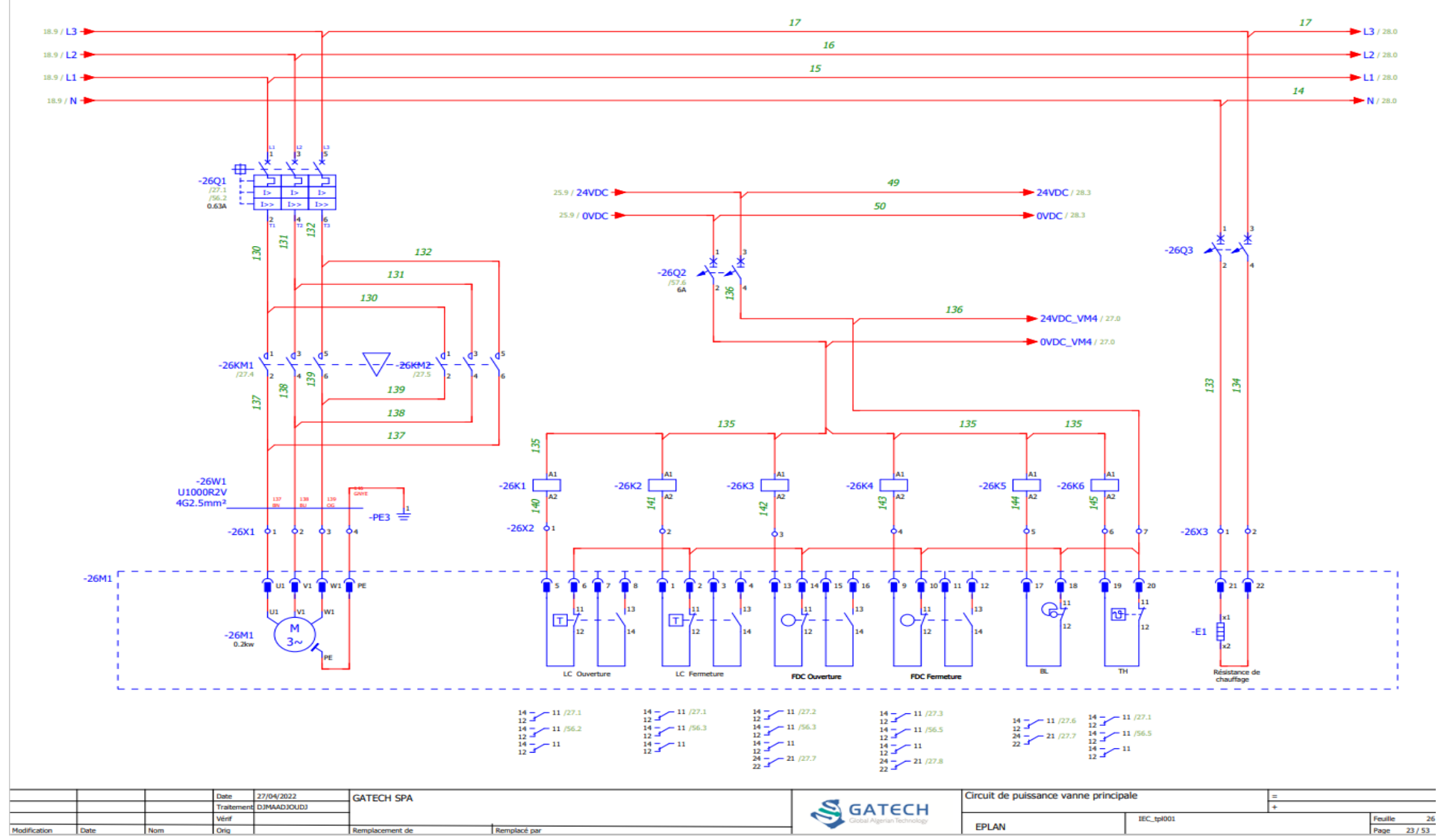

Figure 1 : Circuit de puissance vanne principale.

#### Annexe - C -

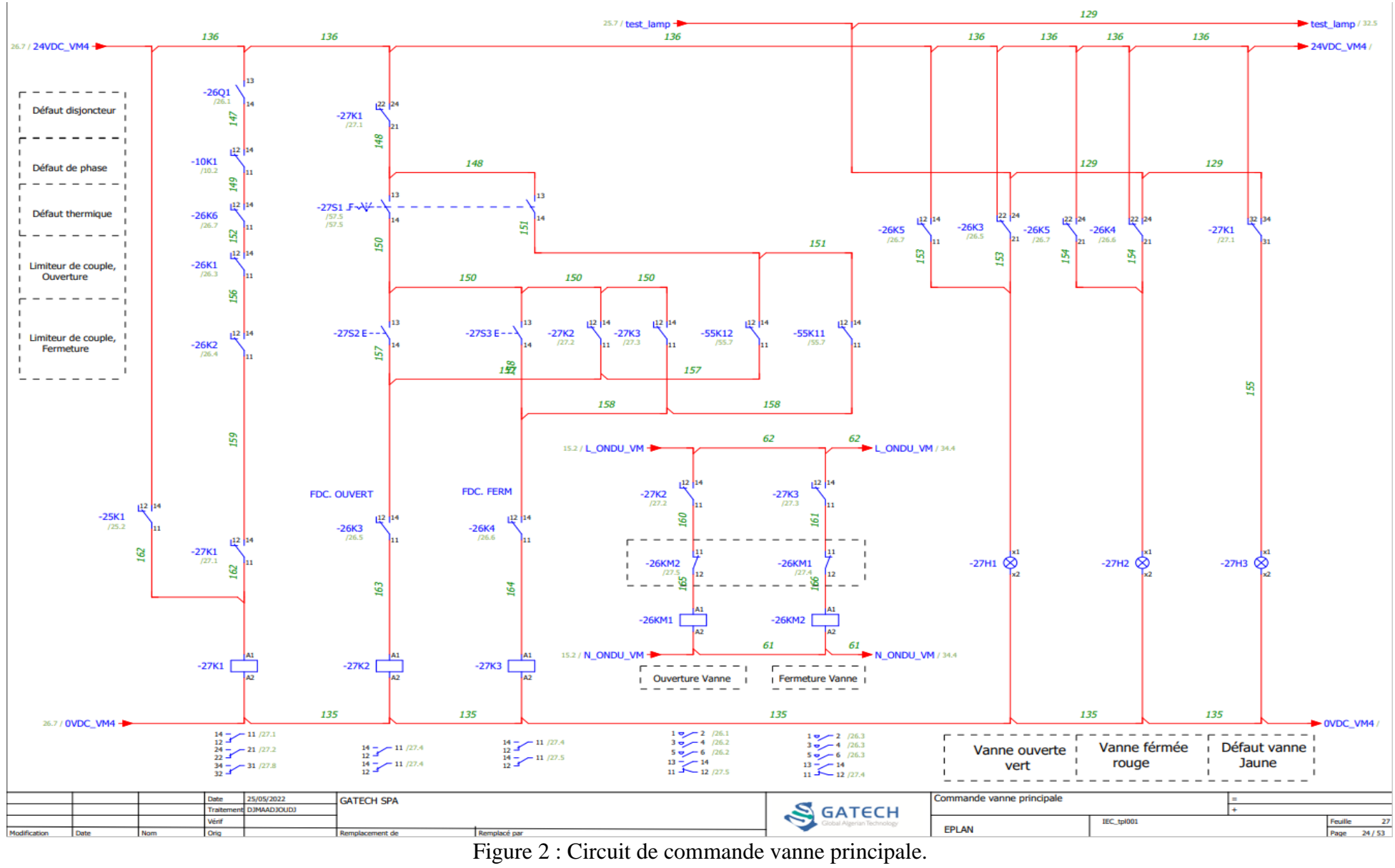

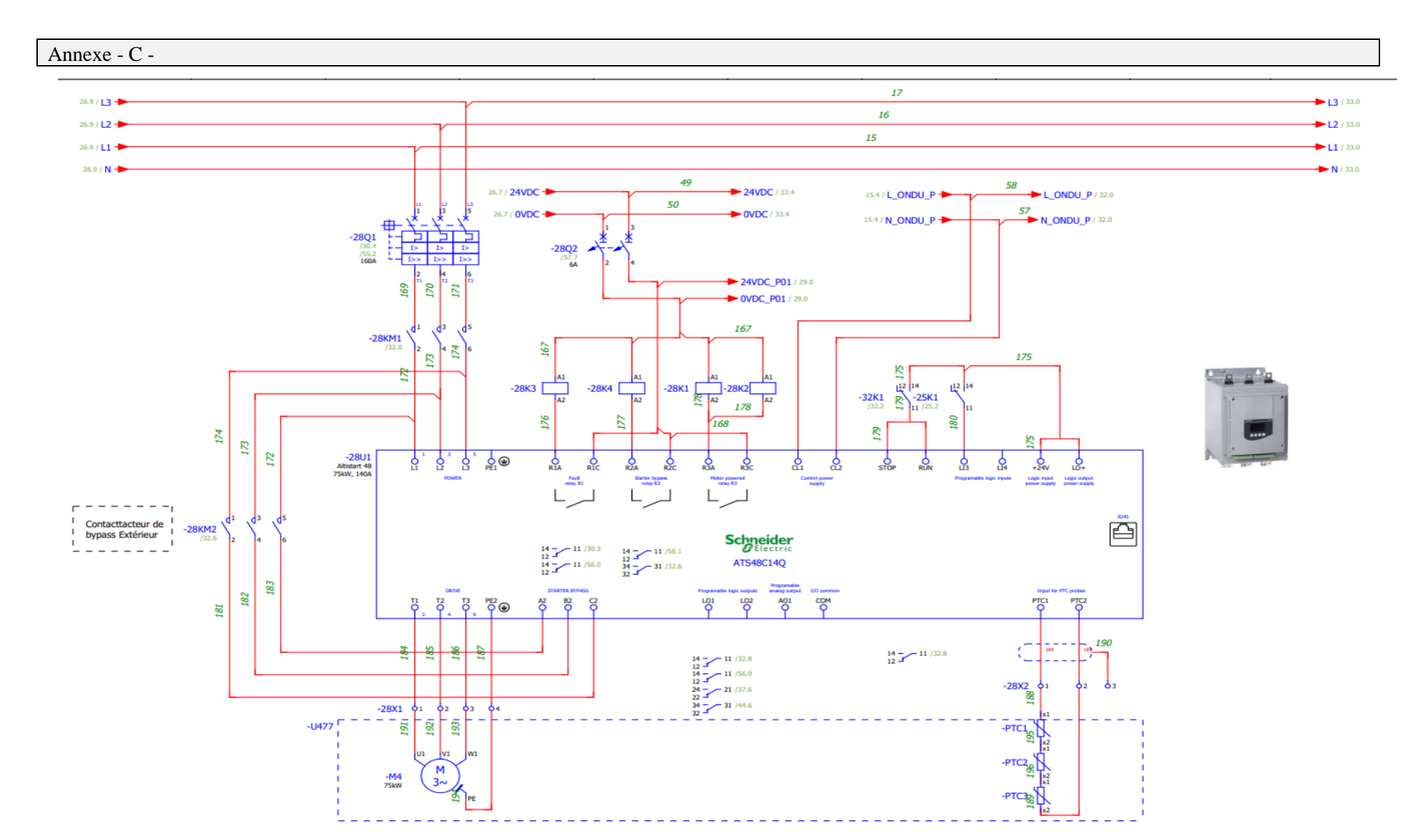

|              |     | Date         | 25/05/2022 | <b>GATECH SP/</b> |                          |                  |  |  |  |  | <b>Circuit</b><br>* de puissance pompe01 |            |  |      |       |
|--------------|-----|--------------|------------|-------------------|--------------------------|------------------|--|--|--|--|------------------------------------------|------------|--|------|-------|
|              |     |              |            |                   |                          |                  |  |  |  |  |                                          |            |  |      |       |
|              |     | <b>TELES</b> |            |                   |                          |                  |  |  |  |  |                                          | IEC_tpl001 |  |      |       |
| Modification | Non | Crin         |            | Remplacement de   |                          |                  |  |  |  |  | <b>EPLAN</b>                             |            |  | Page | 25/53 |
|              |     |              |            |                   | $\overline{\phantom{a}}$ | $\sim$<br>$\sim$ |  |  |  |  |                                          |            |  |      |       |

Figure 3 : Circuit de puissance pompe principale.

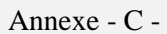

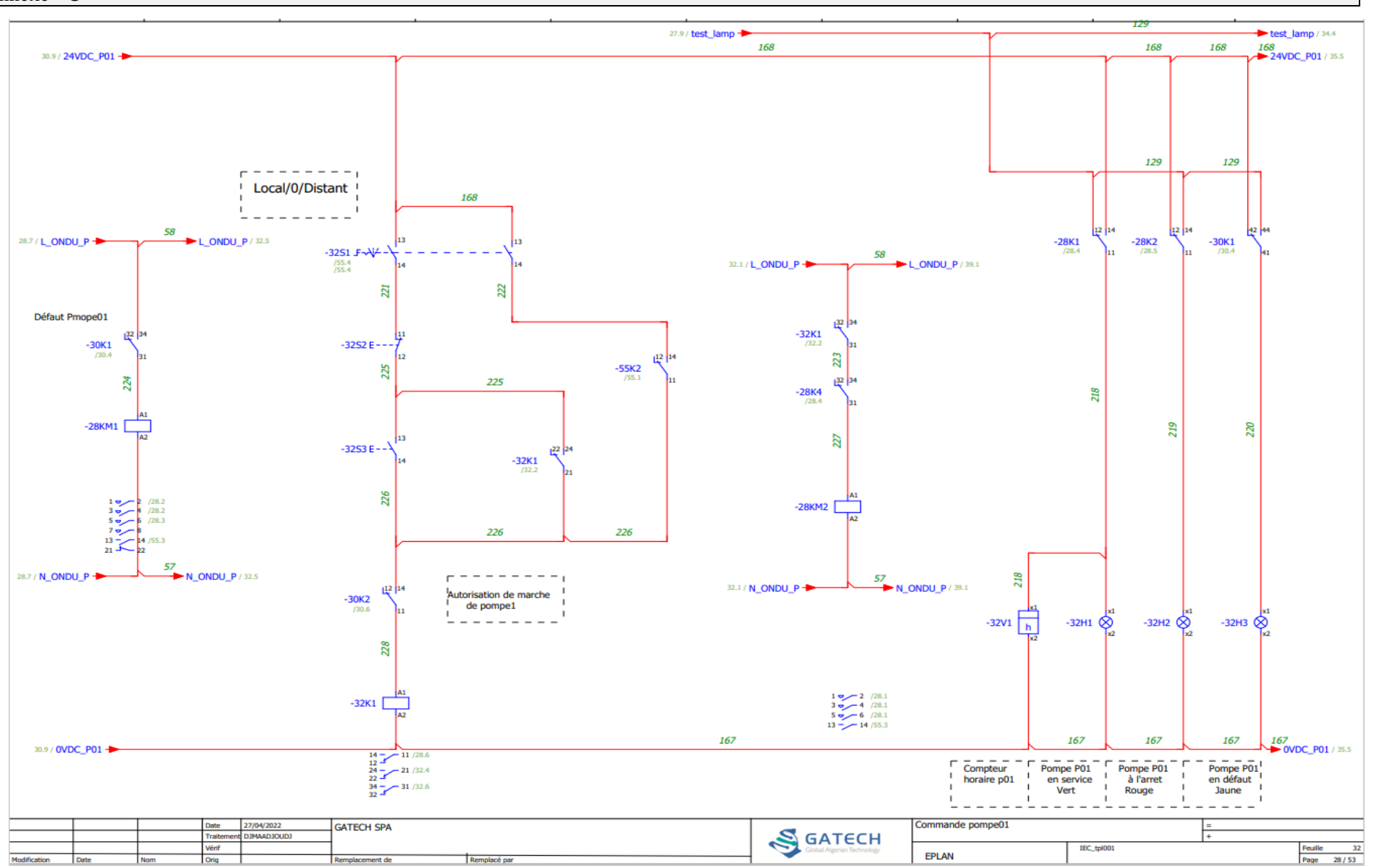

Figure 4 : Circuit de commande pompe principale.

#### **ملخص**

يتضمن هذا المشروع دراسة وأتمتة خزانة تحكم لمحطة ضخ. وتهدف هذه المحطة إلى توفير مياه الشرب لسكان منطقة ماحلمة. يبدأ المشروع بوصف مفصل للمحطة وتشغيلها. ثم نذهب إلى أبعاد خزانة المحطة عن طريق حساب أقسام األنابيب والحماية. بعد ذلك، علينا أن نصنع برنامج أتمتة للمحطة بمساعدة برنامج7STEP ، سيتم نقل هذا البرنامج إلى 7-300S SIMATIC PLC من مجموعة SIEMENS أخي ًرا، يجب علينا بناء منصة إشراف HMI باستخدام برنامج WinCC.

الكلمات المفتاحية: وحدة تحكم منطق قابلة للبرمجة، 7-300S SIMATIC، SIEMENS، 7STEP، واجهة اآللة البشرية، .WinCC

### **Résumé**

Ce projet consiste à étudier et automatiser une armoire de commande d'une station de pompage.

Cette station est destinée à alimenter en eau potable la population de la région Mahelma.

Le projet commence par faire une description détaillée de la station et de son fonctionnement. Ensuite, on passe au dimensionnement de l'armoire de la station en calculant les sections des canalisations et les protections. Puis, on doit faire un programme d'automatisation de la station à l'aide du logiciel STEP7, ce programme sera transféré vers un API SIMATIC S7-300 de la gamme SIEMENS. Enfin, on doit construire une plateforme de supervision IHM avec le logiciel WinCC. Mots clés : Automates programmables industriels, SIMATIC S7-300, SIEMENS, STEP7, Interface Homme Machine, WinCC.

#### **Abstract**

This project involves the study and automatization of a control cabinet of a pumping station. This station is intended to supply drinking water to the population of the Mahelma region.

The project starts with a detailed description of the station and its operation. Then, we go to the dimensioning of the station's cabinet by calculating the sections of the pipes and the protections. Then, we have to make an automation program for the station with the help of the STEP7 software, this program will be transferred to a PLC SIMATIC S7-300 of the SIEMENS range. Finally, we must build an HMI supervision platform with the WinCC software.

Keywords: Programmable logic controller, SIMATIC S7-300, SIEMENS, STEP7, Human Machine Interface, WinCC.